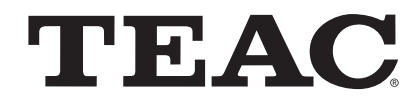

# UR-4MD

# **DIGITAL-VIDEOREKORDER**

**Gebrauchsanweisung**

**DEUTSCH** 

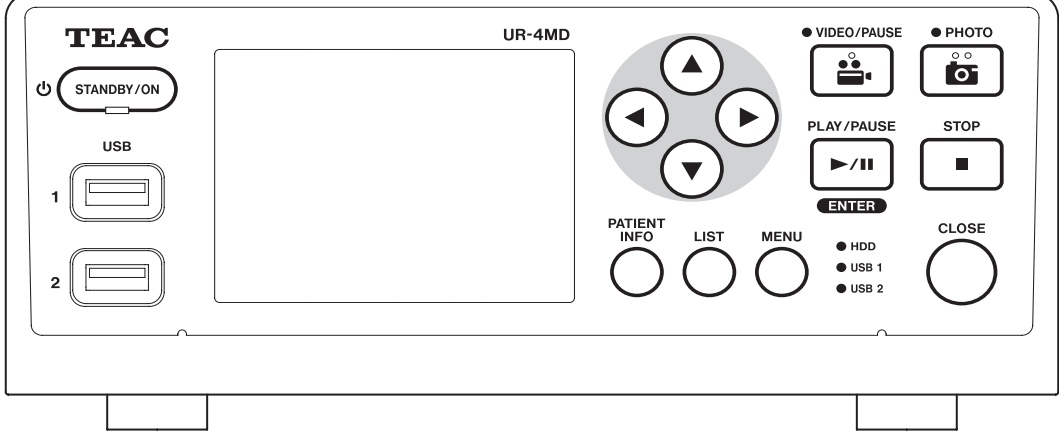

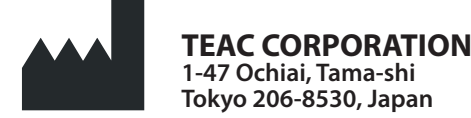

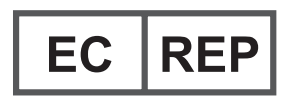

**TEAC Europe GmbH Bahnstrasse 12 65205 Wiesbaden-Erbenheim, Germany** Danke, dass Sie sich für TEAC entschieden haben. Lesen Sie dieses Handbuch sorgfältig durch, um den größtmöglichen Nutzen aus dem Gerät zu ziehen. Bewahren Sie dieses Handbuch gut auf, und geben Sie es immer zusammen mit dem UR-4MD weiter, da es zum Gerät gehört.

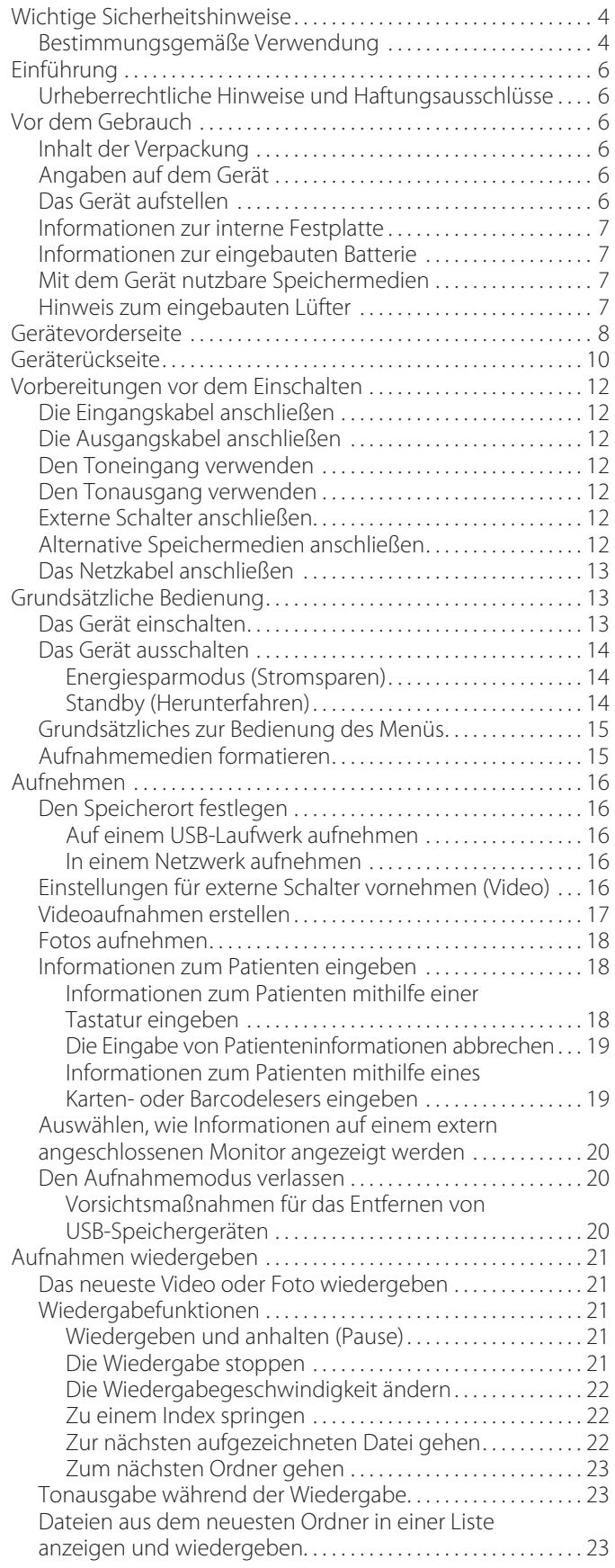

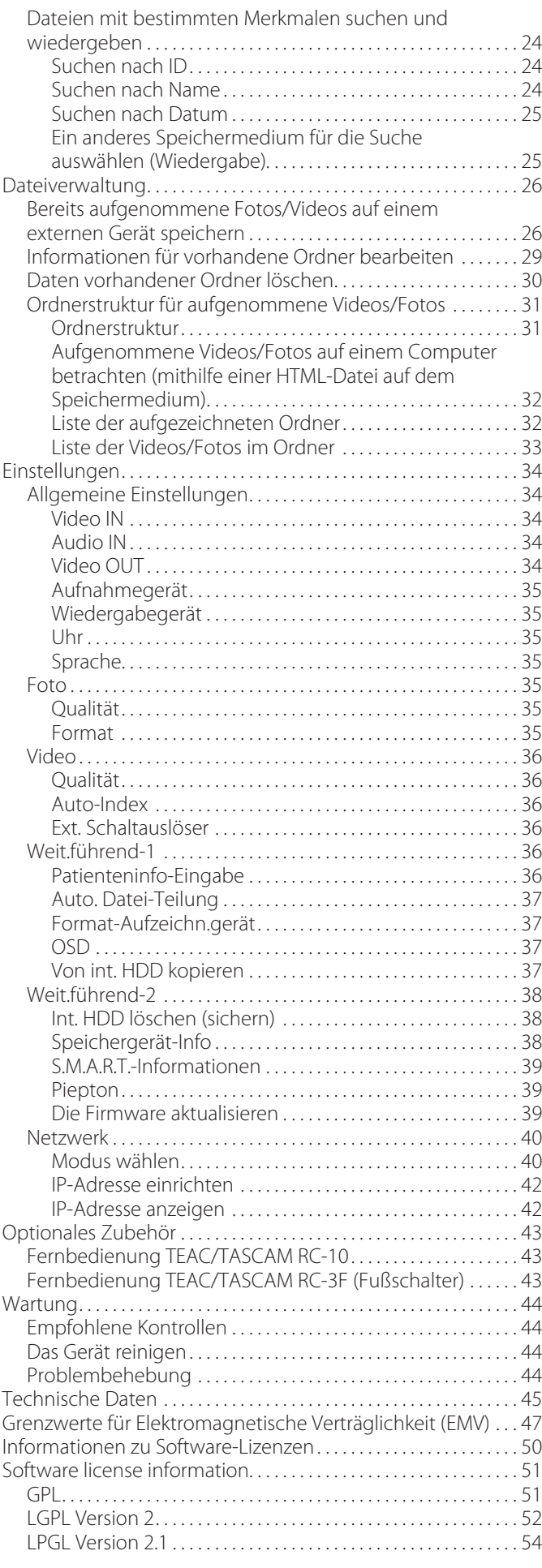

<span id="page-3-1"></span><span id="page-3-0"></span>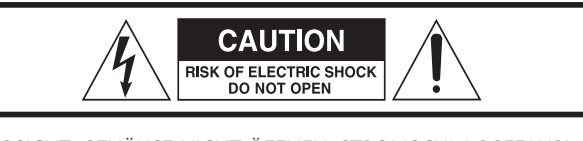

VORSICHT: GEHÄUSE NICHT ÖFFNEN. STROMSCHLAGGEFAHR! Keine vom Nutzer zu wartenden Teile im Inneren. Wartungsarbeiten nur von qualifiziertem Fachpersonal ausführen lassen.

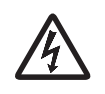

Dieses Symbol, ein Blitz in einem Dreieck, warnt vor nicht isolierten, elektrischen Spannungen im Inneren des Geräts, die zu einem gefährlichen Stromschlag führen können.

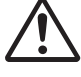

Dieses Symbol, ein Ausrufezeichen in einem Dreieck,<br>
weist auf wichtige Bedienungs- und Sicherheitshinweise<br>
in der begleitenden Dokumentation hin. weist auf wichtige Bedienungs- und Sicherheitshinweise in der begleitenden Dokumentation hin.

## **WARNUNG:**

## **DAS GERÄT VON FEUCHTIGKEIT FERNHALTEN. BRANDGEFAHR! STROMSCHLAGGEFAHR!**

- 1) Lesen Sie diese Anleitung.
- 2) Bewahren Sie diese Anleitung gut auf und geben Sie das Gerät nur mit dieser Anleitung weiter.
- 3) Beachten Sie alle Warnhinweise.
- 4) Befolgen Sie alle Anweisungen. Benutzen Sie das Gerät nur zu dem Zweck und auf die Weise, wie in dieser Anleitung beschrieben.
- 5) Explosionsgefahr: Das Gerät nicht in Gegenwart entzündlicher Narkosemittel oder explosiver Gase nutzen.
- 6) Betreiben Sie dieses Gerät nicht in unmittelbarer Nähe von Flüssigkeiten.
	- o Stellen Sie das Gerät niemals so auf, dass es nass werden kann.
	- o Stellen Sie niemals mit Flüssigkeit gefüllte Behälter auf dieses Gerät.
	- o Reinigen Sie dieses Gerät nur mit einem leicht angefeuchteten Tuch.
- 7) Stellen Sie das Gerät nicht vor einem Warmluftaustritt oder in der Nähe von Heizkörpern oder anderen Hitze abstrahlenden Geräten auf.
	- o Versperren Sie niemals vorhandene Lüftungsöffnungen. Stellen Sie das Gerät immer nach den Anweisungen des Herstellers auf.
	- o Stellen Sie dieses Gerät nicht an einem Ort ohne Luftzirkulation auf.
- 8) Dieses Gerät unterliegt der Schutzklasse I. Er ist mit einem dreipoligen Netzanschluss und einem Netzkabel mit dreipoligem Netzstecker (Schutzkontaktstecker) ausgestattet. Das Netzkabel eines solchen Geräts muss mit einer dreipoligen Steckdose verbunden werden, an die ein Schutzleiter angeschlossen ist.
	- o Umgehen Sie auf keinen Fall die Schutzfunktionen einer solchen dreipoligen Verbindung mit dem Stromnetz. Wenn der mitgelieferte Netzstecker nicht in Ihre Steckdose passt, beauftragen Sie einen Elektrofachmann damit, den Stecker zu ersetzen.
	- o Stellen Sie das Gerät in der Nähe einer leicht zugänglichen Steckdose auf, um jederzeit nach dem Netzstecker greifen zu können. Der Netzstecker dient dazu, das Gerät vom Stromnetz zu trennen, und muss jederzeit zugänglich sein.
- o Sorgen Sie dafür, dass das Netzkabel nicht gedehnt, gequetscht oder geknickt werden kann – insbesondere am Stecker und am Netzkabelausgang des Geräts.
- o Verlegen Sie das Netzkabel so, dass niemand darauf treten, darüber fahren oder darüber stolpern kann.
- o Benutzen Sie das Gerät nicht mit einem beschädigten Netzkabel.
- o Ziehen Sie den Netzstecker bei Gewitter oder wenn Sie das Gerät längere Zeit nicht benutzen.
- 9) Der UR-4MD verfügt über eine austauschbare Lithiumbatterie. Es besteht Explosionsgefahr, wenn eine Batterie durch einen falschen Batterietyp ersetzt wird. Wenn ein Batteriewechsel ansteht, wenden Sie sich an Ihren Händler oder an eine der Adressen, die auf der Rückseite dieses Handbuchs aufgeführt sind, um die Batterie wechseln zu lassen.
- 10) Verwenden Sie nur Zubehör oder Zubehörteile, die der Hersteller empfiehlt.
- 11) Verwenden Sie nur Wagen, Ständer, Stative, Halter oder Tische, die vom Hersteller empfohlen oder mit dem Gerät verkauft werden. Wenn Sie einen Wagen verwenden, bewegen Sie ihn vorsichtig, so dass er nicht umstürzen und Sie verletzen kann.

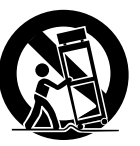

- 12) Lassen Sie Wartungsarbeiten und Reparaturen nur vom qualifizierten Fachpersonal des Kundendienstes ausführen. Bringen Sie das Gerät zum Kundendienst, wenn es Regen oder Feuchtigkeit ausgesetzt war, wenn Flüssigkeit oder Fremdkörper hinein gelangt sind, wenn es heruntergefallen ist oder nicht normal funktioniert. Verwenden Sie das Gerät nicht mehr, bis es repariert wurde.
- 13) Nehmen Sie keinerlei Veränderungen an dem Gerät vor. Die Bedienung des Geräts auf eine andere als die hier beschriebene Weise oder die Nichteinhaltung der hier beschriebenen Verfahren kann zur Freisetzung von gefährlicher Strahlung führen.
- 14) Vorsicht bei der Verwendung von Ohr- oder Kopfhörern mit diesem Gerät: Bedenken Sie, dass hohe Lautstärkepegel bereits nach kurzer Zeit Ihr Gehör schädigen können.

## **Bestimmungsgemäße Verwendung**

Das vorliegende Produkt ist ein Videorekorder für die Verwendung in medizinischen Einrichtungen. Es ist dazu bestimmt, in Verbindung mit OP-Mikroskopen, Endoskopkameras, medizintechnischen Displays und ähnlichen Geräten Sicherungsaufnahmen von Untersuchungen und Operationen zu erstellen.

- o Dieses Produkt ist nicht für Diagnosen vorgesehen.
- o Verwenden Sie dieses Produkt ausschließlich in Übereinstimmung mit dieser Gebrauchsanweisung.

#### **Entsorgung:**

Befolgen Sie die örtlichen Vorschriften für die ordnungsgemäße Entsorgung.

#### **Information zur Umweltverträglichkeit:**

Der UR-4MD verbraucht auch dann eine geringe Menge Strom, wenn er über die Gerätefront ausgeschaltet wurde, sein Netzschalter sich aber in der Stellung "Ein" ( | ) befindet.

## **Angaben entsprechend Federal Communications Commission (FCC)**

#### **Konformitätserklärung**

Modellbezeichnung: UR-4MD Handelsmarke: TEAC Verantwortlich: TEAC AMERICA, INC. Addresse: 1834 Gage Road, Montebello, California, 90640, U.S.A. Telefon: 1-323-726-0303

Dieses Gerät entspricht den Anforderungen von Abschnitt 15 der FCC-Bestimmungen. Der Betrieb unterliegt den folgenden beiden Bedingungen: 1) Dieses Gerät darf keine schädlichen Störungen verursachen. (2) Dieses Gerät muss empfangene Störungen jeder Art tolerieren, darunter auch solche, die den Betrieb beeinträchtigen.

#### **Wichtiger Hinweis**

Änderungen oder Modifikationen, die von TEAC Corporation nicht ausdrücklich genehmigt sind, können zum Verlust der Betriebserlaubnis für dieses Gerätes führen.

#### **Anmerkung:**

Dieses Gerät wurde auf die Einhaltung der Grenzwerte gemäß Artikel 15 der FCC-Vorschriften hin geprüft und erfüllt die Grenzwerte der Klasse B für Digitalgeräte. Diese Grenzwerte gewährleisten einen angemessenen Schutz vor schädlichen Störungen in einer häuslichen Umgebung. Dieses Gerät erzeugt und nutzt Energie im Hochfrequenzbereich und kann solche ausstrahlen. Wenn es nicht in Übereinstimmung mit den Anweisungen der Gebrauchsanweisung installiert und betrieben wird, kann es Störungen im Funk- und Rundfunkbetrieb verursachen. Es gibt jedoch keine Garantie, dass in einer bestimmten Installation keine Störungen auftreten. Falls das Gerät nachweislich Störungen des Radio- oder Fernsehempfangs verursacht, was sich durch Aus- und Einschalten des Geräts überprüfen lässt, sollten Sie eine oder mehrere der folgenden Maßnahmen ergreifen:

- 1) Richten Sie Ihre Empfangsantenne neu aus, oder stellen Sie sie an einem anderen Ort auf.
- 2) Vergrößern Sie den Abstand zwischen dem Gerät und dem Empfänger.
- 3) Schließen Sie das Gerät und den Empfänger an unterschiedliche Stromkreise an.
- 4) Wenden Sie sich an Ihren Fachhändler oder an einen Radio-/ Fernsehtechniker.

## **Für Kanada**

Konformitätserklärung entsprechend Industry Canada Dieses Digitalgerät der Klasse B erfüllt die Anforderungen der kanadischen Norm ICES-003. Cet appareil numérique de la classe B est conforme à la norme NMB-003 du Canada.

## **Für Europa**

#### **Entsorgung von elektrischen Altgeräten und Batterien**

- 1) Wenn das Symbol einer durchgestrichenen Abfalltonne auf einem Produkt, der Verpackung und/ oder der begleitenden Dokumentation angebracht ist, unterliegt dieses Produkt den europäischen Richtlinien 2002/96/EG und/oder 2006/66/EG sowie nationalen Gesetzen zur Umsetzung dieser Richtlinien.
- 2) Diese Richtlinien und Gesetze schreiben vor, dass Elektro- und Elektronik-Altgeräte sowie Batterien und Akkus nicht in den Hausmüll (Restmüll) gelangen dürfen. Um die fachgerechte Entsorgung, Aufbereitung und Wiederverwertung sicherzustellen, sind Sie verpflichtet, Altgeräte und entladene Batterien/ Akkus über staatlich dafür vorgesehene Stellen zu entsorgen.
- 3) Durch die ordnungsgemäße Entsorgung solcher Geräte, Batterien und Akkus leisten Sie einen Beitrag zur Einsparung wertvoller Rohstoffe und verhindern potenziell schädliche

Auswirkungen auf die Gesundheit der Allgemeinheit und die Umwelt, die durch falsche Abfallentsorgung entstehen können. Die Entsorgung ist für Sie kostenlos.

4) Falls der Gehalt an Blei (Pb), Quecksilber (Hg) und/oder Cadmium (Cd) in Batterien/Akkus die in der Richtlinie zur Batterieentsorgung (2006/66/EG) angegebenen, **Pb, Hg, Cd** zulässigen Höchstwerte übersteigen, wird die Bezeichnung des entsprechenden chemischen Elements oder der Elemente unterhalb der durchgestrichenen Abfalltonne

angegeben. 5) Weitere Informationen zur Wertstoffsammlung und Wiederverwertung von Altgeräten, Batterien und Akkus erhalten Sie bei Ihrer Stadtverwaltung, dem für Sie zuständigen Abfallentsorgungsunternehmen oder der Verkaufsstelle, bei der Sie

das Produkt erworben haben.

## **Konformitätserklärung**

Die TEAC EUROPE GmbH, Bahnstraße 12, 65205 Wiesbaden-Erbenheim, Deutschland, erklärt eigenverantwortlich, dass das in dieser Anleitung beschriebene TEAC-Produkt der europäischen Richtlinie für Medizinprodukte 93/42/EWG entspricht.

## **Urheberrechtliche Hinweise und Haftungsausschlüsse**

Informationen in diesem Handbuch über Produkte dienen nur als Beispiele und sind keine Gewähr für die Nichtverletzung von Rechten an geistigem Eigentum Dritter und anderen damit verbundenen Rechten. TEAC Corporation übernimmt keine Verantwortung für Verletzungen von Rechten an geistigem Eigentum Dritter oder ihres Auftretens durch die Verwendung dieser Produkte.

Dieses Produkt ist gemäß der AVC-Patentportfoliolizenz für die persönliche Benutzung durch einen Verbraucher oder für andere Nutzungen lizenziert, im Rahmen derer keine Vergütungen für (I) die Verschlüsselung von Videos in Übereinstimmung mit dem AVC-Standard ("AVC Video") und/oder (II) die Entschlüsselung von AVC-Videos anfallen, die durch einen Verbraucher im Rahmen einer privaten Aktivität verschlüsselt und/oder von einem Videoanbieter erlangt wurden, der durch eine Lizenz zur Bereitstellung von AVC-Videos berechtigt ist. Für andere Zwecke wird keine Lizenz gewährt oder stillschweigend gewährt. Weitere Informationen erhalten Sie von MPEG LA, L.L.C. Siehe http://www.mpegla.com

Andere in diesem Dokument genannte Firmenbezeichnungen und Produktnamen sind als Marken bzw. eingetragenen Marken das Eigentum ihrer jeweiligen Inhaber.

Informationen über Markenrechte und Lizenzen von Open-Source-Software finden Sie im Abschnitt ["Informationen zu Software-](#page-49-1)[Lizenzen"](#page-49-1) am Ende dieses Handbuchs.

## **Ausstattungsmerkmale**

- o Automatische Erkennung des verwendeten Eingangs und der verwendeten Auflösung vereinfacht den Anschluss anderer Geräte
- o Aufnahmetasten für Video und Foto ermöglichen den schnellen Start und vereinfachen so die Bedienung
- o Aufnahme und Wiedergabe von Videos und Fotos ist über einen längeren Zeitraum möglich
- o Fotos können aufgenommen werden, während die Videoaufnahme läuft
- o Die Aufnahme kann über externe Schalter gesteuert werden
- Gleichzeitige Aufnahme auf der eingebauten Festplatte und einem USB-Laufwerk sorgt für hohe Sicherheit bei der Datenspeicherung
- o Unterstützt HD-Formate bis WUXGA
- o Eingebautes Flüssigkristall-Display (LCD) erlaubt es, Bildmaterial am Eingang zu überprüfen und den Status anzuzeigen
- o Inhalte können über ein Netzwerk übertragen werden
- o S.M.A.R.T.-Statusanzeige ermöglicht es, die eingebaute Festplatte auf Fehler hin zu überprüfen
- o Kurzzeitiger Spannungserhalt verhindert Datenverlust bei Unterbrechung der Stromversorgung
- o Leichte und kompakte Konstruktion

## <span id="page-5-0"></span>**Einführung Vor dem Gebrauch**

## **Inhalt der Verpackung**

Vergewissern Sie sich, dass die Verpackung die unten aufgeführten, mitgelieferten Teile enthält. Sollte etwas fehlen oder auf dem Transport beschädigt worden sein, wenden Sie sich bitte an Ihren Händler oder an eine der Adressen, die auf der Rückseite dieses Handbuchs aufgeführt sind.

Netzkabel × 1

Gebrauchsanweisung (das vorliegende Dokument)  $\times$  1

## **Angaben auf dem Gerät**

Gerätevorderseite

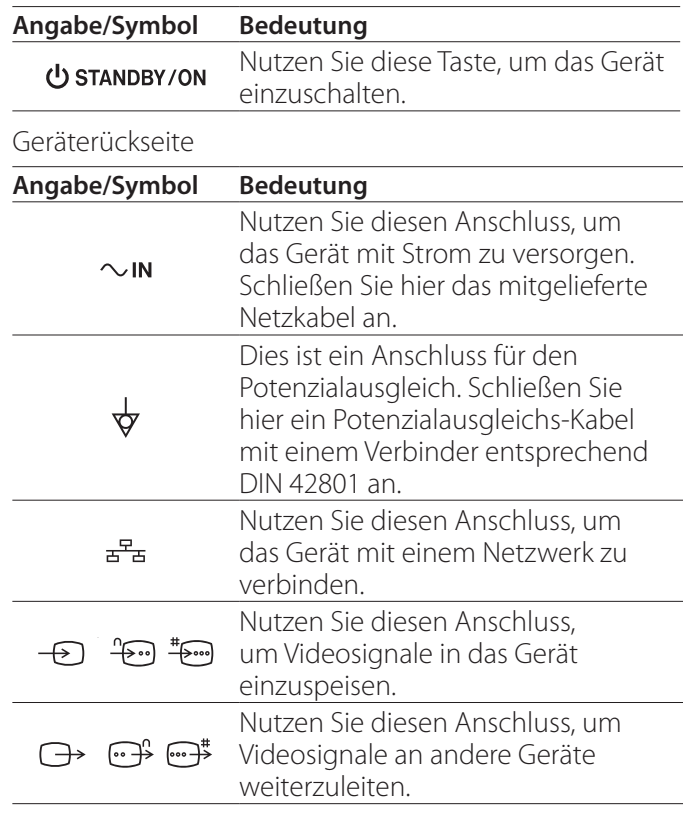

## **Das Gerät aufstellen**

Bevor Sie den UR-4MD nutzen, lesen und Patienten Sie die Sicherheitshinweise im Abschnitt "Wichtige [Sicherheitshinweise" auf Seite 4](#page-3-1).

Um den sicheren, ordnungsgemäßen Betrieb zu gewährleisten, stellen Sie das Gerät an einem Ort auf, der die unten aufgeführten Voraussetzungen erfüllt.

- o Umgebungsbedingungen:
	- Temperatur: 5–40 °C
	- Luftfeuchte: 5–80 %RH (keine Kondensation)
	- Maximale Feuchtkugeltemperatur: 29 °C

*6*

- <span id="page-6-0"></span>• Elektromagnetische Umgebung: Siehe "Grenzwerte [für Elektromagnetische Verträglichkeit \(EMV\)" auf](#page-46-1)  [Seite 47](#page-46-1).
- o Stellen Sie das Gerät mit seinen Gummifüßen nach unten auf eine ebene Oberfläche. Vermeiden Sie Vibrationen.
- o Nutzen Sie das Gerät nicht an folgenden Orten. Andernfalls können Fehlfunktionen oder andere Schwierigkeiten auftreten:
	- in der Nähe von Geräten, die Hochfrequenzwellen erzeugen,
	- wo starke Magnetfelder oder statische Aufladungen vorhanden sind.
- o Je nach Sendefrequenz kann es bei Fernsehgeräten, die in der Nähe des eingeschalteten UR-4MD betrieben werden, zu Farbverfälschungen kommen. Dies ist weder ein Produktmangel des UR-4MD, noch des Fernsehgeräts. Stellen Sie das Gerät in einem solchen Fall weiter entfernt von den beeinträchtigten Geräten auf.
- o Bevor Sie das Gerät für einen Umzug oder Transport verpacken, entfernen Sie alle Kabel und alle angeschlossenen Geräte. Andernfalls können die Anschlüsse beschädigt werden.

## **Informationen zur interne Festplatte**

Der UR-4MD enthält eine eingebaute Festplatte. Diese Festplatte reagiert empfindlich auf Stöße, Vibrationen und Umgebungsveränderungen wie Temperaturwechsel, was sich auch auf das aufgenommene Videomaterial auswirken kann.

Um Problemen vorzubeugen, treffen Sie die folgenden Vorsichtsmaßnahmen:

- Setzen Sie das Gerät keinen Vibrationen oder Erschütterungen aus.
- Stellen Sie das Gerät auf eine feste, ebene Oberfläche und betreiben Sie es nur auf einer solchen.
- Schalten Sie das Gerät nicht aus, während es auf die Festplatte zugreift.

## **WICHTIGER HINWEIS**

Die dauerhafte Speicherung des aufgenommenen Materials auf der eingebauten Festplatte kann nicht garantiert werden. Zudem überschreibt der UR-4MD automatisch die jeweils ältesten Aufnahmen, wenn der Speicherplatz knapp wird. TEAC empfiehlt deshalb, dass Sie wichtige Video- und Fotodaten von Zeit zu Zeit über ein Netzwerk- oder USB-Laufwerk auf einen Computer übertragen, um es beispielsweise auf DVD zu sichern.

## **WICHTIGER HINWEIS**

Festplatten haben nur eine begrenzte Haltbarkeit und fallen eines Tages aus. Je nach Einsatzbedingungen können die ersten Probleme in einigen Jahren auftreten. Wenn die Aufnahme oder Wiedergabe nicht mehr möglich ist, wenden Sie sich an Ihren Händler oder an eine der Adressen, die auf der Rückseite dieses Handbuchs aufgeführt sind, um das Gerät reparieren zu lassen.

## **Informationen zur eingebauten Batterie**

Der UR-4MD enthält eine Batterie zur Versorgung der eingebauten Uhr. Wenn diese Batterie leer ist, geht die korrekte Uhrzeit verloren und das aufgenommene Bild-/Videomaterial kann nicht mehr mit der richtigen Zeitinformation versehen werden. TEAC empfiehlt deshalb, die Batterie alle fünf Jahre zu wechseln. Wenn ein Batteriewechsel ansteht, wenden Sie sich an Ihren Händler oder an eine der Adressen, die auf der Rückseite dieses Handbuchs aufgeführt sind, um die Batterie wechseln zu lassen.

## **Mit dem Gerät nutzbare Speichermedien**

Sie können USB-Sticks und USB-Festplatten an den UR-4MD anschließen. Formatieren Sie die Speichermedien mit dem UR-4MD, bevor Sie mit der Aufnahme beginnen.

## **Hinweis zum eingebauten Lüfter**

Der in diesem Gerät eingebaute Lüfter hat eine begrenzte Lebensdauer. Wenn er defekt ist, wenden Sie sich an Ihren Händler oder an eine der Adressen, die auf der Rückseite dieses Handbuchs aufgeführt sind, um das Gerät reparieren zu lassen.

<span id="page-7-0"></span>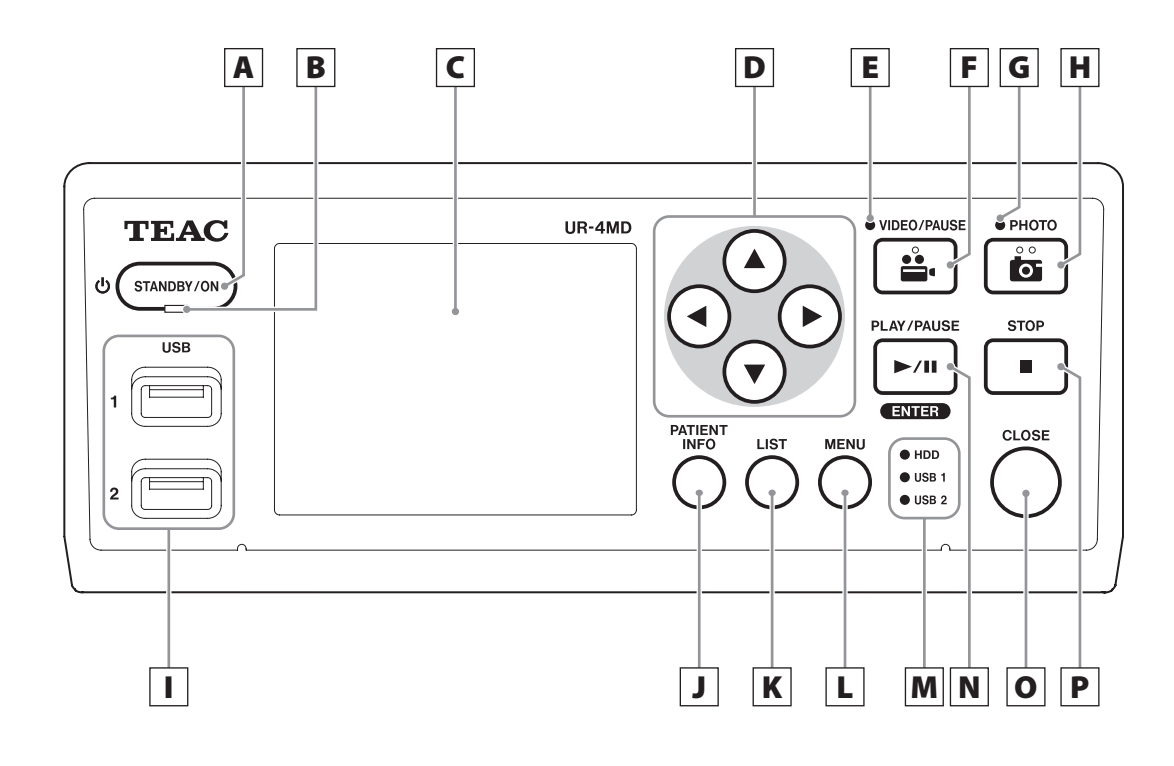

## A **Taste STANDBY/ON**

Drücken Sie hierauf, um das Gerät einzuschalten. Das Display leuchtet auf.

Drücken Sie die Taste bei eingeschaltetem Gerät, um in den Energiesparmodus zu schalten.

#### **Anmerkung**

- o Das Gerät lässt sich nur einschalten, wenn sich der Netzschalter auf der Geräterückseite in Stellung EIN ( | ) befindet.
- o Um das Gerät herunterzufahren, halten Sie die Taste mindestens eine Sekunde lang gedrückt.
- o Um das Herunterfahren zu erzwingen, halten Sie die Taste mindestens vier Sekunden lang gedrückt. Näheres finden Sie unter "Das Gerät ausschalten" auf [Seite 14.](#page-13-1)

## B **LED STANDBY**

Stetig grün: Ein Stetig orange: Standby

## C **LCD-Anzeige**

Hier werden eingegebene Bilder (Vorschauen), wiedergegebene Bilder, Statusinformationen und Menüeinstellungen angezeigt.

## **D** Tasten **A**, **▼**, **4**, **▶**

Nutzen Sie diese, um Menüeinträge auszuwählen und Einstellungen zu wechseln sowie aufgezeichnetes Foto- und Videomaterial anzuzeigen.

## E **LED VIDEO**

Stetig leuchtend: Video wird aufgenommen Blinkend: Aufnahmebereitschaft (Pause)

## F **Taste VIDEO/PAUSE**

Drücken Sie hierauf, um die Videoaufnahme zu starten.

Drücken Sie die Taste während der Videoaufnahme, um vorübergehend anzuhalten (Pause).

Um fortzufahren, drücken Sie die Taste ein weiteres Mal.

#### **Anmerkung**

Beim vorübergehenden Anhalten der Videoaufnahme erzeugt das Gerät an der entsprechenden Stelle einen Index.

## G **LED PHOTO**

Diese leuchtet, wenn Fotos aufgenommen werden.

## H **Taste PHOTO**

Drücken Sie diese Taste, um ein Foto aufzunehmen.

## I **USB-Anschlüsse (USB 1 / USB 2)**

Hier können Sie USB-Sticks und Festplatten anschließen.

#### **Anmerkung**

Verwenden Sie keine USB-Hubs (USB-Verteiler).

## <span id="page-8-0"></span>J **Taste PATIENT INFO**

Drücken Sie hierauf, um Informationen zum Patient anzuzeigen, wenn Sie solche beispielsweise eingeben oder überprüfen wollen.

Halten Sie die Taste mindestens eine Sekunde gedrückt, um zwischen den folgenden Optionen umzuschalten, wie Informationen auf einem extern angeschlossenen Monitor angezeigt werden:

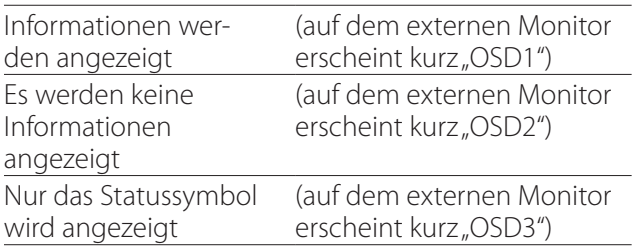

#### **Anmerkung**

Wenn "Patienteninfo-Eingabe" ausgeschaltet ist, werden keine Informationen zum Patient angezeigt.

## K **Taste LIST**

Drücken Sie hierauf, um eine Liste mit den bereits aufgezeichneten Ordnern anzuzeigen.

## L **Taste MENU**

Drücken Sie hierauf, um das Menü aufzurufen, wenn Sie Einstellungen vornehmen wollen.

## M **Status-LEDs**

Diese zeigen den Zugriffsstatus der eingebauten Festplatte und der Laufwerke an, die mit den Anschlüssen USB 1 und USB 2 verbunden sind.

#### **Interne HDD**

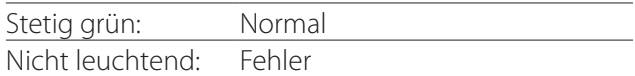

#### **USB 1/2**

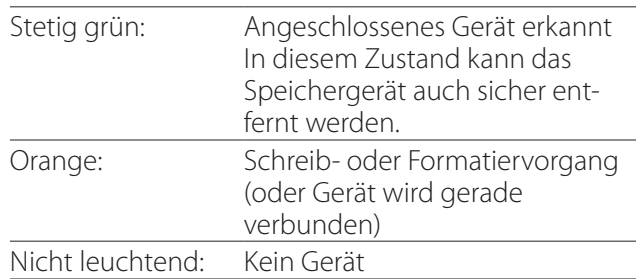

## N **Taste PLAY/PAUSE Taste ENTER**

Drücken Sie hierauf, um eine aufgezeichnete Datei wiederzugeben.

Drücken Sie die Taste während der Videowiedergabe, um vorübergehend anzuhalten (Pause).

Wenn Sie eine Menüeinstellung vornehmen, drücken Sie diese Taste, um die ausgewählte Einstellung zu bestätigen.

## O **Taste CLOSE**

Drücken Sie hierauf, um die Aufnahme, Wiedergabe, die Suche oder Menüvorgänge zu beenden und den aktuellen Patientenordner zu schließen.

#### **Anmerkung**

Drücken Sie diese Taste, um alle offenen Dateien und Ordner zu schließen. Trennen Sie ein USB-Laufwerk erst dann, wenn die Status-LED stetig grün leuchtet. Andernfalls können aufgezeichnete Daten beschädigt werden.

## P **Taste STOP**

Drücken Sie diese Taste während der Videoaufnahme, um die Aufnahme zu stoppen. Drücken Sie diese Taste während der Videowiedergabe, um die Wiedergabe zu stoppen.

<span id="page-9-0"></span>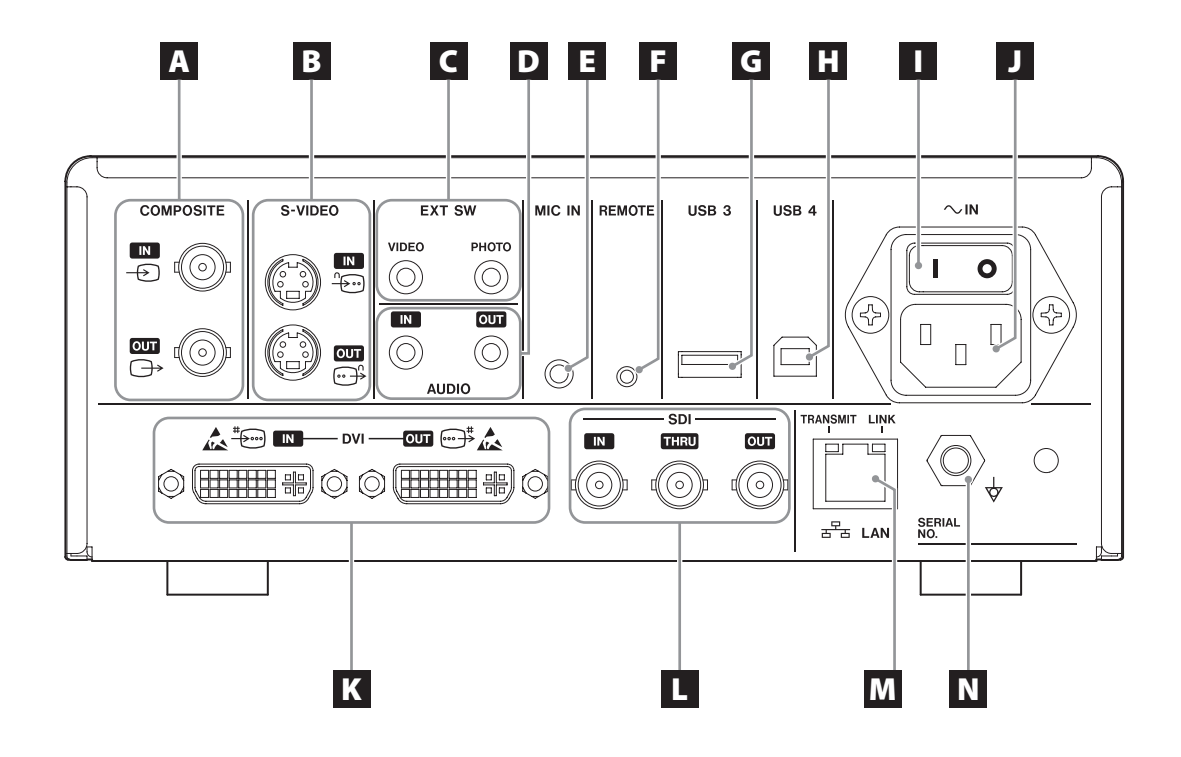

## A **COMPOSITE-Eingangs-/- Ausgangsanschlüsse**

## $IN \left( \bigoplus \right)$

Geben Sie hier ein Videosignal im Composite-Format (NTSC/PAL) ein. (BNC-Verbinder)

#### **OUT**  $(\bigoplus)$

Hier wird ein Videosignal im Composite-Format (NTSC/PAL) ausgegeben. (BNC-Verbinder)

## B **S-VIDEO-Eingangs-/-Ausgangsanschlüsse**

#### $IN$  ( $\oplus$ )

Geben Sie hier ein Videosignal im S-Video-Format (NTSC/PAL) ein. (S-Verbinder)

#### $OUT (  $\bigoplus$  )$

Hier wird ein Videosignal im S-Video-Format (NTSC/ PAL) ausgegeben. (S-Verbinder)

## C **Eingangsanschlüsse für externe Schalter (EXT SW)**

Schließen Sie hier externe Schalter an, um die VIDEOund PHOTO-Tasten auf dem Gerät fernzusteuern. (Stereo-Miniklinkenbuchsen, 3,5 mm)

## D **AUDIO-Eingangs-/-Ausgangsanschlüsse IN**

Geben Sie hier ein Tonsignal ein. (Stereo-Miniklinkenbuchse, 3,5 mm)

#### **OUT**

Hier wird ein Tonsignal ausgegeben. (Stereo-Miniklinkenbuchse, 3,5 mm)

## E **Mikrofon-Eingangsanschluss (MIC IN)**

Schließen Sie hier ein Mikrofon an, um ein Tonsignal einzugeben. (Miniklinkenbuchse, 3,5 mm)

## F **Anschluss REMOTE**

Schließen Sie hier eine Fernbedienung des Typs EAC/TASCAM RC-10 oder einen Fußschalter des Typs TEAC/TASCAM RC-3F an (beide als Zubehör erhältlich). (Miniklinkenbuchse, 2,5 mm)

## G **USB-Anschluss (USB 3)**

Hier können Sie eine USB-Tastatur, ein Kartenlesegerät oder einen Barcodeleser anschließen. (USB 2.0 Typ A)

Nutzen Sie Kartenlesegeräte oder Barcodeleser mit Tastatur-Schnittstellenspezifikation.

Nähere Informationen erhalten Sie bei TEAC oder einem TEAC-Vertriebspartner.

#### **Anmerkung**

USB-Hubs (Verteiler) können hier nicht angeschlossen werden.

## **H** USB-Anschluss (USB 4)

Nutzen Sie diesen Anschluss, um auf die Daten des Recorders von einem externen Gerät aus zuzugreifen (Einstellung "USB-Massenspeicher"), oder um den Recorder von einem externen Gerät aus zu steuern (andere Einstellung als "USB-Massenspeicher"). Um den Recorder zu steuern, müssen Sie ein Kommunikationsprogramm erstellen. Nähere Informationen erhalten Sie bei TEAC oder einem TEAC-Vertriebspartner. (USB 2.0 Typ B).

#### **Anmerkung**

USB-Hubs (Verteiler) können hier nicht angeschlossen werden.

## I **Netzschalter**

Nutzen Sie diesen Schalter, um die Stromversorgung für das Gerät herzustellen oder zu trennen. Dieser Schalter muss sich in Stellung EIN ( | ) befinden, damit die Taste STANDBY/ON funktioniert.

## J **Netzkabelanschluss (~IN)**

Schließen Sie hier das mitgelieferte Netzkabel an. Verbinden Sie Netzkabel immer mit einer geerdeten Steckdose.

## K **DVI-Eingangs-/-Ausgangsanschlüsse**

 $IN$  ( $\stackrel{\text{\tiny{*}}{\text{\tiny{*}}}{\text{\tiny{*}}\text{\tiny{•}}\text{\tiny{0}}}}$ ) Geben Sie hier ein Videosignal im DVI-D-Format ein. **OUT** ( $\oplus$ <sup>\*</sup>) Hier wird ein Videosignal im DVI-D-Format

## ausgegeben.

## L **SDI-Anschlüsse**

## **IN**

Geben Sie hier ein Videosignal im SDI-Format ein. (BNC-Verbinder)

#### **THRU**

Das eingegebene SDI-Videosignal wird zu diesem Anschluss durchgeleitet. (BNC-Verbinder)

#### **OUT**

Hier wird ein Videosignal im SDI-Format ausgegeben (BNC). (BNC-Verbinder)

## M **Netzwerkanschluss (LAN)**

Nutzen Sie diesen Anschluss, um das Gerät mit einem Netzwerk zu verbinden. Fragen Sie Ihren Administrator nach den geeigneten Kabeln und Einstellungen.

(10BASE-T/100BASE-TX/1000BASE-T (RJ-45))

## **LED LINK**

Leuchtet, wenn ein Link-Impuls erkannt wird. **LED TRANSMIT**

Blinkt während der Datenübertragung.

## N **Anschluss für Potenzialausgleich ( )**

Für den Potenzialausgleich schließen Sie hier ein Kabel mit einem Verbinder entsprechend DIN 42801 an.

Wenn Sie diesen Anschluss zusammen mit anderen Medizingeräten nutzen, verbinden Sie die Geräte mit dafür vorgesehenen Kabeln.

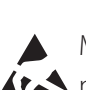

## **WICHTIGER HINWEIS**

Mit dem hier gezeigten Symbol gekennzeichnete Anschlüsse sind anfällig für interne Schäden durch statische Aufladung. Achten Sie darauf, die Anschlusskontakte nicht mit bloßen Händen zu berühren.

## <span id="page-11-0"></span>**Die Eingangskabel anschließen**

Dieses Gerät verfügt über Videoeingänge entsprechend dem S-Video- und Composite-Standard sowie DVI- und SDI-Eingangsanschlüsse für hoch aufgelöste Videosignale. Schließen Sie Kabel an diejenigen Anschlüsse an, die Sie verwenden wollen.

## **Die Ausgangskabel anschließen**

Dieses Gerät verfügt über Videoausgänge entsprechend dem S-Video- und Composite-Standard sowie DVI- und SDI-Ausgangsanschlüsse für hoch aufgelöste Videosignale.

Im Anschlussbeispiel 1 unten sind eingegebene Bilder auf dem Monitor nicht zu sehen, wenn der UR-4MD ausgeschaltet ist.

Sind die Geräte dagegen wie in Beispiel 2 angeschlossen, so können eingegebene Bilder auch bei ausgeschaltetem UR-4MD auf dem Monitor betrachtet werden.

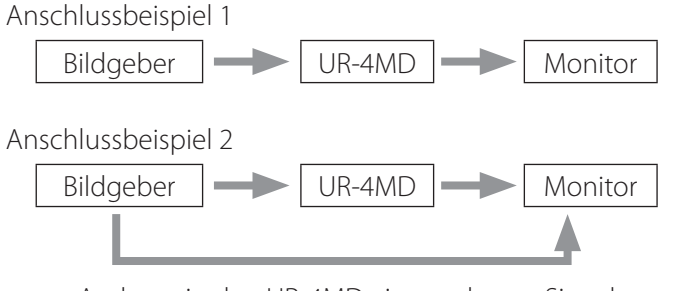

Anderes, in den UR-4MD eingegebenes Signal

## **Den Toneingang verwenden**

Der UR-4MD verfügt über einen Toneingang. Verbinden Sie bei Bedarf eine Tonquelle mit dem Anschluss des Toneingangs.

Tonsignale im SDI-Format werden über den SDI-Videoanschluss mit übertragen.

Einzelheiten finden Sie unter "Audio IN" auf Seite 34.

## **Den Tonausgang verwenden**

Der UR-4MD verfügt über einen Tonausgang. Nutzen Sie den Anschluss des Tonausgangs nach Bedarf.

Tonsignale im SDI-Format werden über den SDI-Anschluss mit übertragen.

## **Externe Schalter anschließen**

Das Gerät verfügt über Anschlüsse für externe Schalter (EXT SW). Nutzen Sie diese nach Bedarf (siehe [Seite 16](#page-15-1)).

## **Alternative Speichermedien anschließen**

#### **Auf ein USB-Laufwerk aufnehmen**

Verbinden Sie ein USB-Laufwerk mit dem Anschluss USB 1 oder USB 2 auf der Gerätevorderseite. Wenn das entsprechende Laufwerk erkannt wurde, leuchtet die dazugehörige LED grün.

Um das Laufwerk zu trennen, drücken Sie die Taste CLOSE. Trennen Sie die Kabelverbindung, sobald die entsprechende LED zu blinken aufhört (wieder stetig grün leuchtet).

Einzelheiten zu den dazugehörigen Einstellungen siehe ["Den Speicherort festlegen" auf Seite 16](#page-15-2) und "Aufnahmegerät" auf Seite 35.

#### **Auf einen Ort in einem Netzwerk aufnehmen**

Verbinden Sie das Gerät über ein Netzwerkkabel mit einem Netzwerk.

Näheres zu den dazugehörigen Einstellungen siehe "Netzwerk" auf Seite 40.

## <span id="page-12-0"></span>**Das Netzkabel anschließen**

## V**VORSICHT**

Verwenden Sie dieses Gerät ausschließlich an einer Netzspannung zwischen AC 100 V und AC 240 V ±10 % (50/60 Hz). Bei Verwendung einer anderen Stromversorgung besteht Brand- oder Stromschlaggefahr.

Um Stromschlag zu vermeiden, verwenden Sie immer Trenntransformatoren.

Das Netzkabel hat einen dreipoligen Stecker. Um die sichere Verwendung zu gewährleisten, verbinden Sie diesen niemals mit einer zweipoligen, ungeerdeten Steckdose.

Für die USA:

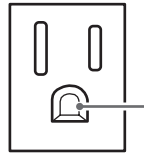

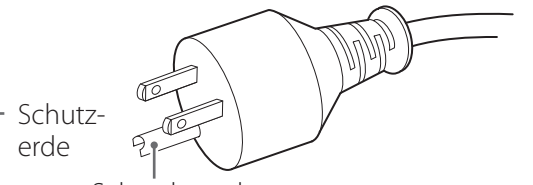

Steckdose Schutzkontakt

Für Europa:

 $O$   $O$  $\bigcap$ 

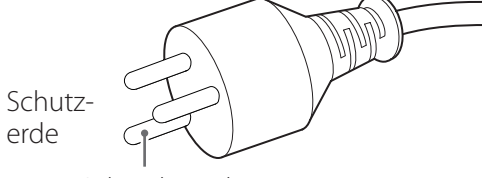

Steckdose Schutzkontakt

## **Das Gerät einschalten**

1 **Stellen Sie den Netzschalter auf der Geräterückseite in die Stellung EIN ( | ).**

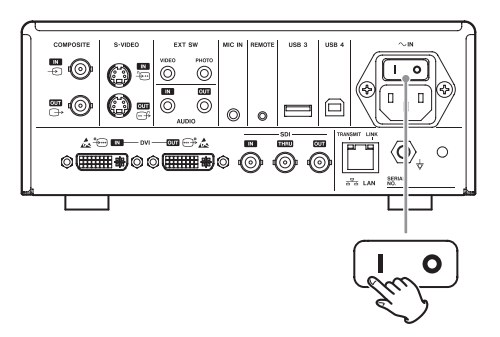

## 2 **Drücken Sie die Taste STANDBY/ON auf der Gerätevorderseite.**

Das Display auf der Gerätevorderseite leuchtet auf und eine Begrüßungsmeldung erscheint.

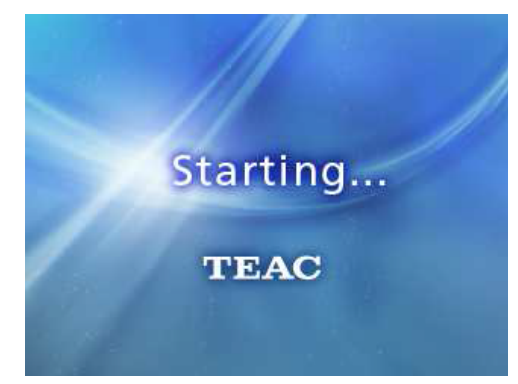

Nach dem Startvorgang wird das am Eingang anliegende Videosignal angezeigt. Wird kein Videosignal empfangen, erscheint stattdessen ein schwarzer Hintergrund.

<span id="page-13-0"></span>Sobald Statusinformationen in Textform angezeigt werden, ist das Gerät bereit für den nächsten Bedienschritt.

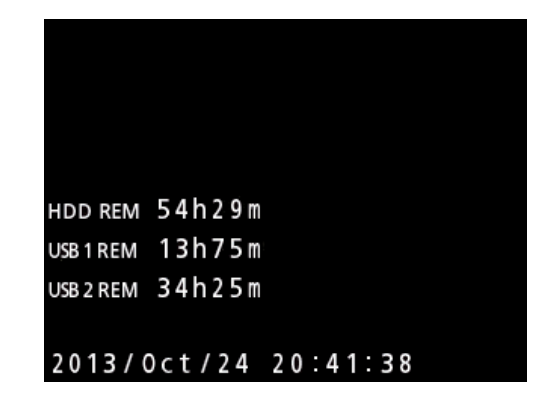

o Sobald ein Videosignal empfangen wird, ist das Bild im Hintergrund zu sehen.

## <span id="page-13-1"></span>**Das Gerät ausschalten**

#### **WICHTIGER HINWEIS**

Bevor Sie das Gerät ausschalten (Standby oder Energiesparmodus):

- o Stoppen Sie die Aufnahme
- o Beenden Sie den Zugriff auf alle Medien (vergewissern Sie sich, dass die USB-LED eines angeschlossenen Speichergeräts grün leuchtet)

Das Gerät fährt auch herunter, wenn die Stromzufuhr plötzlich unterbrochen wird. Der Erhalt der Daten ist jedoch nicht garantiert. Besonders wenn die Stromzufuhr während des Zugriffs auf ein Medium unterbrochen wird, können Daten verlorengehen und das Medium unbrauchbar werden.

o **Um das Gerät in den Energiesparmodus zu versetzen: Drücken Sie kurz auf die Taste STANDBY/ON.**

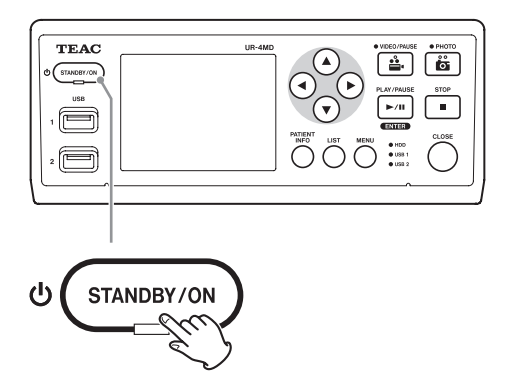

o **Um das Gerät in Standby zu versetzen: Drücken Sie etwa eine Sekunde lang die Taste STANDBY/ON.**

## **Energiesparmodus (Stromsparen)**

In diesem Modus bleibt das Gerät bei verringertem Energiebedarf betriebsbereit. Dies ist nützlich, wenn Sie in Kürze und ohne Wartezeit mit dem Gerät weiterarbeiten wollen.

o Im Energiesparmodus bleibt der Lüfter eingeschaltet.

## **Standby (Herunterfahren)**

Hiermit schalten Sie das Gerät aus. Ein Neustart dauert etwa 30 Sekunden.

#### **Wenn das Gerät längere Zeit nicht verwendet werden soll**

Wenn Sie den UR-4MD längere Zeit nicht verwenden wollen, führen Sie die folgenden Schritte aus, um das Gerät auszuschalten.

- **1. Halten Sie die Taste STANDBY/ON auf der Gerätevorderseite länger gedrückt, um auf Standby zu schalten.**
- **2. Stellen Sie den Netzschalter auf der Geräterückseite in die Stellung Aus (**˜**).**
- o Die LED STANDBY leuchtet nach dem Ausschalten der Netzspannung noch einige Minuten weiter. Der Grund dafür ist der interne Spannungserhalt zum Schutz vor kurzzeitigen Stromausfällen. Sobald die internen Reserven verbrauch sind, erlischt die LED **STANDBY**

## <span id="page-14-0"></span>**Grundsätzliches zur Bedienung des Menüs**

## 1 **Drücken Sie die Taste MENU, um das Hauptmenü aufzurufen.**

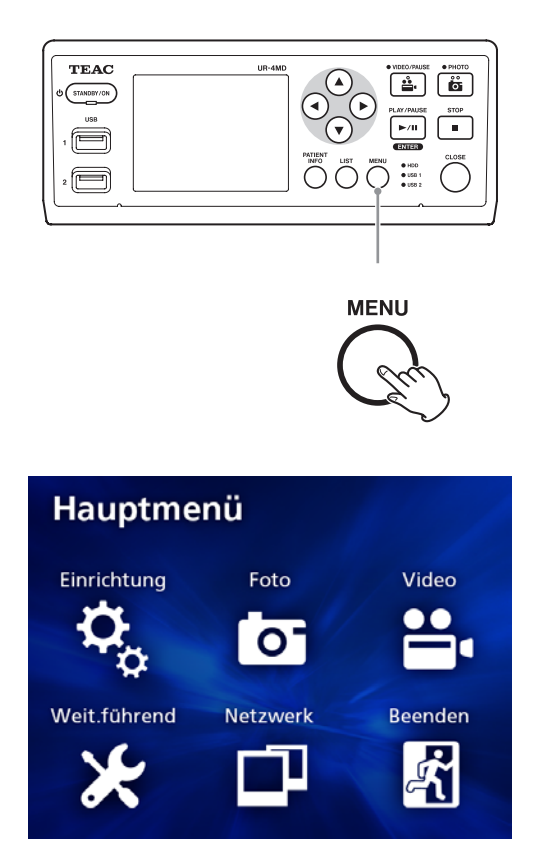

## 2 **Ändern Sie die Auswahl mit den Tasten**   $\blacktriangle$ ,  $\nabla$ ,  $\blacktriangleleft$  und  $\nabla$ .

## 3 **Drücken Sie die Taste ENTER, um das gewählte Menü aufzurufen.**

- o Um zur vorherigen Seite zurückzukehren, drücken Sie die Taste MENU.
- 4 **Um das Hauptmenü zu verlassen, drücken Sie die Taste CLOSE. Oder drücken Sie ENTER, wenn, Beenden" ausgewählt ist.**

## <span id="page-14-1"></span>**Aufnahmemedien formatieren**

#### **WICHTIGER HINWEIS**

Durch das Formatieren werden alle Daten auf dem ausgewählten Medium gelöscht.

Wenn Sie die eingebaute Festplatte auswählen, werden die Daten auf der eingebauten Festplatte gelöscht.

- 1 **Drücken Sie die Taste MENU, um das Hauptmenü aufzurufen.**
- **2** Wählen Sie "Weit.führend" → "Format-**Aufzeichn.gerät".**

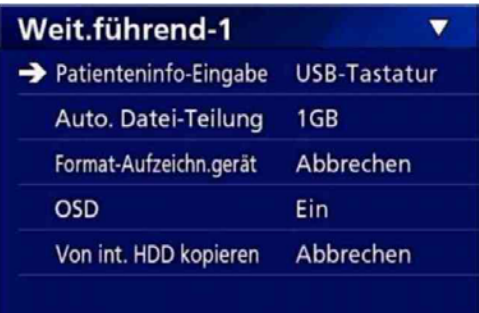

3 **Wählen Sie das Medium aus, das Sie formatieren wollen, und drücken Sie die Taste ENTER.**

#### **USB1**

Formatiert das Medium, das an USB 1 angeschlossen ist.

#### **USB2**

Formatiert das Medium, das an USB 2 angeschlossen ist.

#### **HDD**

Formatiert die eingebaute Festplatte.

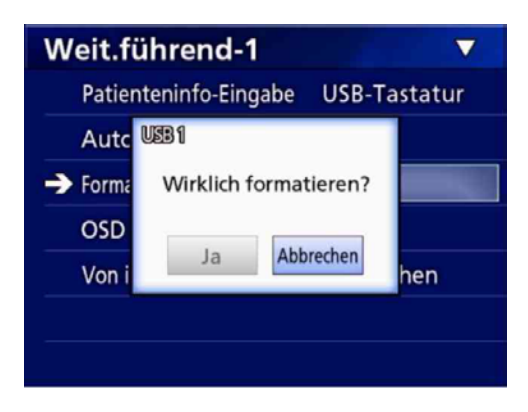

**4 Wählen Sie "Ja", um mit dem Formatieren zu beginnen.**

## <span id="page-15-0"></span>**Aufnehmen**

## <span id="page-15-2"></span>**Den Speicherort festlegen**

Bevor Sie mit einer Aufnahme beginnen, sollten Sie sich Gedanken über den Speicherort machen.

- o Der UR-4MD speichert Aufnahmen immer auf der eingebauten Festplatte.
- o Je nach Einstellung kann das Gerät gleichzeitig auf der eingebauten Festplatte, auf USB 1, USB 2 und im Netzwerk aufnehmen.

## **Auf einem USB-Laufwerk aufnehmen**

1 **Drücken Sie die Taste MENU.** 

## **2** Wählen Sie "Einrichtung" → **"Aufnahmegerät".**

## 3 **Wählen Sie eine der folgenden Einstellungen.**

#### **USB1 + USB2**

Nimmt dieselben Daten zugleich auf USB 1 und USB 2 auf.

#### **USB1**

Nimmt nur auf USB 1 auf.

#### **USB2**

Nimmt nur auf USB 2 auf.

- o Die Aufzeichnung beginnt mit dem Bild, das zum Zeitpunkt der Verbindungsherstellung des Speichergeräts mit dem entsprechenden USB-Anschluss verarbeitet wird. Bildmaterial, das der UR-4MD vor der Verbindungsherstellung verarbeitet hat, wird nicht auf das angeschlossene Gerät übertragen.
- o Achten Sie darauf, USB-Laufwerke niemals während der Aufnahme anzuschließen oder zu trennen. Andernfalls können nicht nur die Daten verlorengehen, die gerade aufgezeichnet werden, sondern auch Daten, die bereits zu einem früheren Zeitpunkt aufgezeichnet wurden. Darüber hinaus kann dies andere Fehlfunktionen zur Folge haben.

## **In einem Netzwerk aufnehmen**

1 **Drücken Sie die Taste MENU.** 

**2** Wählen Sie "Netzwerk" → "Modus wäh**len" und legen Sie den gewünschten Netzwerkmodus fest.**

#### **CIFS-Client**

Der UR-4MD dient als CIFS-Client, und Aufnahmen werden unter der Netzwerkfreigabe gespeichert, die in den Einstellungen des CIFS-Clients festgelegt wurden.

#### **FTP-Client**

Der UR-4MD dient als FTP-Client, und Aufnahmen werden auf dem FTP-Server gespeichert.

## <span id="page-15-1"></span>**Einstellungen für externe Schalter vornehmen (Video)**

Sie können externe Schalter mit den Anschlüssen EXT SW auf der Geräterückseite verbinden, um damit das Gerät zu steuern.

1 **Drücken Sie die Taste MENU.**

**2** Wählen Sie "Video" → "Ext. **Schaltauslöser".**

## 3 **Legen Sie das gewünschte Verhalten fest.**

Einzelheiten finden Sie unter "Ext. Schaltauslöser" im Abschnitt, Video" auf Seite 36.

#### **Anmerkung**

Für Fotos sind keine Schalter-Einstellungen vorhanden.

Statussymbol

## <span id="page-16-0"></span>**Videoaufnahmen erstellen**

o **Drücken Sie die Taste VIDEO/PAUSE auf der Gerätevorderseite, um eine Videoaufnahme zu starten.**

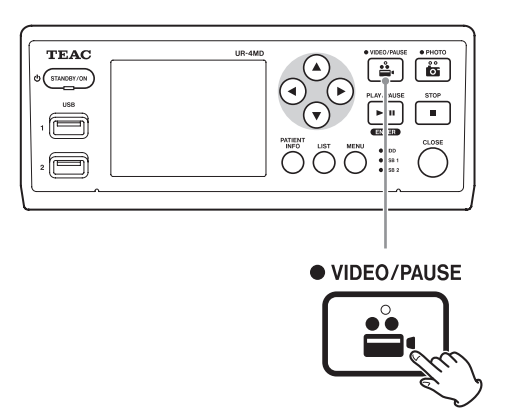

- o **Um die Aufnahme vorübergehend anzuhalten, drücken Sie erneut die Taste VIDEO/PAUSE.**
- o **Drücken Sie die STOP-Taste, um die Videoaufnahme zu stoppen.**
- o Wenn Sie die Aufnahme starten, bevor Informationen zum Patienten eingegeben wurden, wird die Videoaufnahme keine Informationen zum Patienten enthalten. Wenn Informationen zum Patienten erforderlich sind, folgen Sie den Anweisungen unter "Informationen zum Patienten eingeben" auf Seite 18, bevor Sie mit der Videoaufnahme beginnen.
- o Um die Anzeige von Informationen auf dem Display zu deaktivieren, halten Sie die Taste PATIENT INFO etwas länger gedrückt. Oder wählen Sie die entsprechende Einstellung unter "OSD" (siehe "OSD" auf Seite 37).

Während der Videoaufnahme:

- o ist das Bild im Hintergrund zu sehen, sobald ein Videosignal empfangen wird,
- o leuchtet die LED VIDEO über der Taste VIDEO/PAUSE orange,
- o erscheint ein Statussymbol oben rechts auf dem Display,
- o können Sie die Taste PHOTO drücken, um ein Foto aufzunehmen.

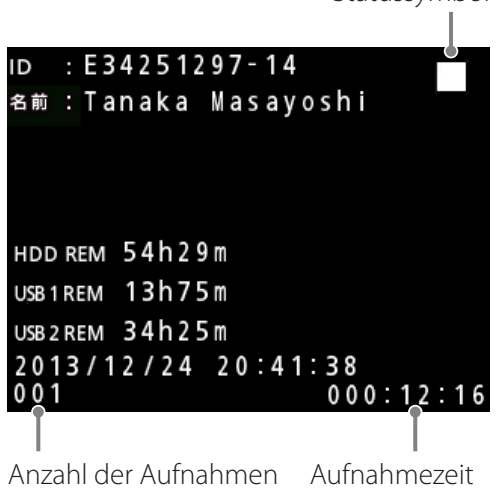

(maximal 999)

#### **Symbole, die während der Aufnahme erscheinen**

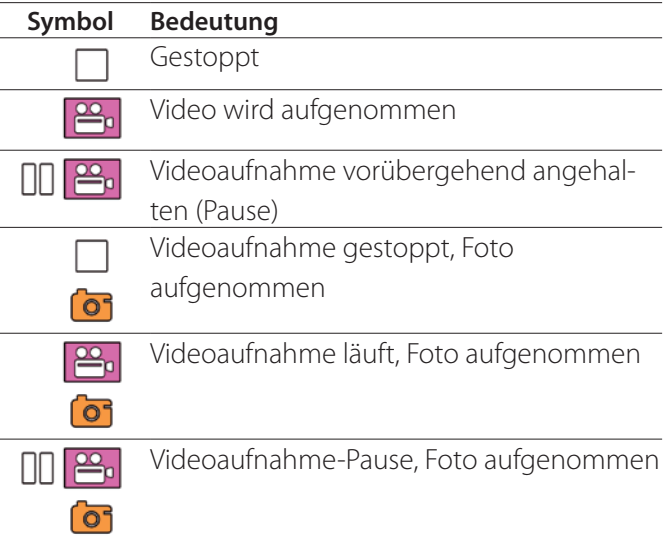

#### **Anmerkung**

Während langer Aufnahmen wird die Datei automatisch geteilt. Die Größe der Teilstücke hängt von der Einstellung ab (siehe Seite 37).

Auch wenn die Datei geteilt wurde, kann die entsprechende Aufnahme auf diesem Gerät unterbrechungsfrei wiedergegeben werden.

## <span id="page-17-0"></span>**Fotos aufnehmen**

## o **Drücken Sie die Taste PHOTO auf der Gerätevorderseite, um ein Foto aufzunehmen.**

Die LED über der Taste PHOTO leuchtet kurz orange auf.

Oben rechts auf dem Display erscheint kurz ein Kamerasymbol.

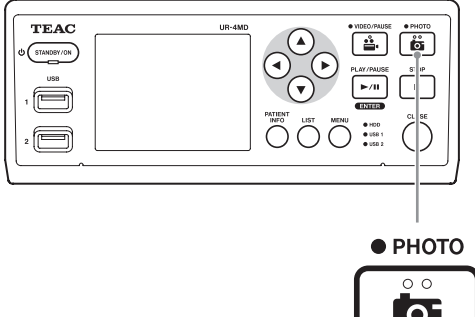

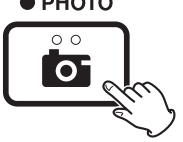

o Wenn Sie ein Foto aufnehmen, bevor Informationen zum Patienten eingegeben wurden, wird das Foto keine Informationen zum Patienten enthalten. Wenn Informationen zum Patienten erforderlich sind, folgen Sie den Anweisungen unter "Informationen zum Patienten eingeben" auf Seite 18, bevor Sie mit der Aufnahme von Fotos beginnen.

#### **Symbol, das während der Aufnahme eines Fotos erscheint**

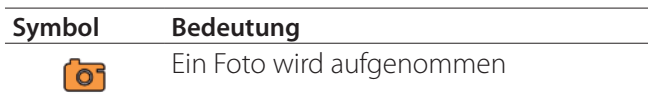

## **Informationen zum Patienten eingeben**

Um Informationen zu Patienten eingeben zu können, benötigen Sie eine USB-Tastatur, ein Kartenlesegerät oder einen Barcodeleser.

o Legen Sie fest, welches Eingabegerät Sie verwenden, wie im Abschnitt "Patienteninfo-Eingabe" auf Seite 36 beschrieben.

## **Informationen zum Patienten mithilfe einer Tastatur eingeben**

Sie können eine USB-Tastatur mit dem Anschluss USB 3 auf der Geräterückseite verbinden, um Informationen von Hand einzugeben.

Geben Sie die ID, den Namen, das Geschlecht und das Geburtsdatum des Patienten ein.

## 1 **Drücken Sie die Taste PATIENT INFO.**

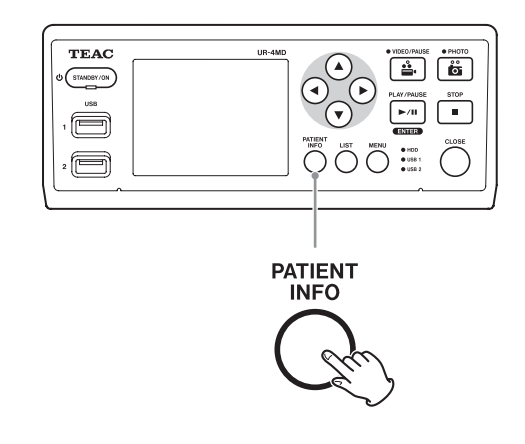

## 2 **Geben Sie die Informationen über die Tastatur ein.**

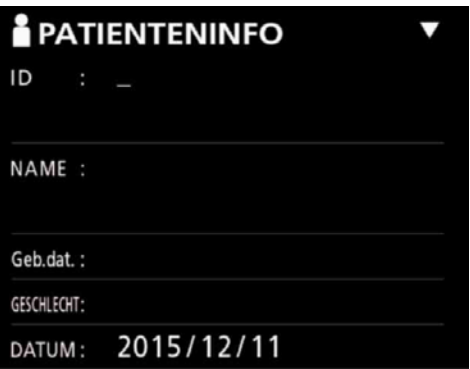

<span id="page-18-0"></span>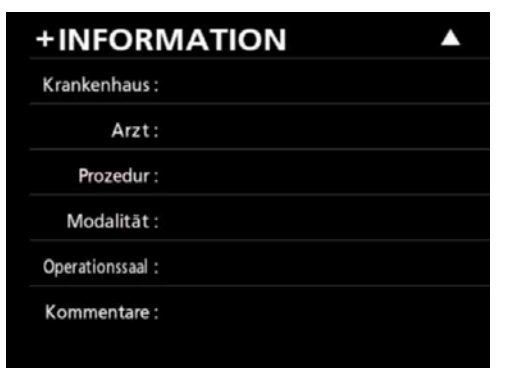

Krankenhaus, Maßnahme, Modalität und Operationssaal werden sofort intern gespeichert. Löschen Sie Informationen, die nicht benötigt werden.

## 3 **Drücken Sie die Taste ENTER, um die Eingabe zu übernehmen.**

#### **Tasten auf dem Gerät und ihre Entsprechung auf der Tastatur**

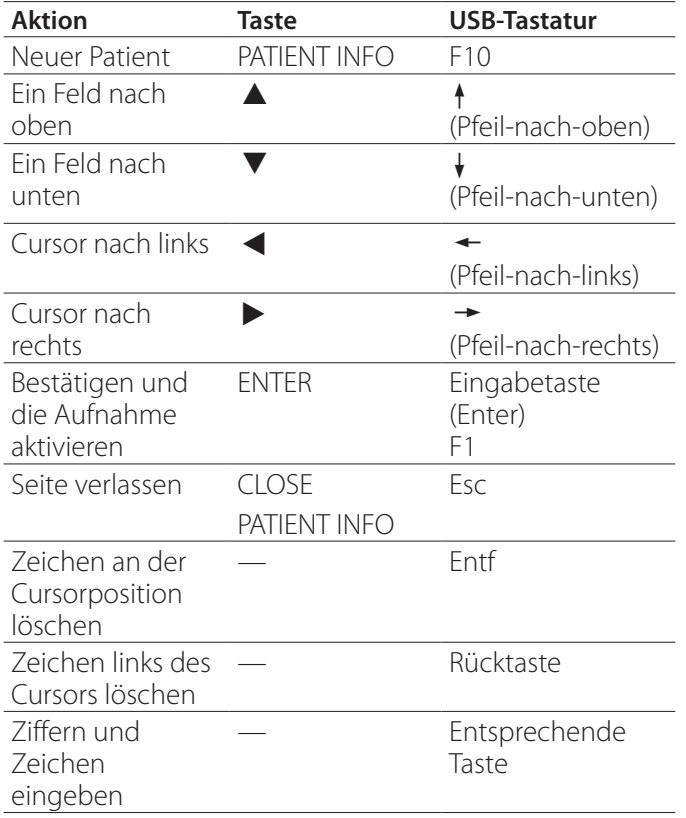

## **Anmerkung**

- o Sie müssen ENTER auf dem Gerät oder der Tastatur drücken, damit die jeweilige Eingabe gespeichert wird.
- o Es können nur Buchstaben aus dem englischen Alphabet und Ziffern eingegeben werden.
- o Verwenden Sie eine Tastatur entsprechend der Einstellung unter "Sprache".

## **Die Eingabe von Patienteninformationen abbrechen**

Drücken Sie auf der Eingabeseite für Informationen zum Patienten die Taste CLOSE oder PATIENT INFO.

## **Informationen zum Patienten mithilfe eines Karten- oder Barcodelesers eingeben**

Sie können ein Kartenlesegerät oder einen Barcodeleser mit dem Anschluss USB 3 auf der Geräterückseite verbinden, um Informationen von Hand einzugeben.

## 1 **Drücken Sie die Taste PATIENT INFO.**

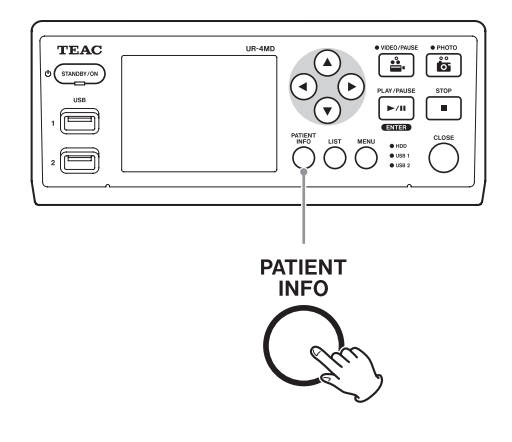

- 2 **Lesen Sie die Karte beziehungsweise den Barcode ein.**
- 3 **Drücken Sie die Taste ENTER, um zu bestätigen und die Videoaufnahme zu ermöglichen.**

#### **Anmerkung**

- o Die jeweilige Eingabe wird nur dann gespeichert, wenn Sie die Taste ENTER auf der Gerätefront drücken.
- o Es können nur Buchstaben aus dem englischen Alphabet und Ziffern eingegeben werden.
- o Andere Zeichen, als englische Buchstaben und Ziffern können nicht korrekt dargestellt werden.

## <span id="page-19-0"></span>**Auswählen, wie Informationen auf einem extern angeschlossenen Monitor angezeigt werden**

Halten Sie die Taste PATIENT INFO mindestens eine Sekunde lang gedrückt, um zwischen den folgenden Optionen umzuschalten, wie Informationen auf einem extern angeschlossenen Monitor angezeigt werden:

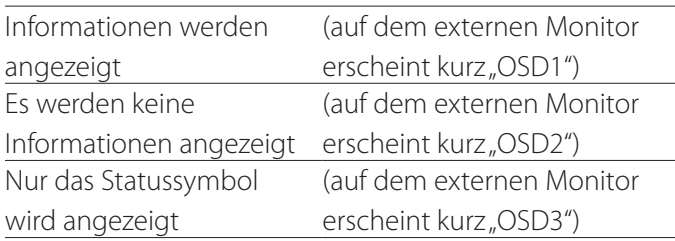

## **Den Aufnahmemodus verlassen**

Um die Informationen zum Patienten zu löschen und den Aufnahmemodus zu verlassen, drücken Sie die Taste CLOSE.

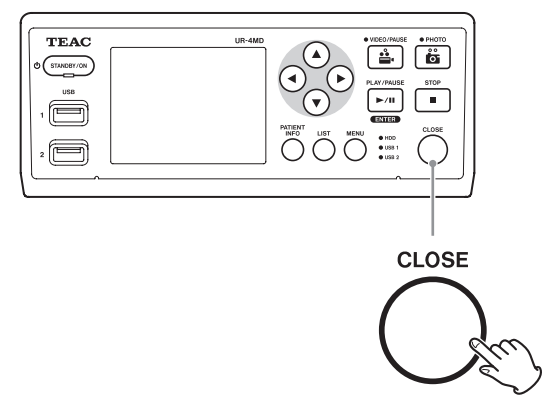

Vor dem Drücken der Taste CLOSE erstellte Videos und Fotos werden im selben Ordner gespeichert. Ein Ordner kann maximal 999 Aufnahmen (Videos und Fotos) enthalten. Wenn Sie nach Erreichen dieser Zahl weiter aufnehmen wollen, drücken Sie die Taste CLOSE, um die Aufnahme zunächst zu beenden. Beim nächsten Start der Aufnahme erzeugt der Recorder einen neuen Ordner.

## **Vorsichtsmaßnahmen für das Entfernen von USB-Speichergeräten**

Entfernen Sie ein USB-Speichergerät nicht sofort, nachdem Sie die Taste CLOSE gedrückt haben, um die Aufnahme von Videos oder Fotos zu beenden, weil der Recorder noch eine Zeitlang auf das USB-Speichergerät schreibt.

Wenn Sie ein USB-Speichergerät während des Schreibens entfernen, können Bild- und Verwaltungsdateien beschädigt werden und dadurch Bilddaten verloren gehen. Gehen Sie wie folgt vor, wenn Sie ein USB-Speichergerät entfernen:

## 1 **Drücken Sie die Taste CLOSE, um die Aufnahme zu beenden, und warten Sie, bis alle Status-LEDs grün leuchten.**

Je nach Aufnahmezeit kann das mehrere Minuten dauern.

- 2 **Nachdem Sie sich überzeugt haben, dass alle LEDs grün leuchten, drücken Sie die Taste LIST, und vergewissern Sie sich, dass die Aufnahmen ganz oben in der Liste stehen.**
- 3 **Vergewissern Sie sich, dass in der linken unteren Ecke des Displays ein USB-Gerät als Wiedergabegerät angezeigt wird (USB1 oder USB2).**
- 4 **Prüfen Sie, ob Sie das aufgenommene Bildmaterial wiedergeben können.**
- 5 **Drücken Sie die Taste CLOSE, um die Wiedergabe zu stoppen.**
- 6 **Nachdem das Wiedergabesymbol auf dem Display erloschen ist, können Sie das USB-Speichergerät entfernen.**

## <span id="page-20-0"></span>**Das neueste Video oder Foto wiedergeben**

Drücken Sie die Taste PLAY/PAUSE auf dem Gerät, um die zuletzt aufgezeichneten Daten wiederzugeben.

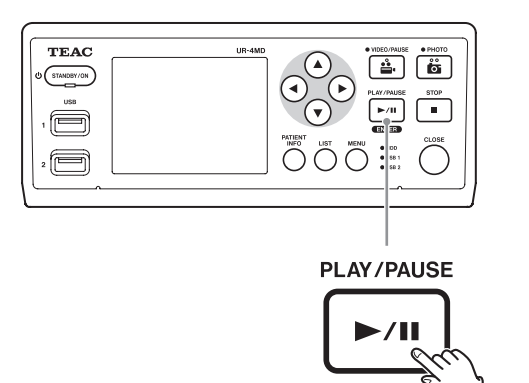

#### **Symbole, die während der Wiedergabe erscheinen**

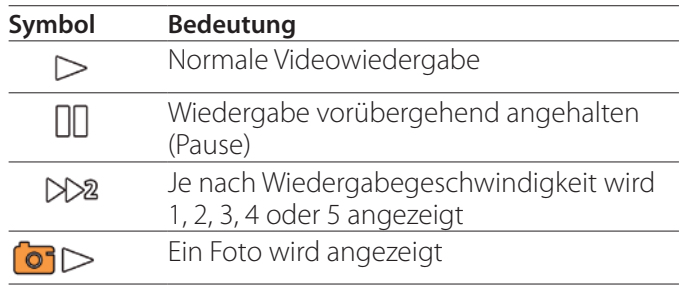

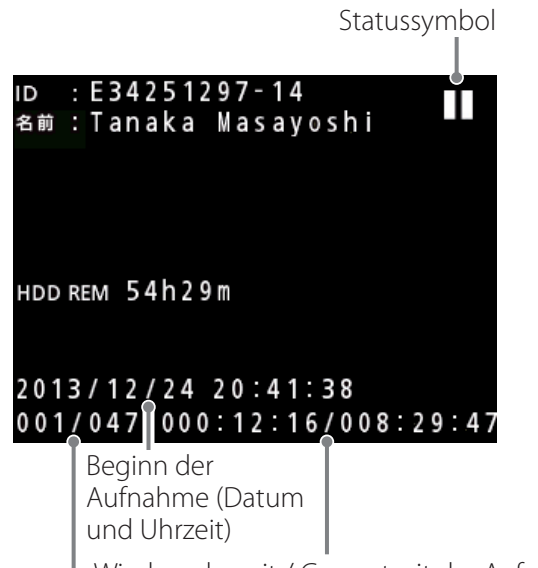

Wiedergabezeit / Gesamtzeit der Aufnahme

Nummer der wiedergegebenen Aufnahme / Gesamtzahl der Aufnahmen im Ordner

#### **WICHTIGER HINWEIS**

Das neuste Video oder Foto kann nur unmittelbar nach dem Einschalten oder unmittelbar nach der Aufnahme wiedergegeben werden.

Durch Öffnen der Liste oder Starten der Wiedergabe ändert sich der Wiedergabeordner.

## **Wiedergabefunktionen**

## **Wiedergeben und anhalten (Pause)**

Drücken Sie die Taste PLAY/PAUSE.

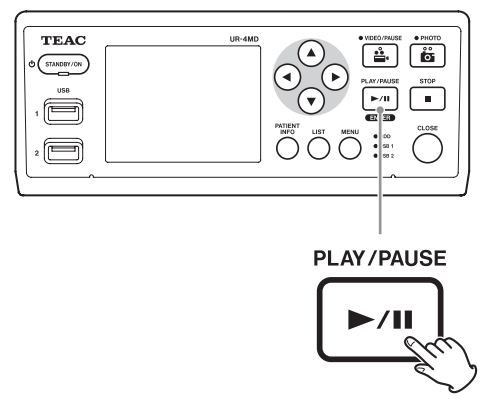

- o Während der normalen Videowiedergabe schalten Sie damit auf Pause.
- o Zu jedem anderen Zeitpunkt starten Sie damit die normale Wiedergabe (mit 1-facher Geschwindigkeit).
- o Während ein Foto angezeigt wird, geschieht nichts.

## **Die Wiedergabe stoppen**

Drücken Sie während der Wiedergabe die Taste CLOSE oder STOP, um die Wiedergabe zu stoppen.

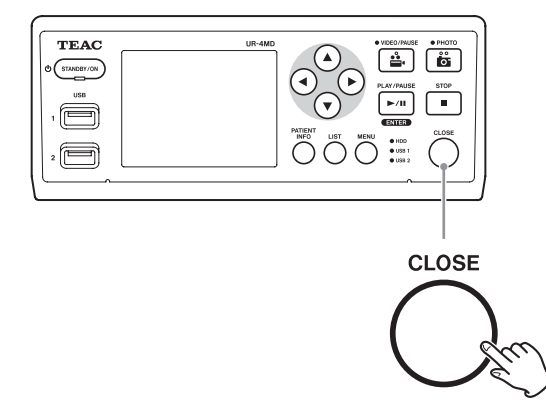

## <span id="page-21-0"></span>**Die Wiedergabegeschwindigkeit ändern**

Drücken Sie während der Videowiedergabe die Taste  $\blacktriangleright$ , um die Wiedergabegeschwindigkeit um jeweils eine Stufe zu erhöhen.

Drücken Sie die Taste <, um die Wiedergabegeschwindigkeit um eine Stufe zu senken.

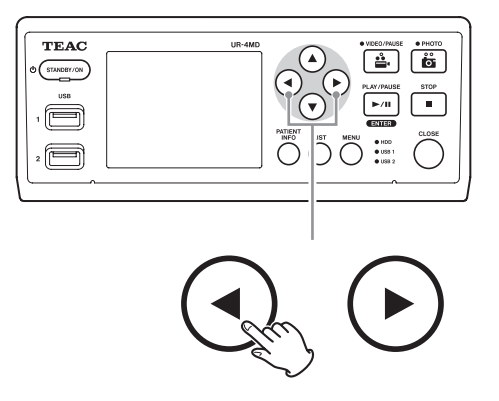

#### **Anmerkung**

- · Das Gerät hat keine Funktion zum "Zurückspulen".
- o Wenn Sie Videomaterial mit hoher Geschwindigkeit wiedergeben, kann es zu Anzeigefehlern kommen. Starten Sie die Wiedergabe in einem solchen Fall erneut mit Normalgeschwindigkeit und versuchen Sie es dann noch einmal.

## **Zu einem Index springen**

Um während der Videowiedergabe zum nächsten Index zu springen und die Wiedergabe dort fortzusetzen, halten Sie die Taste > gedrückt.

Wenn bis zum Ende des Videos keine weiteren Indizes vorhanden sind, springt das Gerät stattdessen an das Ende des Videos und schaltet dort auf Pause.

Um zum vorherigen Index zu springen und die Wiedergabe dort fortzusetzen, halten Sie die Taste <a> Wenn bis zum Anfang des Videos keine weiteren Indizes vorhanden sind, springt das Gerät stattdessen an den Anfang des Videos und setzt die Wiedergabe dort fort.

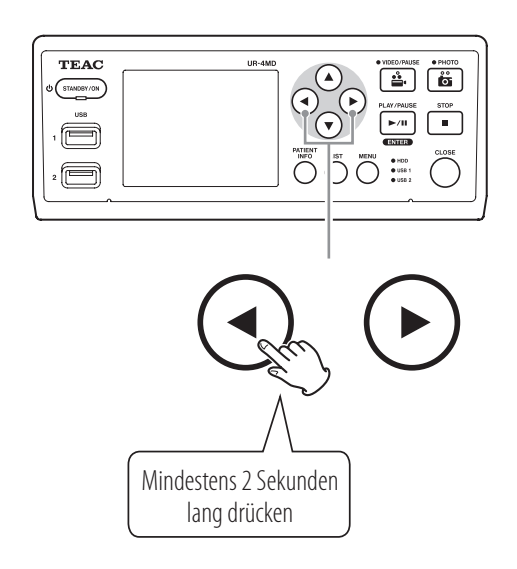

## **Zur nächsten aufgezeichneten Datei gehen**

Wenn die Wiedergabe von Fotos oder Videos endet, drücken Sie die Taste A, um zur nächsten Datei zu gehen.

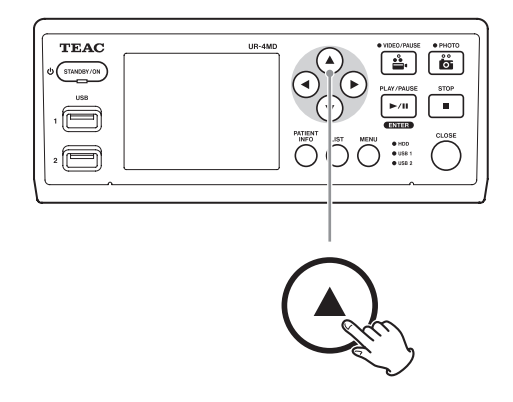

Drücken Sie die Taste  $\nabla$ , um zur vorhergehenden Datei zu gehen.

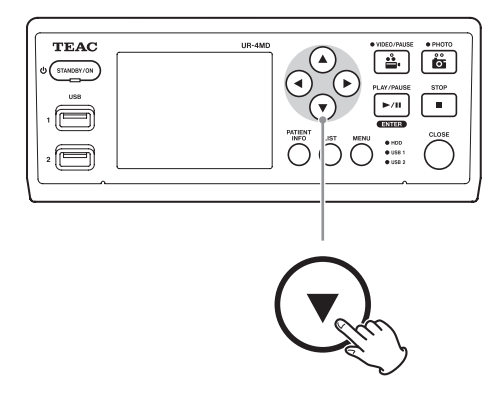

## <span id="page-22-0"></span>**Zum nächsten Ordner gehen**

Drücken Sie während der Wiedergabe oder Wiedergabepause mindestens zwei Sekunden lang die Taste A, um zum nächsten Ordner zu gehen.

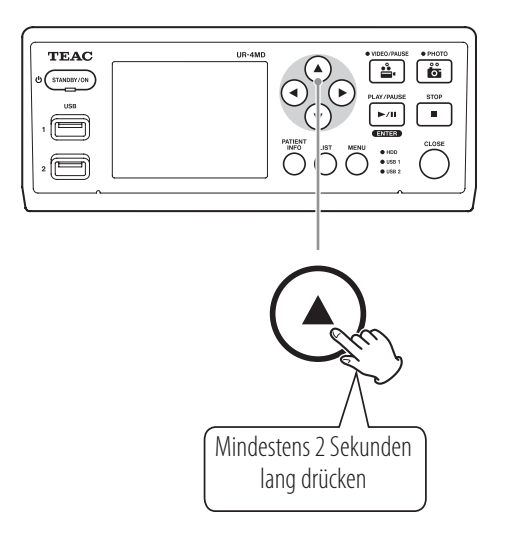

Drücken Sie die Taste ▼ mindestens zwei Sekunden lang, um zum vorhergehenden Ordner zu gehen.

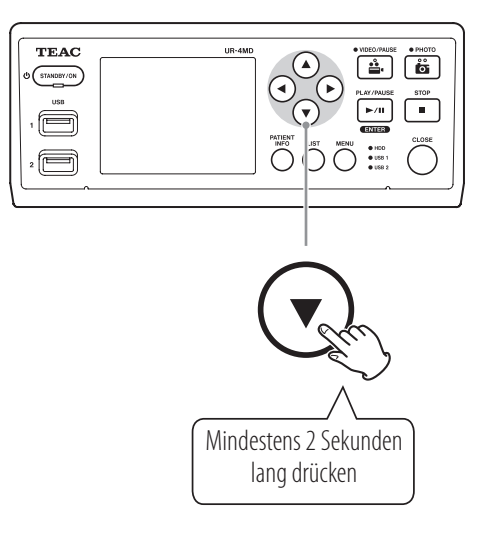

## **Tonausgabe während der Wiedergabe**

Aufgenommener Ton wird nur während der normalen Wiedergabe ausgegeben.

#### **Anmerkung**

Während der Wiedergabe mit erhöhter Geschwindigkeit wird kein Ton ausgegeben.

## **Dateien aus dem neuesten Ordner in einer Liste anzeigen und wiedergeben**

Drücken Sie die Taste LIST auf dem Gerät oder die Taste F3 auf einer USB-Tastatur, um die Aufnahmedateien anzuzeigen, die sich im zuletzt erstellten Ordner befinden.

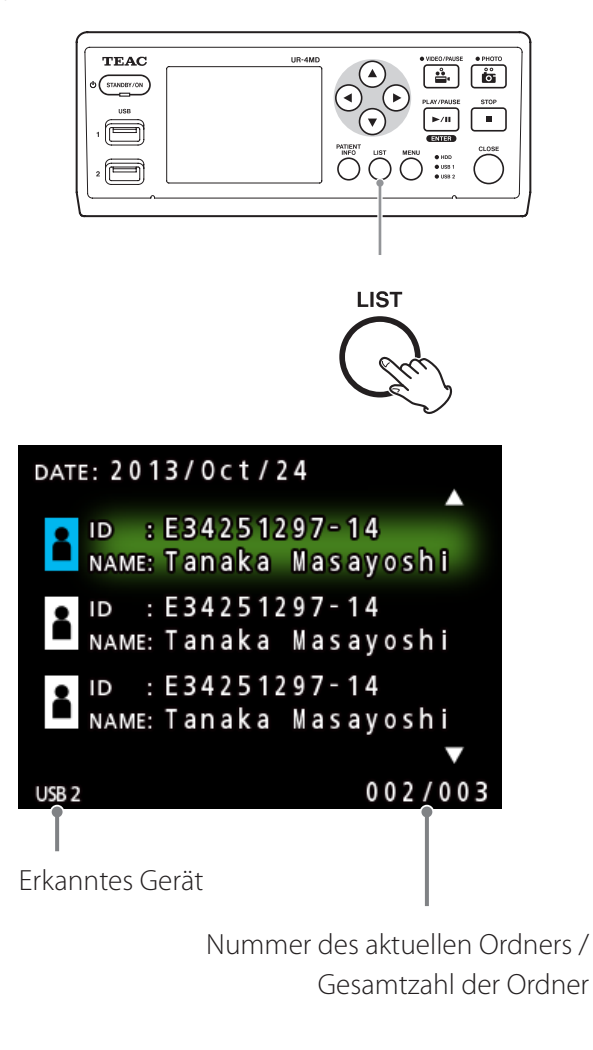

## <span id="page-23-0"></span>**Dateien mit bestimmten Merkmalen suchen und wiedergeben**

#### **Anmerkung**

Wenn "Patienteninfo-Eingabe" ausgeschaltet ist, kann die Suchfunktion nicht genutzt werden.

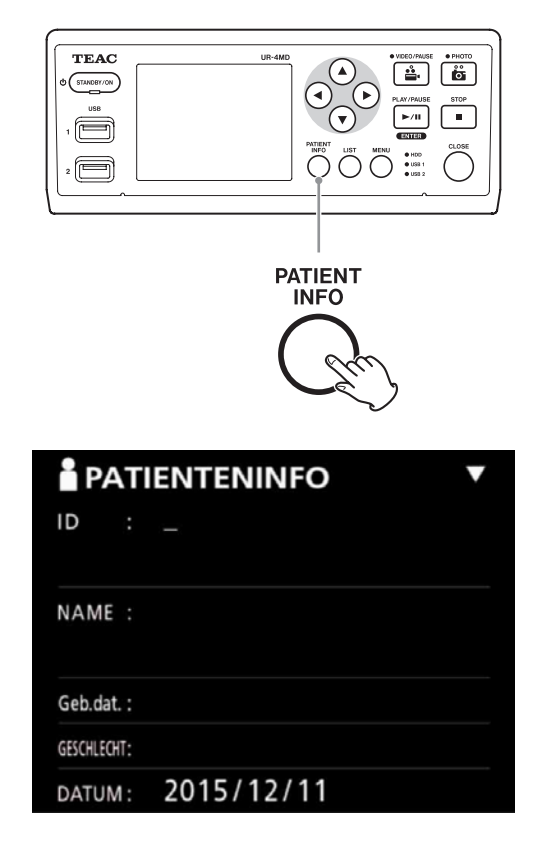

## **Suchen nach ID**

1 **Drücken Sie die Taste PATIENT INFO.**

- 2 **Bewegen Sie den Cursor zum Feld ID.**
- 3 **Geben Sie die ID über eine USB-Tastatur ein.**
- 4 **Drücken Sie die Taste LIST auf dem Gerät oder die Taste F3 auf der Tastatur, um die Suche zu starten.**

**Suchen nach Name**

- 1 **Drücken Sie die Taste PATIENT INFO.**
- 2 **Bewegen Sie den Cursor zum Feld NAME.**
- 3 **Geben Sie den Namen über eine USB-Tastatur ein.**
- 4 **Drücken Sie die Taste LIST auf dem Gerät oder die Taste F3 auf der Tastatur, um die Suche zu starten.**

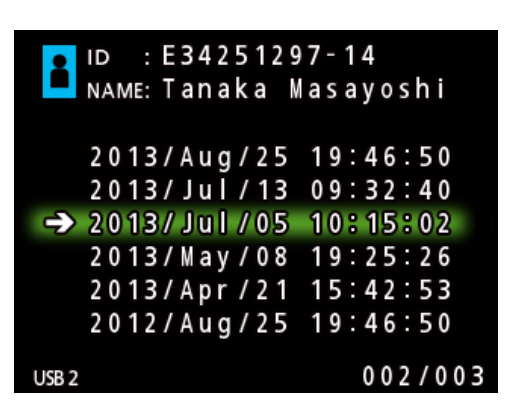

## <span id="page-24-0"></span>**Suchen nach Datum**

- 1 **Drücken Sie die Taste PATIENT INFO.**
- 2 **Bewegen Sie den Cursor zum Feld DATUM.**
- 3 **Geben Sie das Datum über eine USB-Tastatur ein.**
- 4 **Drücken Sie die Taste LIST auf dem Gerät oder die Taste F3 auf der Tastatur, um die Suche zu starten.**

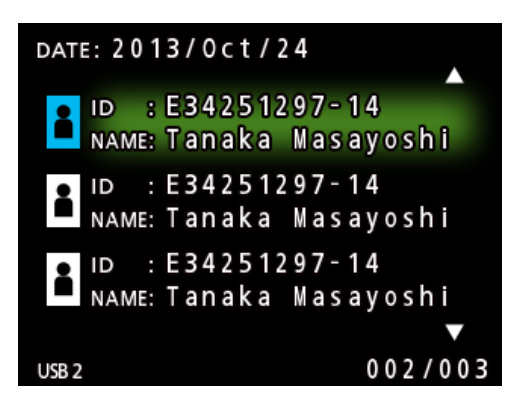

#### **Tasten auf dem Gerät und ihre Entsprechung auf der Tastatur**

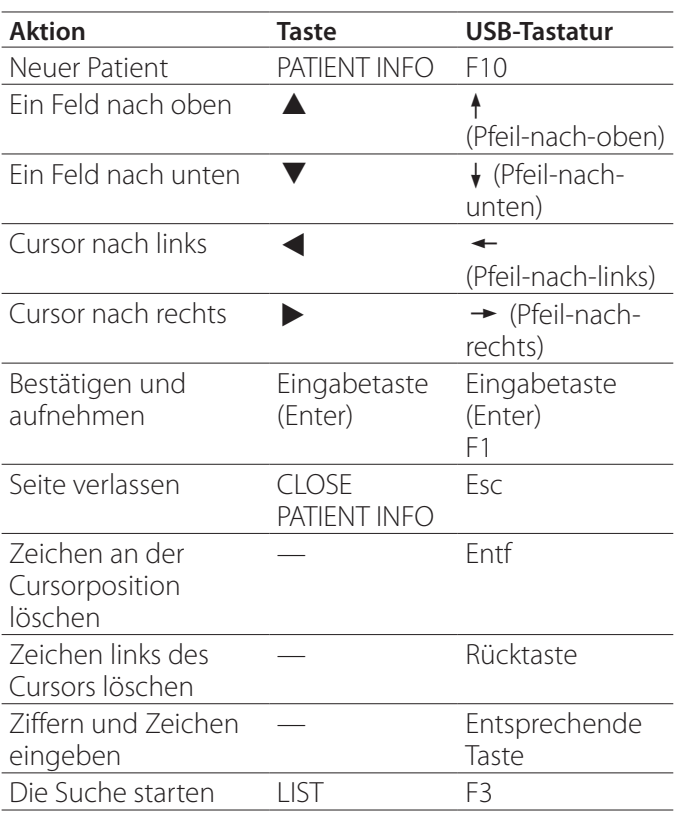

## **Ein anderes Speichermedium für die Suche auswählen (Wiedergabe)**

Um auf einem anderen Speichermedium zu suchen, drücken Sie auf der Seite mit den Suchergebnissen die Tasten  $\blacktriangleleft$  oder  $\blacktriangleright$  am Gerät oder die Tasten  $\blacktriangleleft$  oder → auf einer USB-Tastatur, um wie folgt zwischen den Speichermedien zu wechseln:

```
\blacktriangleright Eingeb. Festplatte \blacktriangleright USB 1 \blacktriangleright USB 2 \blacktriangleright
```
## <span id="page-25-0"></span>**Dateiverwaltung**

## **Bereits aufgenommene Fotos/Videos auf einem externen Gerät speichern**

Sie können die auf dem UR-4MD gespeicherten Daten auf ein externes Gerät kopieren. Nutzen Sie dazu die Funktion "Von int. HDD kopieren" auf der Menüseite "Weit. führend-1" (Seite 37).

**Nach USB 1 oder USB 2 kopieren** 

1 **Drücken Sie die Taste MENU.**

- **2 Wählen Sie "Weit.führend".**
- **3 Wählen Sie "Von int. HDD kopieren".**
- 4 Wählen Sie "USB1" oder "USB2".
- 5 **Wählen Sie, in welcher Reihenfolge die Ordner kopiert werden sollen, und drücken Sie ENTER.**

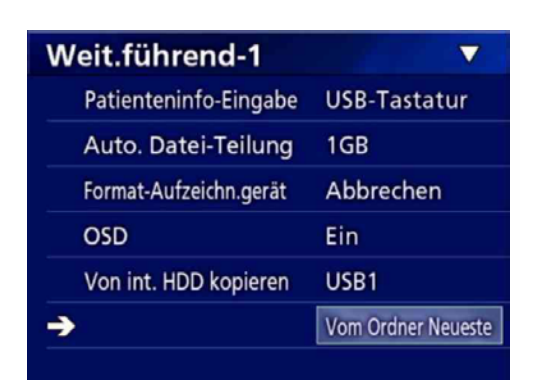

#### **Anmerkung**

- o Es werden alle im ausgewählten Ordner enthaltenen Videos und Fotos kopiert. Einzelne Dateien können nicht kopiert werden.
- o Vergewissern Sie sich, dass genügend freier Speicherplatz auf dem Kopierziel vorhanden ist. Wenn die eingebaute Festplatte eine große Menge Daten enthält, kann das Kopieren mehrere Stunden beanspruchen.

Es ist deshalb empfehlenswert dann zu kopieren, wenn Sie das Gerät längere Zeit nicht benutzen müssen.

**Auf einen FTP-Server kopieren**

1 **Drücken Sie die Taste MENU.**

- **2 Wählen Sie "Weit.führend".**
- **3 Wählen Sie "Von int. HDD kopieren".**
- **4 Wählen Sie "Netzwerk (FTP)".**
- 5 **Wählen Sie, in welcher Reihenfolge die Ordner kopiert werden sollen, und drücken Sie ENTER.**

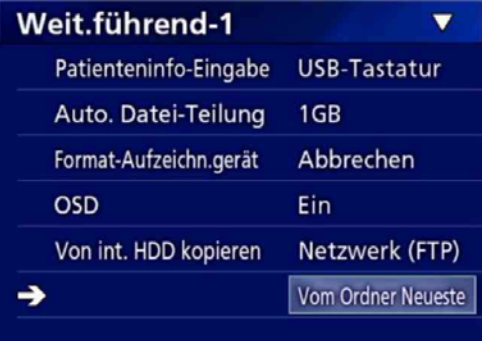

#### **Anmerkung**

Näheres zu den Einstellungen für den FTP-Server finden Sie unter "FTP-Server" im Abschnitt "Modus wählen" auf Seite 40.

**Auf einen CIFS-Server kopieren**

1 **Drücken Sie die Taste MENU.**

- **2** Wählen Sie "Weit.führend".
- **3 Wählen Sie "Von int. HDD kopieren".**
- **4 Wählen Sie "Netzwerk (CIFS)".**
- 5 **Wählen Sie, in welcher Reihenfolge die Ordner kopiert werden sollen, und drücken Sie ENTER.**

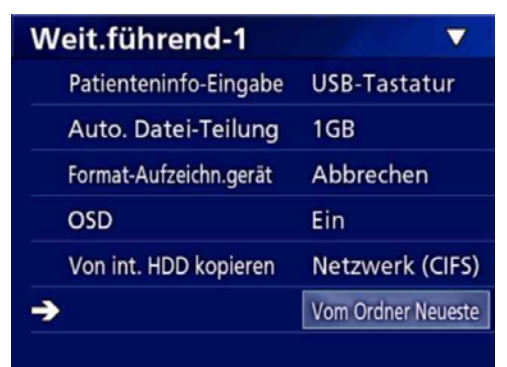

#### **Anmerkung**

Näheres zu den Einstellungen für den CIFS-Server finden Sie unter "CIFS-Server" im Abschnitt "Modus wählen" auf Seite 40.

**Einen bestimmten Ordner kopieren**

## 1 **Drücken Sie die Taste LIST, um die Liste aufzurufen.**

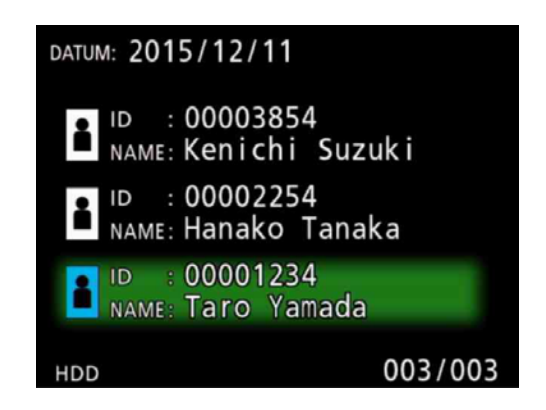

- o Wenn nicht die Liste der eingebauten Festplatte angezeigt wird, wählen Sie mit den Tasten  $\blacklozenge$  und e "HDD" als durchsuchtes (Wiedergabe-) Gerät.
- **2** Wählen Sie mit den Tasten  $\uparrow$  und  $\downarrow$  den **zu kopierenden Ordner aus, und drücken Sie die Taste MENU.**

Ein Einblendmenü erscheint.

**3** Wählen Sie mit den Tasten  $\uparrow$  und  $\downarrow$  den **Befehl "Kopieren", und drücken Sie die Taste ENTER.**

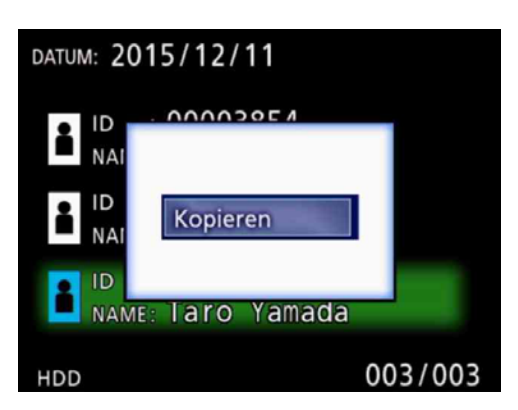

Das Einblendmenü "Von iHDD kopieren" erscheint.

## **4** Wählen Sie mit den Tasten  $\triangle$  und  $\triangle$  das **Ziel des Kopiervorgangs aus, und drücken Sie die Taste ENTER.**

Als Kopierziel werden diejenigen Geräte angezeigt, auf die zurzeit kopiert werden kann.

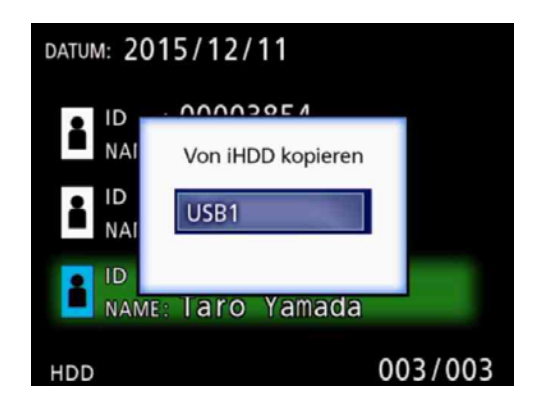

## 5 **Wenn ein Bestätigungsdialog erscheint, wählen Sie "Yes" (Taste ←), und drücken Sie dann die Taste ENTER.**

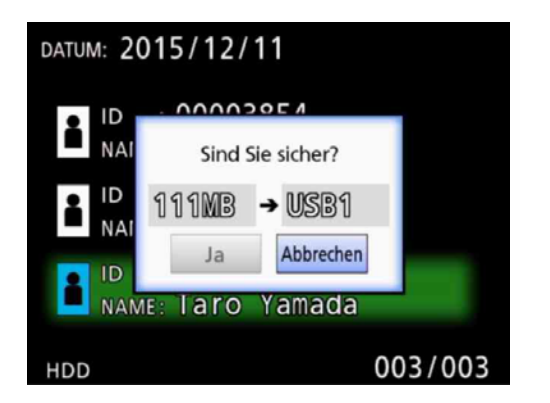

o Das Kopieren kann nur gestartet werden, wenn genügend freier Speicherplatz auf dem Kopierziel vorhanden ist.

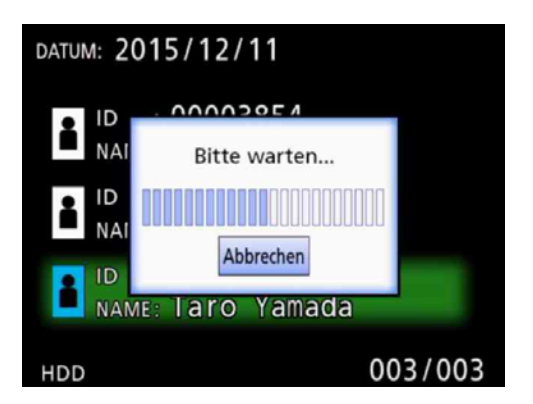

o Durch Drücken der Taste ENTER können Sie den Kopiervorgang abbrechen.

**6 Wenn der Hinweis "Kopieren Sie fertig!" erscheint, drücken Sie die Taste ENTER, um zur Liste zurückzukehren.**

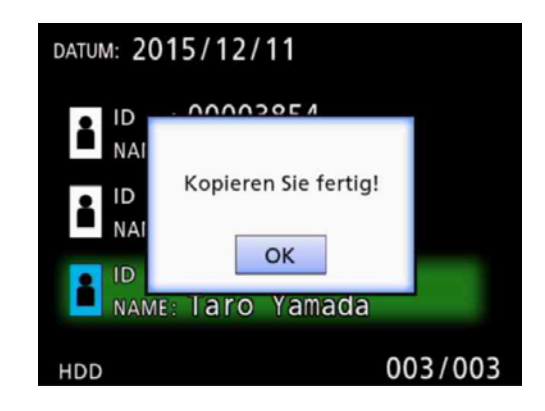

<span id="page-28-0"></span>**Informationen für vorhandene Ordner bearbeiten**

1 **Drücken Sie die Taste LIST, um die Liste aufzurufen.**

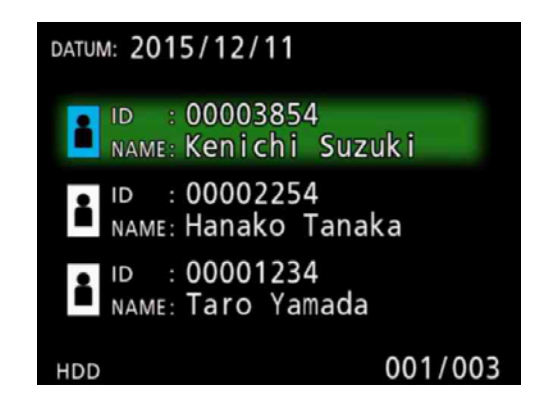

## **2** Wählen Sie mit den Tasten  $\triangle$  und  $\triangle$  den **Ordner aus, dessen Informationen Sie bearbeiten wollen, und drücken Sie die Taste MENU.**

Ein Einblendmenü erscheint.

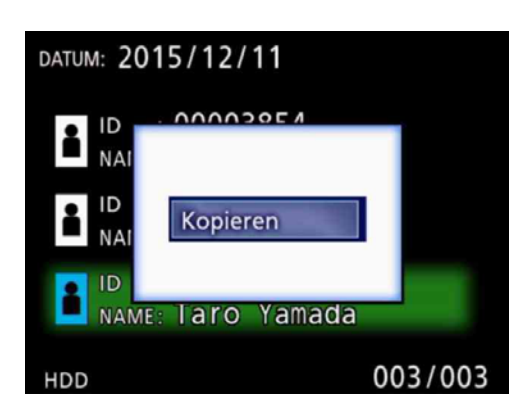

## **13 Wählen Sie "Bearbeiten" (Tasten 4 und** c**), und drücken Sie die Taste ENTER.**

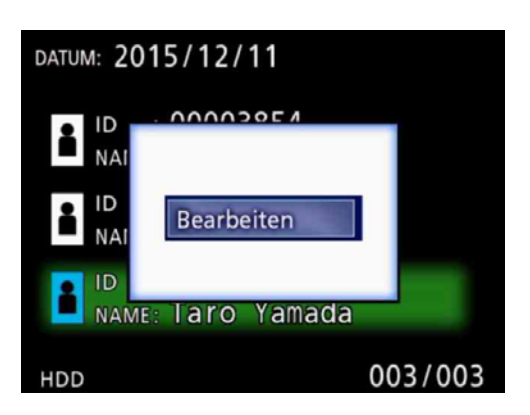

Die Seite PATIENT INFORMATION des Ordners erscheint.

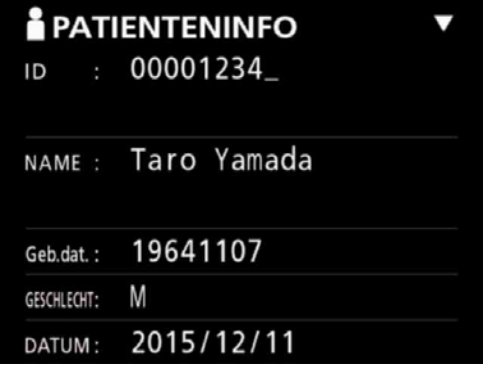

## 4 **Ändern Sie die Informationen, und drücken Sie die Taste ENTER.**

Ein Dialogfenster fordert Sie auf, den Vorgang zu bestätigen.

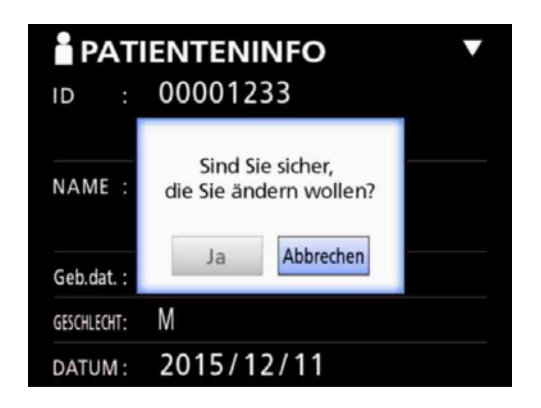

**5 Wählen Sie "Ja" und drücken Sie ENTER. um die geänderten Informationen zu speichern.**

#### **WICHTIGER HINWEIS**

Bei Verwendung als USB-Massenspeicher oder in einem Netzwerk können die Informationen möglicherweise nicht geändert werden. Wählen Sie in diesem Fall für den Netzwerkmodus die Einstellung "Aus".

## <span id="page-29-0"></span>**Daten vorhandener Ordner löschen**

## 1 **Drücken Sie die Taste LIST, um die Liste aufzurufen.**

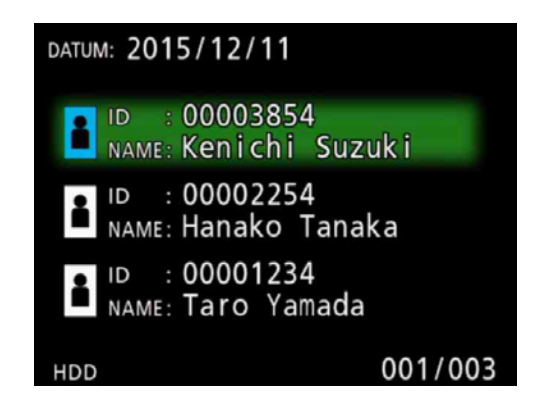

## **2** Wählen Sie mit den Tasten ↑ und ↓ den **zu löschenden Ordner aus, und drücken Sie die Taste MENU.**

Ein Einblendmenü erscheint.

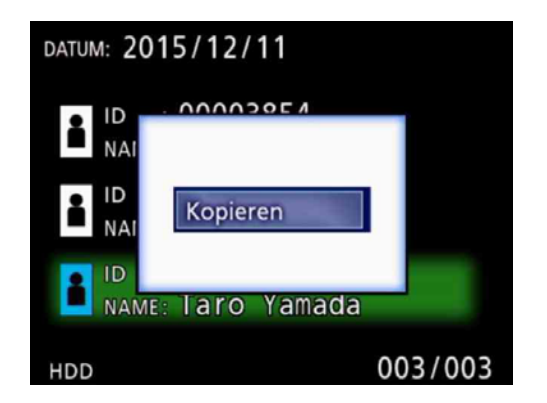

## **B** Wählen Sie mit den Tasten  $\uparrow$  und  $\downarrow$  den **Befehl "Entfernen", und drücken Sie die Taste ENTER.**

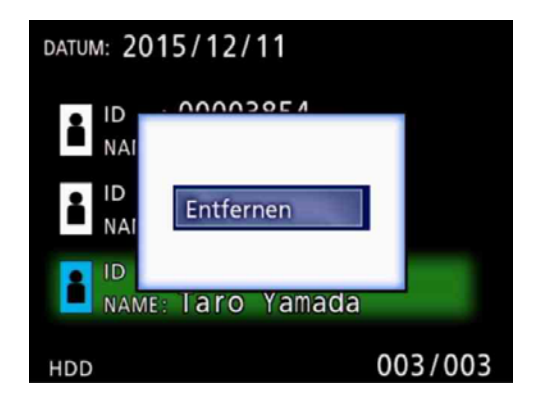

Ein Dialogfenster fordert Sie auf, den Vorgang zu bestätigen.

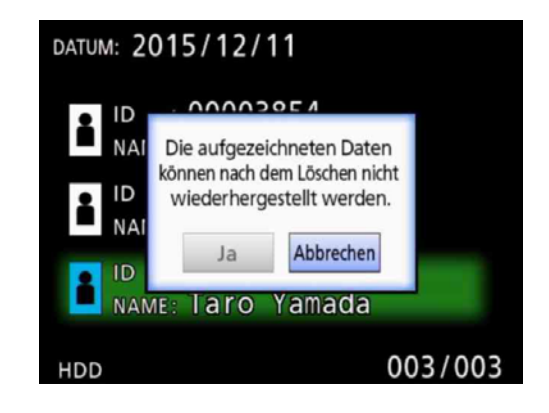

## 4 **Wählen Sie "Ja", und drücken Sie die Taste ENTER.**

Ein weiterer Bestätigungsdialog erscheint.

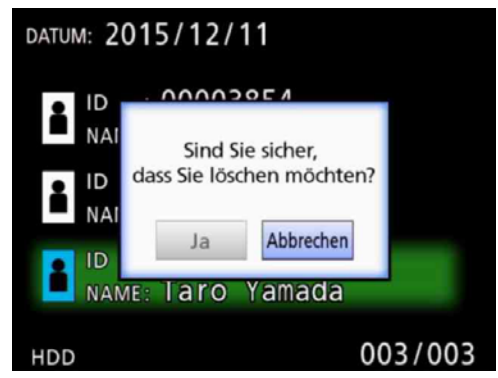

## 5 **Wenn Sie sicher sind, dass die Daten gelöscht werden können, wählen Sie "Ja" und drücken Sie ENTER.**

Sämtliche Daten des ausgewählten Ordners werden gelöscht.

#### **WICHTIGER HINWEIS**

- o Gelöschte Daten können nicht wiederhergestellt werden. Seien Sie vorsichtig, wenn Sie diese Funktion verwenden.
- o Bei Verwendung als USB-Massenspeicher oder in einem Netzwerk können die Informationen möglicherweise nicht gelöscht werden. Wählen Sie in diesem Fall für den Netzwerkmodus die Einstellung "Aus".

## <span id="page-30-0"></span>**Ordnerstruktur für aufgenommene Videos/Fotos**

Das Gerät erstellt einen separaten Ordner für jeden Patienten, für den Sie Informationen eingeben. Die Bezeichnung eines solchen Ordners setzt sich aus Jahr, Monat, Tag, Stunde, Minute, Sekunde und ID wie folgt zusammen:

jimmtthhmmss\_ID

#### **Anmerkung**

Wenn die ID ein Zeichen enthält, das im Dateinamen nicht verwendet werden darf, so wird dieses Zeichen durch ein Doppelkreuz (#) ersetzt.

Ordnerinformationen werden aktualisiert, sobald eine Aufnahme endet (wenn Sie die Taste CLOSE drücken, um die aktuelle Aufnahme abzuschließen).

## **Ordnerstruktur**

Stammverzeichnis PatientList.html (HTML-Datei)<br>20131216154525 000012345 (Patientenordner) 20131216154525\_000012345<br>
Wideo files 000001.mov (Videodatei) 000002.mov<br>-000004.mov 000004.mov (Videodatei)  $-000007$ .mov<br>photo\_files o\_files (Ordner für Fotos)<br>-000003.jpg (Fotodatei, numm  $-000006$ .jpg<br>-Files.html 20131216181554\_0000112255<br>|-<br>| video\_files

(Ordner für Videos)<br>(Videodatei) 000005.mov (geteilte Videodatei, Teil 1) (geteilte Videodatei, Teil 2)

(Fotodatei, nummeriert nach Aufnahmezeit)<br>(Fotodatei) (Liste der Videos/Fotos im Ordner)<br>(Patientenordner) (Ordner für Videos)

## <span id="page-31-0"></span>**Aufgenommene Videos/Fotos auf einem Computer betrachten (mithilfe einer HTML-Datei auf dem Speichermedium)**

Sie können Videos und Fotos sowie Informationen zu den aufgezeichneten Ordnern mithilfe eines Internet-Browsers auf einem Computer anzeigen. Öffnen Sie zu diesem Zweck die Datei "PatientList.html".

## **Liste der aufgezeichneten Ordner**

Der UR-4MD erzeugt von allen Ordnern, die auf der eingebauten Festplatte aufgezeichnet wurden, eine HTML-Liste (PatientList.html).

Wenn Sie Daten auf ein externes USB-Laufwerk kopieren, erzeugt das Gerät zudem eine ebenso bezeichnete HTML-Liste auf diesem Laufwerk.

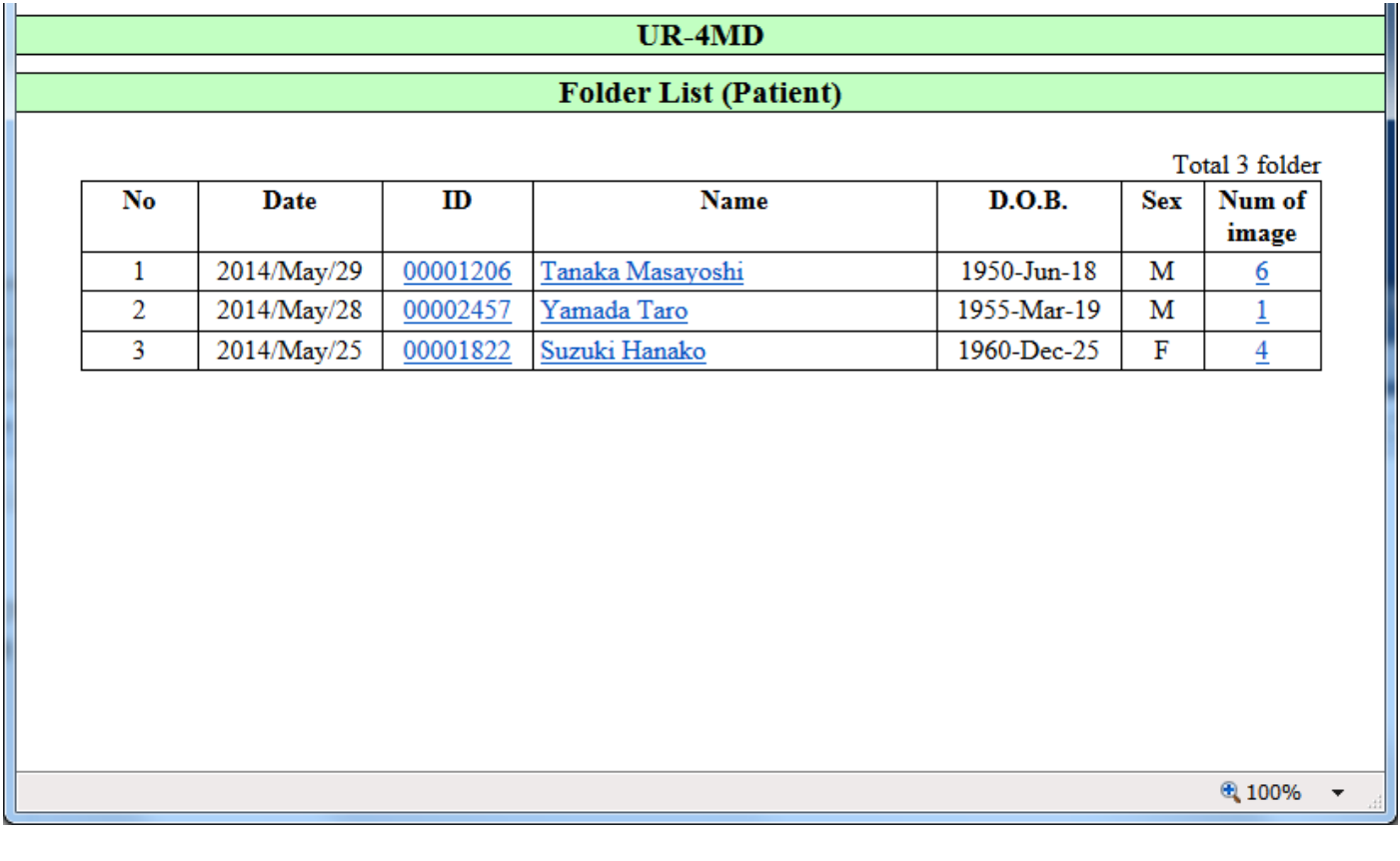

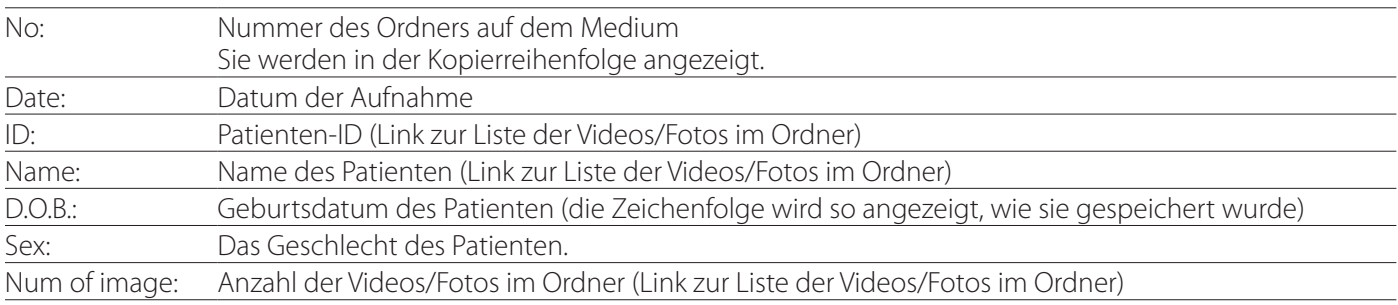

## <span id="page-32-0"></span>**Liste der Videos/Fotos im Ordner**

Klicken Sie auf die ID oder den Namen eines Patienten in der Liste der aufgezeichneten Ordner, um die folgende Liste anzuzeigen.

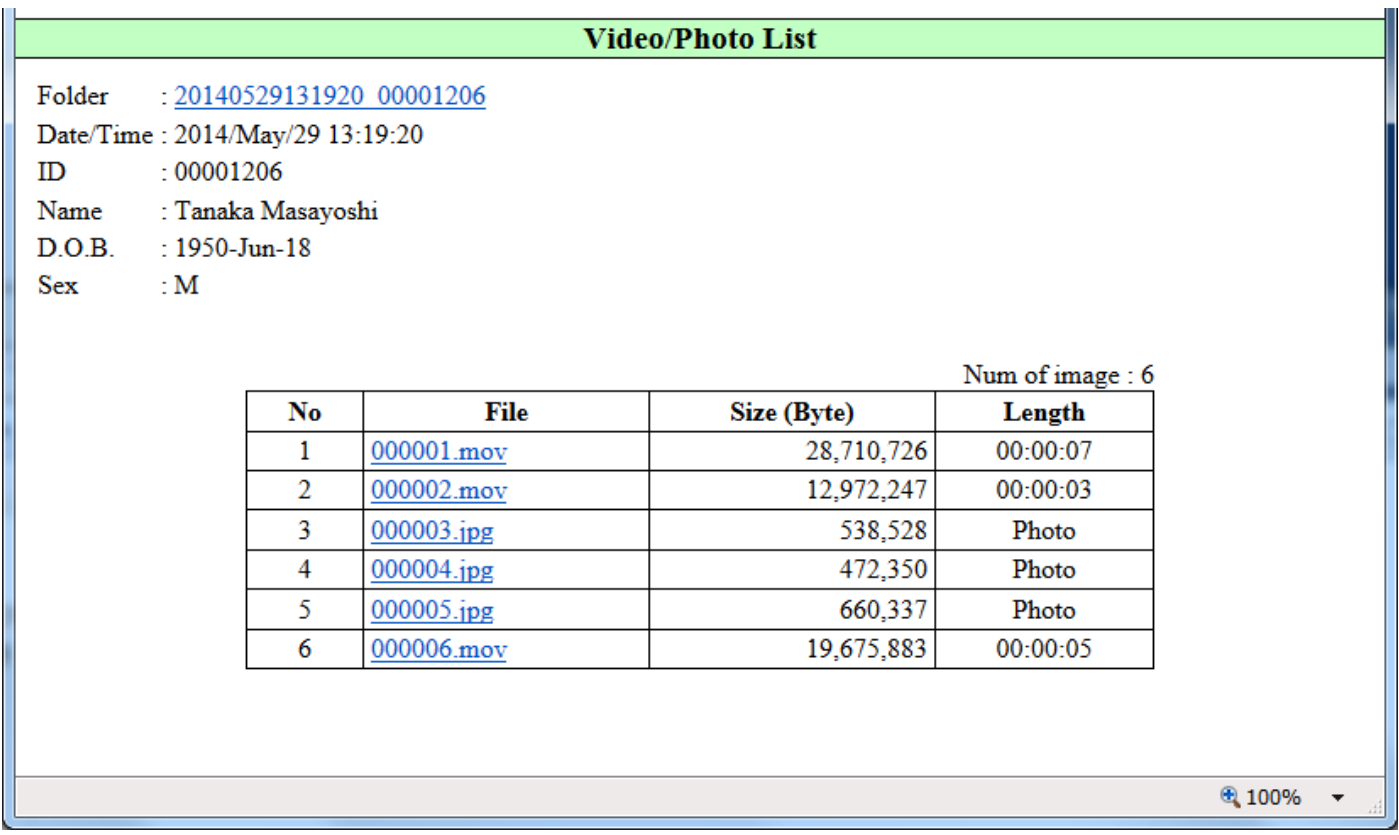

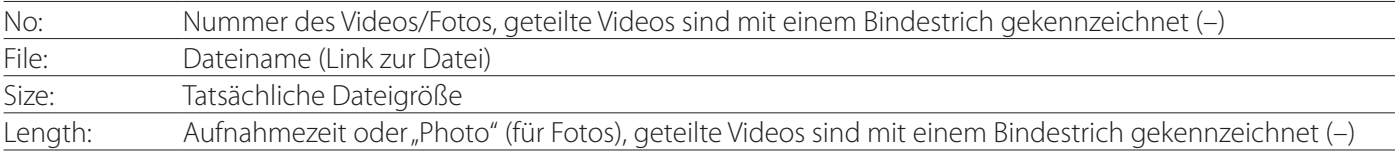

## <span id="page-33-0"></span>**Allgemeine Einstellungen**

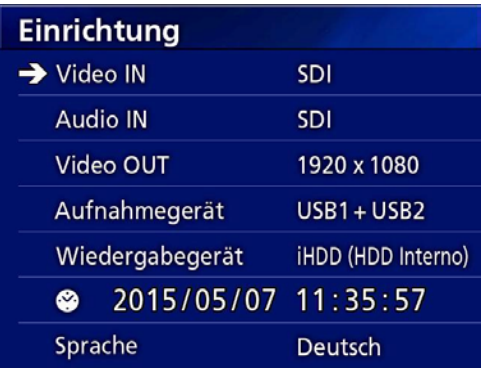

Bewegen Sie den Cursor zur gewünschten Einstellung, und drücken Sie ENTER, um die Einstellung ändern zu können.

## **Video IN**

#### **Automatisches Umschalten des Videoeingangs wird unterstützt**

Wenn das Gerät ein Videosignal erkennt, schaltet es automatisch zum entsprechenden Eingang. Werden mehrere Videosignale empfangen, so schaltet das Gerät zum Videoeingang mit der höchsten Priorität.

Videosignale werden in der unten aufgeführten Reihenfolge erkannt.

#### $SDI \longrightarrow DVI \longrightarrow S-VIDEO \longrightarrow COMPOSITE$

Wählen sie hier, welcher Videoeingang die höchste Priorität haben soll.

Wenn "Video IN" beispielsweise auf "DVI" eingestellt ist, gilt diese Reihenfolge.

 $DWI \rightarrow SDI \rightarrow S-VIDEO \rightarrow COMPOSITE$ 

- o Wenn ein Composite-Signal am Eingang anliegt, schaltet das Gerät nicht auf S-VIDEO.
- o Wenn ein S-Video-Signal am Eingang anliegt, schaltet das Gerät nicht auf COMPOSITE.
- o Während der Aufnahme wird der Videoeingang grundsätzlich nicht umgeschaltet.

#### **Den Videoeingang von Hand umschalten**

Wenn Sie gerade nicht aufnehmen oder wiedergeben, halten Sie die Taste  $\triangle$  oder  $\nabla$  etwas länger gedrückt, um einen anderen Videoeingang zu suchen, an dem Signal anliegt, und zu diesem umzuschalten. Wenn das Gerät kein Videosignal erkennt, ändert sich nichts.

## **Audio IN**

Wählen sie hier, welcher Toneingang die höchste Priorität haben soll.

SDI AUDIO MIC

#### **Automatisches Umschalten des Toneingangs**

Wenn das Gerät zusammen mit einem Videosignal ein Tonsignal erkennt, schaltet es automatisch zum entsprechenden Toneingang.

Tonsignale werden in der unten aufgeführten Reihenfolge erkannt:

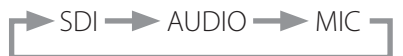

Wenn "Audio IN" beispielsweise auf "AUDIO" eingestellt ist, gilt diese Reihenfolge:

 $AUDIO \rightarrow SDI \rightarrow MIC$ 

- o Für SDI erkennt das Gerät das Vorhandensein eines Digitalsignals. Für AUDIO und MIC erkennt es Stecker an den entsprechenden Eingangsanschlüssen.
- o Während der Aufnahme wird der Toneingang grundsätzlich nicht umgeschaltet.
- o "SDI" kann hier nur gewählt werden, wenn das Gerät ein SDI-Videosignal empfängt.
- o SDI-Audio funktioniert nur, wenn das Gerät ein SDI-Videosignal empfängt. Zudem gilt: Wenn das empfangene Videosignal ein SDI-Signal mit eingebetteten Audiodaten ist, wechselt die Einstellung zu SDI und lässt sich nicht ändern (MIC und AUDIO können nicht verwendet werden).

## **Video OUT**

Hiermit legen Sie fest, welche Auflösung das ausgegebene Videosignal haben soll, wenn kein Video-Eingangssignal vorhanden ist.

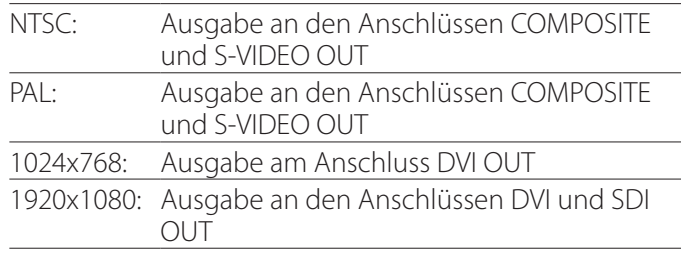

o Während der Wiedergabe wird unabhängig vom Wiedergabe-Bildformat die hier festgelegte Auflösung ausgegeben, auch wenn ein Video-Eingangssignal vorhanden ist.

## <span id="page-34-0"></span>**Aufnahmegerät**

Legen Sie hier fest, mit welchem USB-Anschluss weitere Aufnahmegeräte verbunden sind.

 $USB1 + USB2$ USB1 USB2

- o Der UR-4MD speichert Aufnahmen immer auf der eingebauten Festplatte.
- Wenn hier "USB1 + USB2" eingestellt ist, wird dasselbe Video/Foto auf beiden Geräten aufgenommen. Mit dieser Einstellung können Sie aber auch nur ein USB-Laufwerk verwenden.

## **Wiedergabegerät**

Hiermit legen Sie fest, von welchem Gerät wiedergegeben wird.

USB1 USB2 Internes HDD

o Wenn das hier eingestellte Gerät während der Wiedergabe nicht verfügbar ist, überprüft der UR-4MD die Anschlüsse in der oben genannten Reihenfolge und sucht nach einem Gerät.

## **Uhr**

Hier werden das aktuelle Datum und die aktuelle Uhrzeit angezeigt.

Das ausgewählte Element (die Cursorposition) wird hervorgehoben.

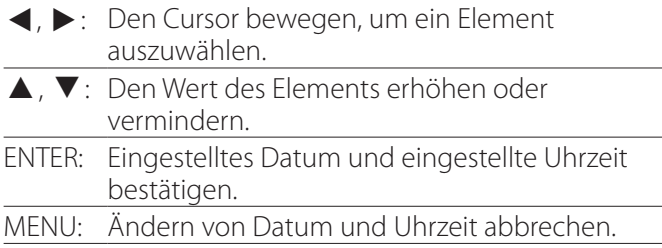

#### **Anmerkung**

Die eingebaute Uhr des UR-4MD ist nicht über längere Zeit genau. Wir empfehlen, die Uhr regelmäßig zu überprüfen und zu stellen.

## **Sprache**

Legen Sie hier fest, in welcher Sprache die Menüs angezeigt werden.

English 日本語 Français Deutsch Italiano Español 한국어 中文 Português Türkçe

**Foto**

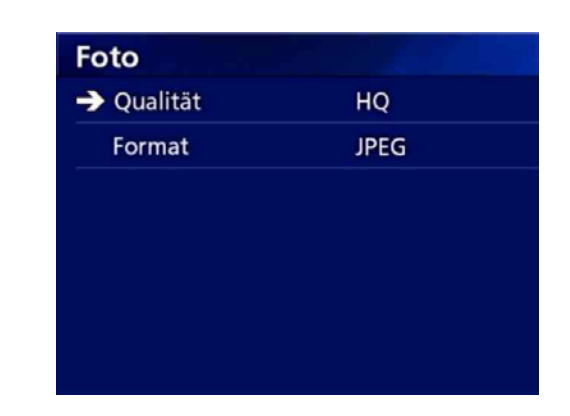

## **Qualität**

Legen Sie hier die gewünschte Qualität aufgenommener Fotos fest.

HQ: Hohe Qualität

SQ: Normale Qualität

EQ: Economy-Qualität (kleine Dateien)

## **Format**

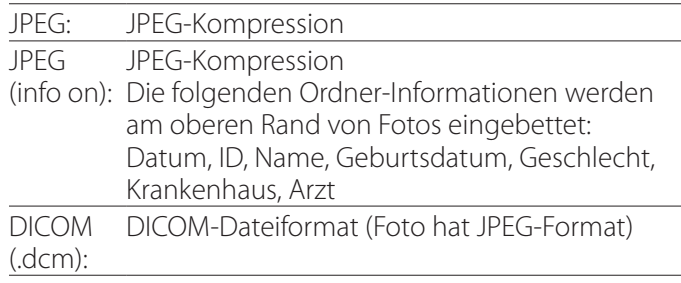

#### **WICHTIGER HINWEIS**

Unkomprimierte DICOM-Fotos werden nicht unterstützt. Nur JPEG-komprimierte Fotos werden unterstützt.

## <span id="page-35-0"></span>**Video**

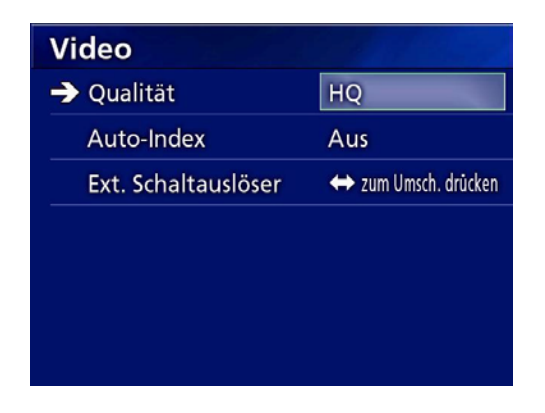

## **Qualität**

Legen Sie hier die gewünschte Qualität aufgenommener Videos fest.

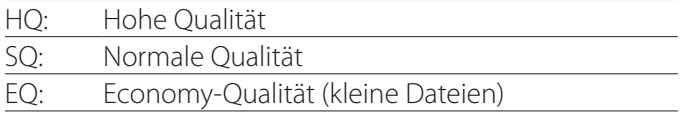

## **Auto-Index**

Legen Sie hier fest, wie Indizes während der Aufnahme hinzugefügt werden.

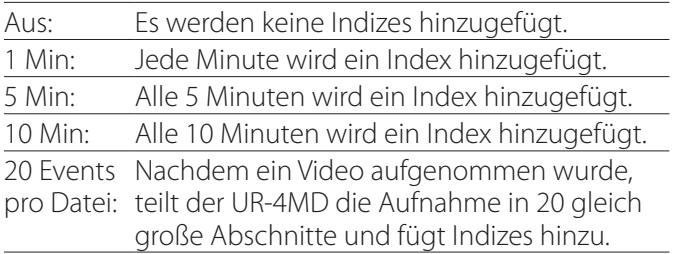

## **Ext. Schaltauslöser**

Legen Sie hier die Funktionsweise externer Schalter (EXT SW) fest.

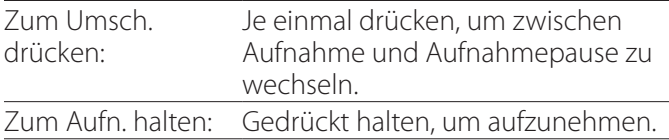

## **Weit.führend-1**

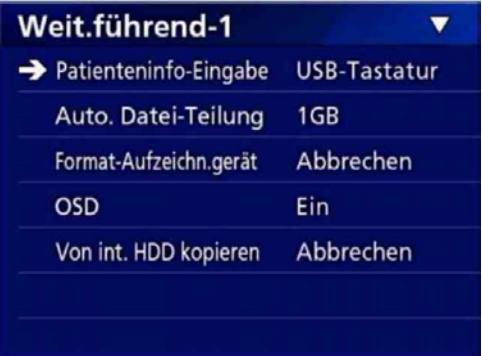

## **Patienteninfo-Eingabe**

Wählen Sie hier, mit welchem Gerät Informationen zum Patienten eingegeben werden. (Diese Einstellung wirkt sich nur auf die Eingabe von Patienten-Informationen aus.)

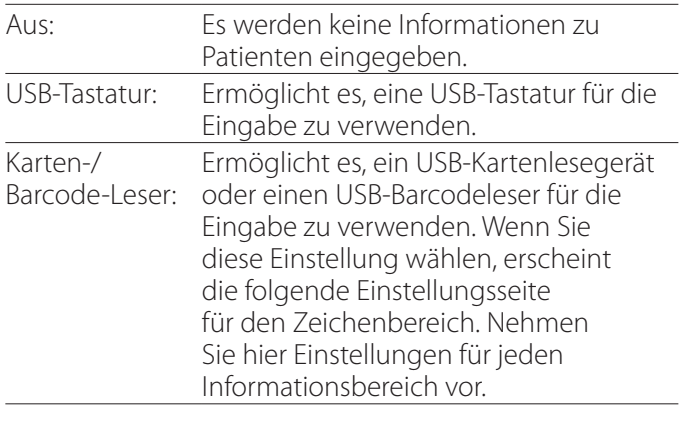

- o Tastaturen mit erweitertem US-Layout werden unterstützt.
- o Verbinden Sie USB-Geräte für die Eingabe von Patienten-Informationen mit dem Anschluss USB 3 auf der Geräterückseite.

Wenn Sie Magnetkarten oder Barcodes nutzen, legen Sie den Bereich der zu lesenden Zeichen fest.

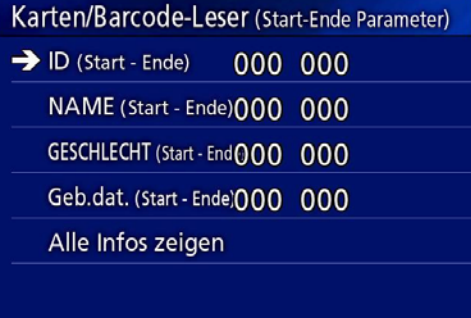

Der Bereich erstreckt sich jeweils vom ersten Zeichen (Start) bis zum letzten Zeichen (Ende). Wenn nur ein

<span id="page-36-0"></span>Zeichen verwendet wird, sind die Werte für Start und Ende identisch.

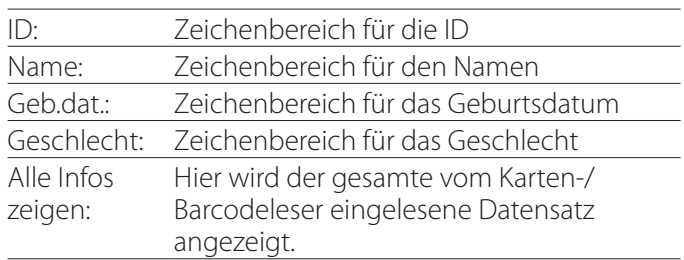

## Alle Infos zeigen (Karten/Barcode-Leser) 00000 00000 00000 00000

## **Auto. Datei-Teilung**

Legen Sie hier fest, bei welcher Größe Dateien während dem Aufnehmen von Videos automatisch geteilt werden. 4 GB

1 GB

o Das Teilen ist aufgrund von Systembeschränkungen notwendig.

Bei der FTP-Übertragung sind kleinere Dateien effizienter.

o Abhängig von der gewählten Qualitätsstufe für Videoaufnahmen und der Auflösung des Video-Eingangssignals kann die tatsächliche Dateigröße bei der Teilung auch kleiner sein als der hier gewählte **Wert** 

## <span id="page-36-1"></span>**Format-Aufzeichn.gerät**

Nutzen Sie diesen Befehl, um das Aufnahmegerät (Medium) zu formatieren (initialisieren). Abbrechen USB1 USB2 iHDD (int. HDD)

## **WICHTIGER HINWEIS**

Durch das Formatieren werden sämtliche Daten auf dem entsprechenden Gerät gelöscht. Beachten Sie, dass dies nicht rückgängig gemacht werden kann.

## **OSD**

Legen Sie fest, wie Informationen auf einem extern angeschlossenen Monitor angezeigt werden (OSD, on-screen display: Anzeige von Patienteninformationen, verbleibender Speicherkapazität, Zeit usw. auf dem Monitor)

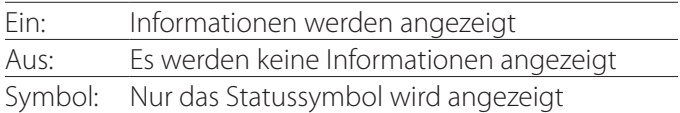

Sie können auch die Taste PATIENT INFO gedrückt halten, um unmittelbar zwischen den verfügbaren Optionen zu wechseln (siehe "Taste PATIENT INFO" auf [Seite 9\)](#page-8-0).

## **Von int. HDD kopieren**

Nutzen Sie diese Option, um Videos/Fotos von der eingebauten Festplatte an einen anderen Ort zu kopieren (siehe Seite 26). Wählen Sie das Ziel für den Kopiervorgang aus:

Abbrechen USB1 USB2 Netzwerk (FTP) Netzwerk (CIFS)

Nachdem Sie das Gerät ausgewählt haben, werden in der Zeile darunter die folgenden Optionen angeboten. Indem Sie eine dieser Optionen auswählen, starten Sie den Kopiervorgang.

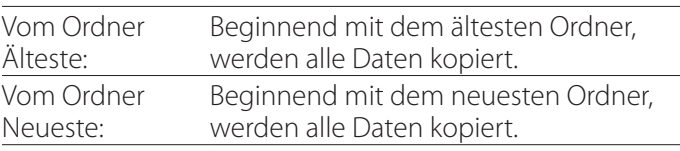

## <span id="page-37-0"></span>**Weit.führend-2**

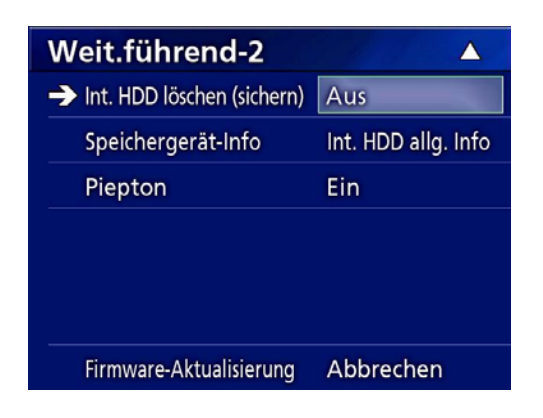

## **Int. HDD löschen (sichern)**

Legen Sie hier fest, wie Daten von der eingebauten Festplatte gelöscht werden. Die Daten werden entsprechend dieser Einstellung beim Starten des Geräts gelöscht.

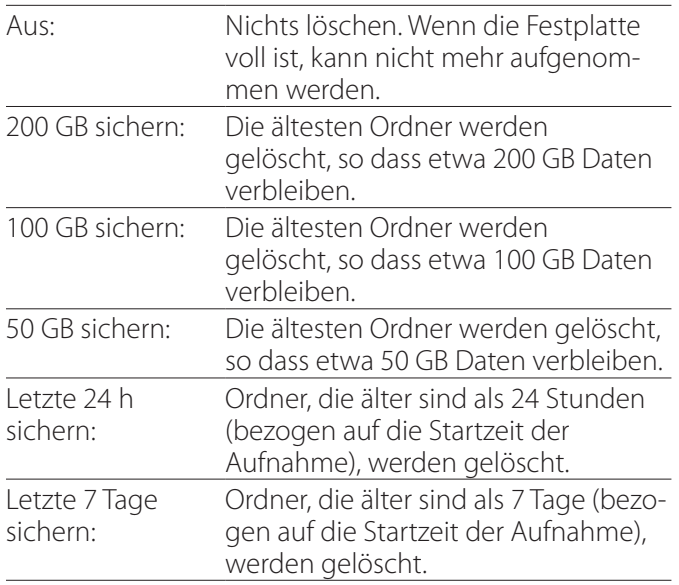

## **Speichergerät-Info**

Zeigt verschiedene Informationen zum Speichergerät an.

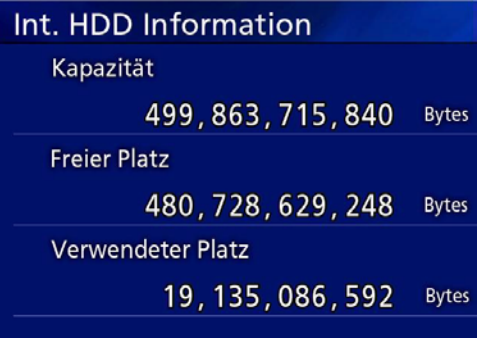

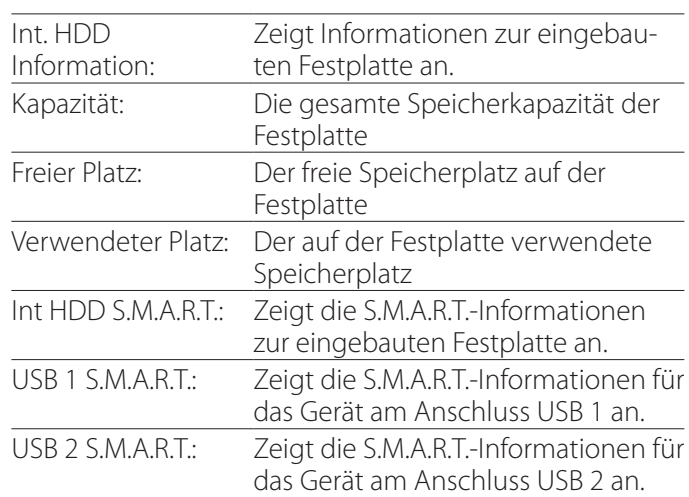

## <span id="page-38-0"></span>**S.M.A.R.T.-Informationen**

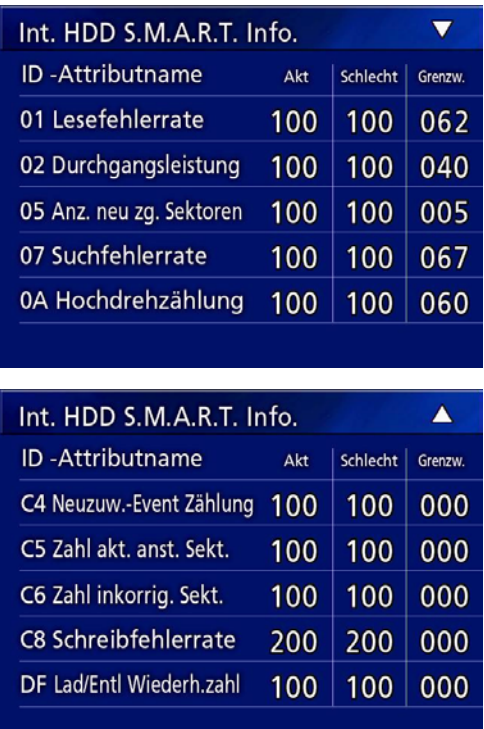

Hier werden für jedes Element der aktuelle (Akt.), der schlechteste (Schlecht) und der Grenzwert (Grenzw.) angezeigt.

- 01 Lesefehlerrate
- 02 Durchgangsleistung
- 05 Anz. neu zg. Sektoren
- 07 Suchfehlerrate
- 0A Hochdrehzählung
- C4 Neuzuw.-Event Zählung
- C5 Zahl akt. anst. Sekt.
- C6 Zahl inkorrig. Sekt.
- C8 Schreibfehlerrate
- DF Lad/Entl Wiederh.zahl

## **Piepton**

Nutzen Sie diese Option, um den Hinweiston des UR-4MD ein- oder auszuschalten.

Ein: Hinweiston wird ausgegeben.

Aus: Hinweiston wird nicht ausgegeben.

o Der Hinweiston erklingt beispielsweise beim Drücken von Tasten, wenn die Aufnahme beginnt oder wenn Warnungen auftreten.

## **Die Firmware aktualisieren**

Wenn Sie die Firmware des UR-4MD aktualisieren möchten, führen Sie die folgenden Schritte aus. Folgen Sie genau den Anweisungen. Andernfalls können Funktionsstörungen auftreten.

## **WICHTIGER HINWEIS**

- o Bevor Sie aktualisieren, sichern Sie die aufgezeichneten Daten nach Bedarf. Nach der Aktualisierung kann das Gerät möglicherweise auf frühere Dateien nicht mehr zugreifen. Zudem sollten Sie nach der Aktualisierung die Festplatte formatieren. (Siehe ["Format-Aufzeichn.gerät" auf Seite 37.](#page-36-1))
- o Während der Aktualisierung den UR-4MD nicht ausschalten und USB-Speichergeräte nicht trennen. Andernfalls können Funktionsstörungen auftreten.
- 1 **Formatieren Sie einen USB-Stick mit dem UR-4MD.**

Siehe ["Aufnahmemedien formatieren" auf Seite 15.](#page-14-1)

## 2 **Kopieren Sie die Firmware-Aktualisierungsdatei vom Computer in das Stammverzeichnis des USB-Sticks.**

- **E** Halten Sie die Taste STANDBY/ON min**destens eine Sekunde lang gedrückt, um das Gerät herunterzufahren.**
- 4 **Entfernen Sie alle Kabel von den Anschlüssen LAN, USB 3, USB 4 und den Videoanschlüssen (SDI, DVI, COMPOSITE, S-VIDEO) auf der Geräterückseite.**

## 5 **Drücken Sie die Taste STANDBY/ON, um das Gerät einzuschalten.**

## **WICHTIGER HINWEIS**

Nutzen Sie nach dem Einschalten keine der Aufnahmeoder Wiedergabefunktionen, bevor Sie mit der Aktualisierung beginnen.

## 6 **Verbinden Sie den für die Aktualisierung vorbereiteten USB-Stick mit dem frontseitigen Anschluss USB 1.**

7 **Drücken Sie die Taste MENU.**

8 Wählen Sie "Weit.führend".

## <span id="page-39-0"></span>9 **Blättern Sie nach unten, bis die Seite "Weit.führend-2" erscheint.**

## 10 **Wählen Sie "Firmware-Aktualisierung" und drücken Sie ENTER.**

Abbrechen: Nicht aktualisieren. Update ausführen: Firmware aktualisieren.

## **11 Wählen Sie "Update ausführen" und drücken Sie ENTER.**

Ein Dialogfenster fordert Sie auf, den Vorgang zu bestätigen.

Im Beispiel unten wird die Firmware von Version 1.03 auf Version 1.06 aktualisiert.

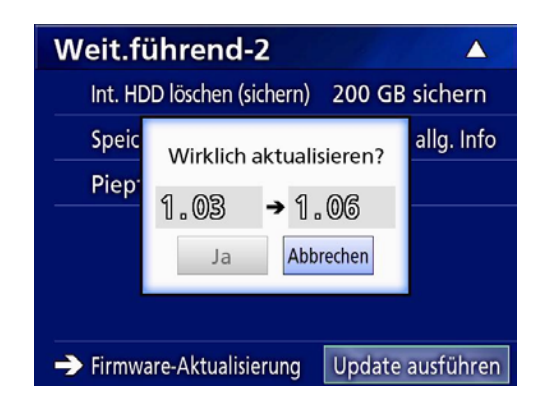

## **12 Wählen Sie "Ja" und drücken Sie ENTER, um die Aktualisierung zu starten.**

Auf dem Display wird Folgendes angezeigt:

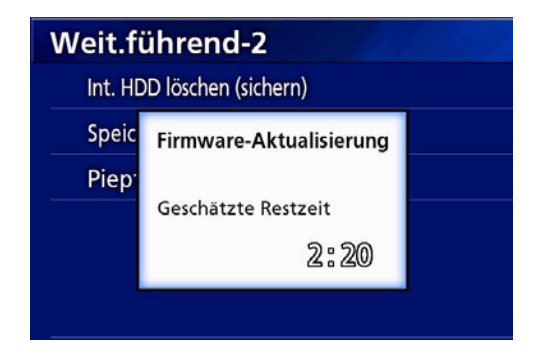

- o Die Aktualisierung kann einige Minuten dauern.
- o Sobald der Vorgang beendet ist, startet der UR-4MD automatisch neu. Warten Sie, bis das Gerät neu startet.

## 13 **Stellen Sie alle erforderlichen Kabelverbindungen wieder her.**

o Informationen über Firmware-Aktualisierungen erhalten Sie bei Ihrem Händler.

## **Netzwerk**

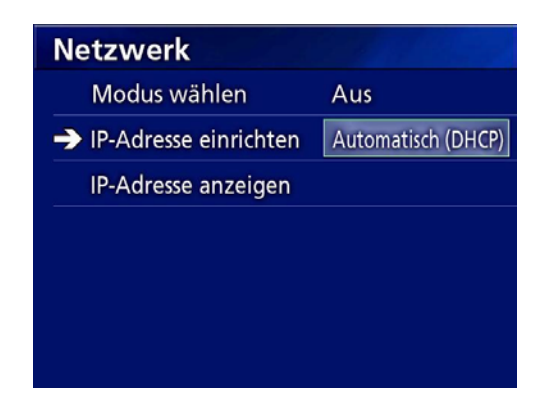

## **Modus wählen**

Legen Sie hier den Netzwerkmodus fest.

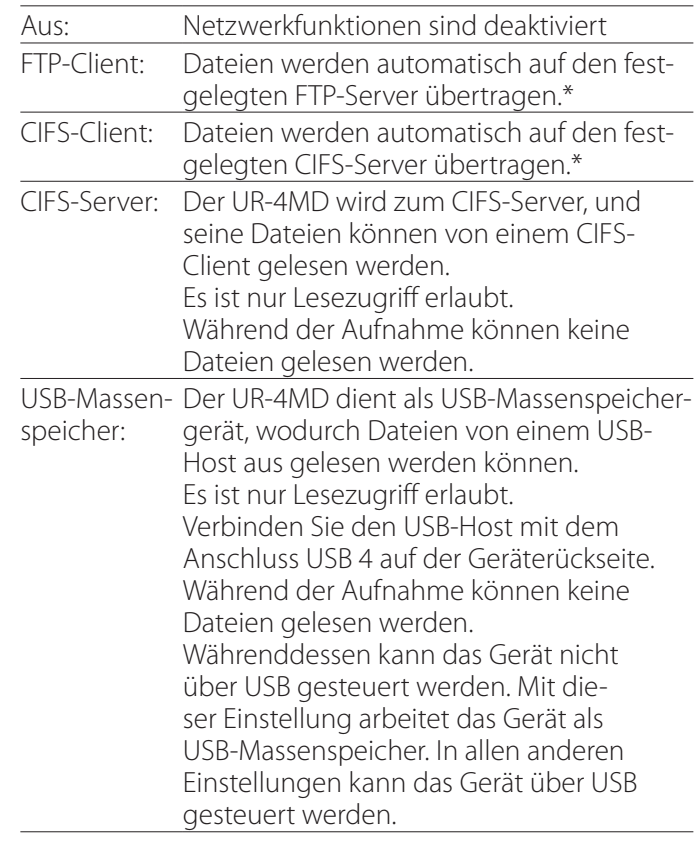

\*Für diese Optionen gibt es Seiten, auf denen Sie weitere Einstellungen vornehmen können.

Je nach gewählter Einstellung erscheint eine der folgenden Seiten für weitere Einstellungen.

Nutzen Sie eine USB-Tastatur für die Eingabe. (Verbinden Sie diese mit dem Anschluss USB 3 auf der Geräterückseite.)

#### **WICHTIGER HINWEIS**

o Beim Betrieb an einem unzuverlässigen Netzwerk können Daten verlorengehen.

- o Sie müssen unter anderem einen DNS-Server für die Namensauflösung des Computers und die IP-Adresse des UR-4MD eingeben, damit er im Netzwerk erkannt wird.
- · Wenn Sie zur Einstellung "USB-Massenspeicher" oder von dieser zu einer anderen Einstellung wechseln, ist ein Neustart des Geräts erforderlich.

#### **FTP-Client-Modus**

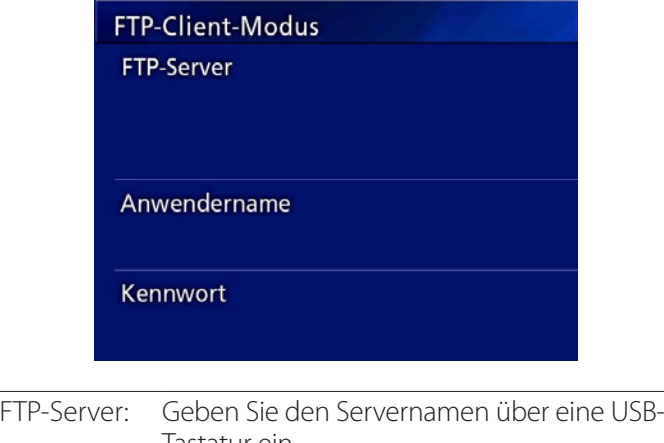

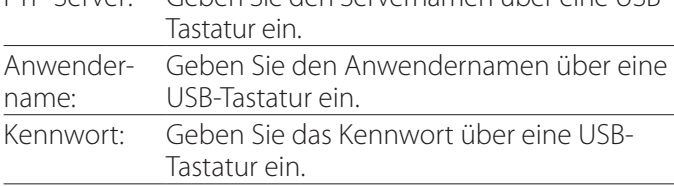

#### **Beispiel für eine Einstellung:**

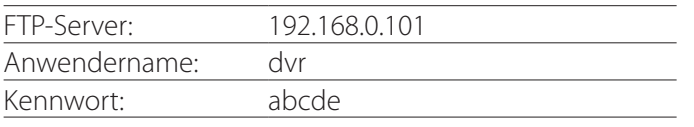

#### **WICHTIGER HINWEIS**

- o Wenn Sie mit mehreren Rekordern arbeiten und als Aufnahmeziel denselben Ordner auf demselben Server verwenden, können Aufnahmedaten verlorengehen. Verwenden Sie nicht dieselbe Einstellung für den Speicherort.
- "Anwendername" und "Kennwort" sind erforderlich. Entsprechende Einstellungen für den Anwender müssen auch auf dem Server vorgenommen werden.

#### **CIFS-Server-Modus**

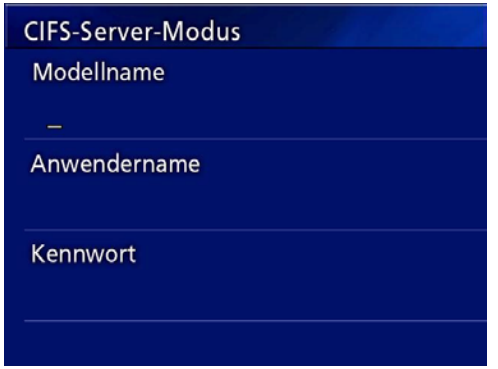

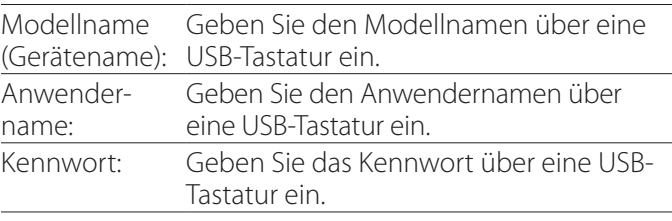

Der hier festgelegte Anwendername und das Passwort können für den lesenden Zugriff auf dieses Gerät von einem Netzwerk aus verwendet werden.

#### **Beispiel für eine Einstellung:**

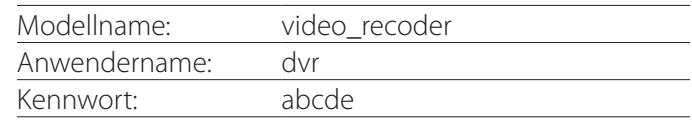

#### <span id="page-41-0"></span>**CIFS-Client-Modus**

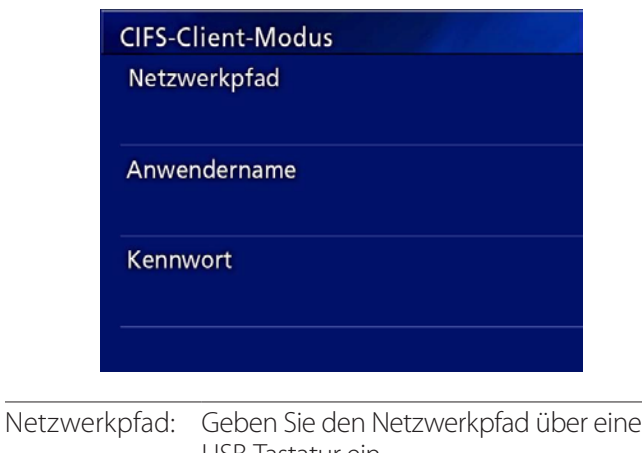

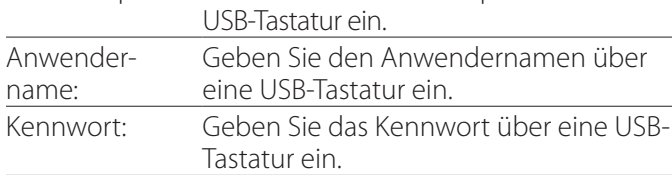

#### **Beispiel für eine Einstellung:**

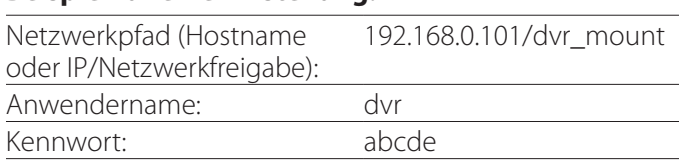

o Der hier festgelegte Benutzer und sein Passwort müssen auf einem Computer vorhanden sein, auf dem die Netzwerkfreigabe existiert. Zudem muss der Benutzer Zugriffsrechte für diese Netzwerkfreigabe haben.

#### **WICHTIGER HINWEIS**

Wenn Sie mit mehreren Rekordern arbeiten und als Aufnahmeziel denselben Ordner auf demselben Server verwenden, können Aufnahmedaten verlorengehen. Verwenden Sie nicht dieselbe Einstellung für den Speicherort.

## **IP-Adresse einrichten**

Nutzen Sie diese Option, um die Netzwerkadresse des UR-4MD festzulegen.

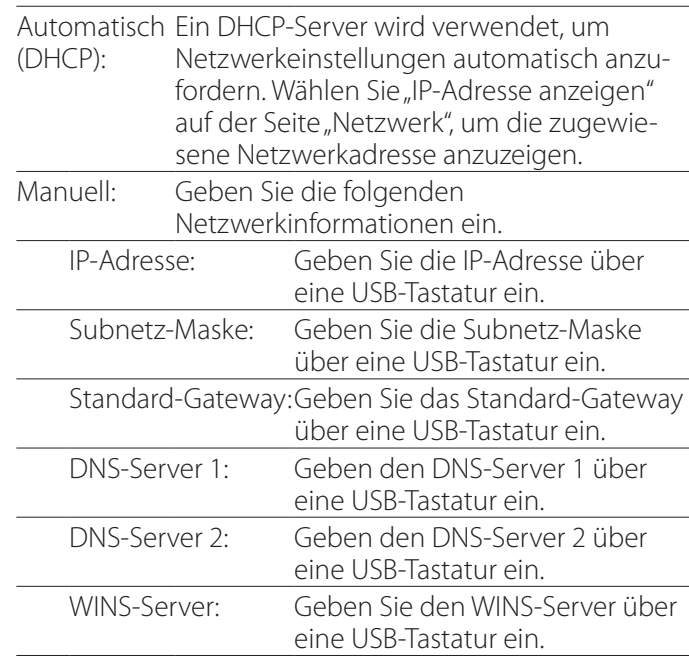

#### **Anmerkung**

Änderungen an der IP-Adresse werden nach einem Neustart des Geräts wirksam.

## **IP-Adresse anzeigen**

Hier wird die aktuelle IP-Adresse angezeigt.

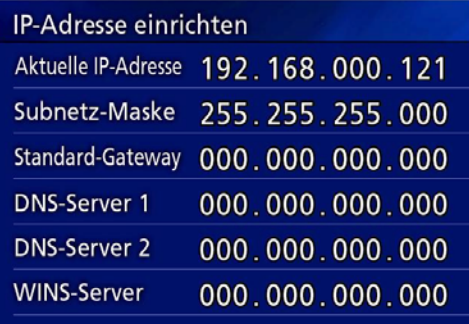

<span id="page-42-0"></span>Indem Sie eine der folgenden Fernbedienungen mit dem Anschluss REMOTE auf der Geräterückseite verbinden, können Sie den UR-4MD darüber steuern. Im Folgenden erfahren Sie, welche Tasten/Pedale welche Funktion auf dem Gerät auslösen.

Weitere Informationen zur Nutzung der jeweiligen Fernbedienung finden Sie in der dazugehörenden Gebrauchsanleitung.

## **Fernbedienung TEAC/TASCAM RC-10**

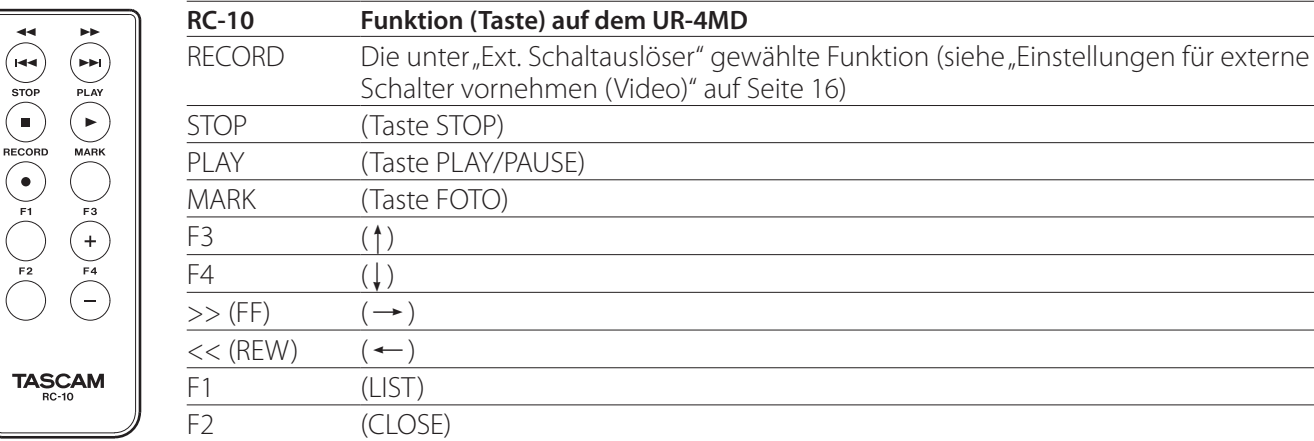

o Nutzen Sie die RC-10 mit dem Kabel-Adapter, wenn Sie sie mit dem UR-4MD verwenden.

## **Fernbedienung TEAC/TASCAM RC-3F (Fußschalter)**

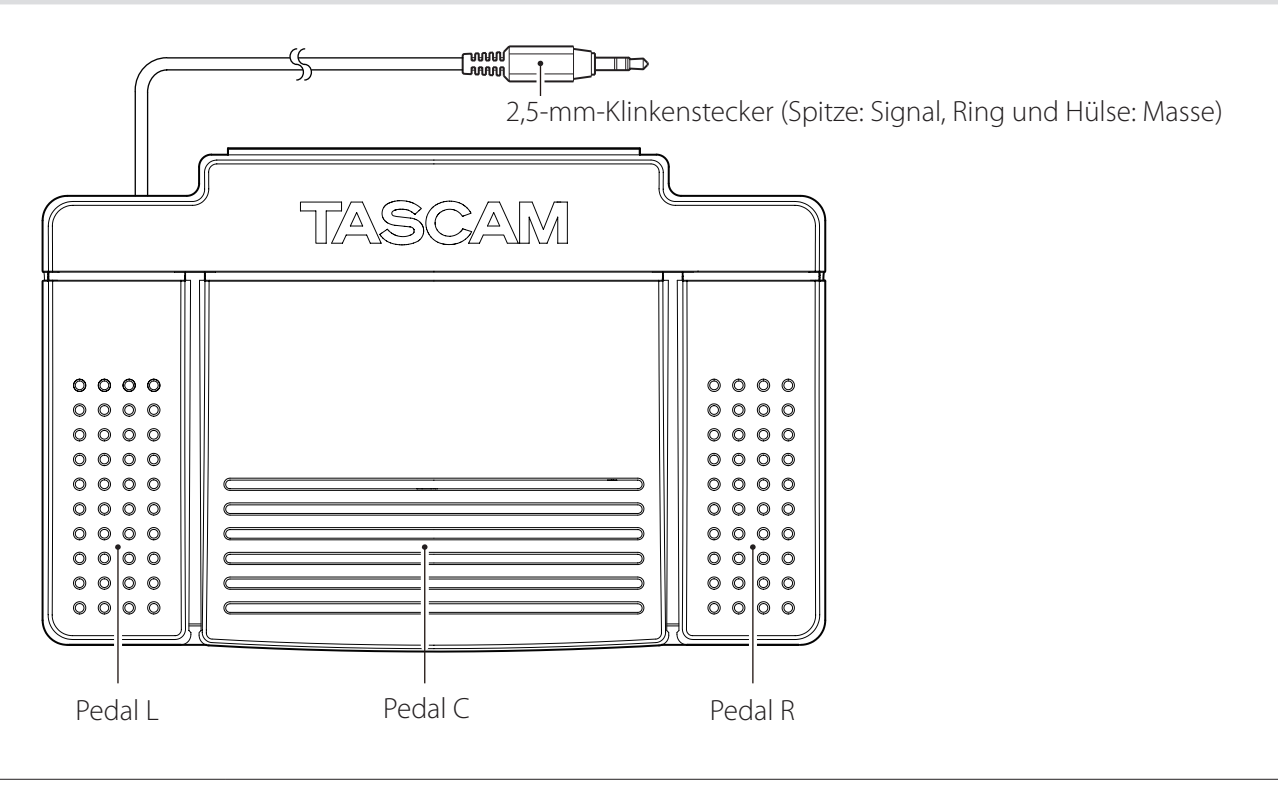

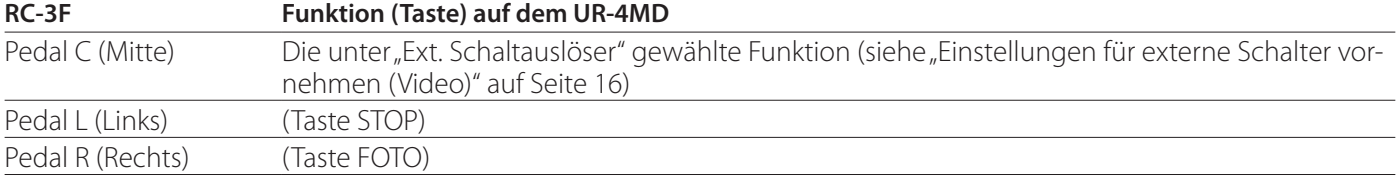

## <span id="page-43-0"></span>**Empfohlene Kontrollen**

**Überprüfen Sie die folgenden Punkte täglich, bevor Sie das Gerät benutzen. Dadurch können Sie Probleme frühzeitig erkennen und Schwierigkeiten vermeiden.**

#### **Tägliche Kontrollen**

- o Vergewissern Sie sich, dass Netzkabel und Stecker in einwandfreiem Zustand sind. Ersetzen Sie abgenutzte oder beschädigte Kabel, bevor Sie den UR-4MD benutzen.
- o Vergewissern Sie sich, dass das Netzkabel fest in der Anschlussbuchse sitzt und fest mit der Steckdose verbunden ist.
- o Vergewissern Sie sich, dass die verschiedenen Anschlüsse gut befestigt sind.
- o Vergewissern Sie sich, dass alle angeschlossenen Geräte in sicherem Zustand sind.

#### **Weitere regelmäßige Kontrollen**

TEAC empfiehlt, Geräte und mögliches Zubehör regelmäßigen Kontrollen zu unterziehen, um Funktionalität und Sicherheit zu erhalten. Bitte fragen Sie den Händler, bei dem Sie das Gerät erworben haben, nach Informationen über Wartungsinspektionen einschließlich regelmäßiger Kontrollen sowie Wartungsverträge und andere Dienstleistungen.

## **Das Gerät reinigen**

Zu Ihrer Sicherheit: Ziehen Sie vor dem Reinigen den Netzstecker.

- o Wenn die obere Abdeckung oder die Vorderseite verschmutzt sind, wischen Sie diese vorsichtig mit einem weichen Tuch ab, das Sie zuvor mit einem verdünnten, neutralen Flüssigreiniger oder einem anderen geeigneten Reinigungsmittel leicht angefeuchtet und gut ausgewrungen haben.
- o Verwenden Sie auch keine Sprühreiniger, da diese zur Ansammlung von Staub und anderer Materie im Geräteinneren führen können.
- o Vermeiden Sie den Kontakt von Gummi- oder Plastikteilen mit dem Gerät über einen längeren Zeitraum, da diese das Gehäuse schädigen können.

## **Problembehebung**

Sollte eines der unten aufgeführten Probleme auftreten, überprüfen Sie bitte zunächst die aufgeführten Punkte, bevor Sie einen Reparaturfall melden.

#### **Das Gerät lässt sich nicht einschalten.**

e Vergewissern Sie sich, dass das Netzkabel angeschlossen ist. (Stellen Sie sicher, dass es ordnungsgemäß mit einer Steckdose verbunden ist und nicht herausgezogen wurde.)

#### **Das Gerät lässt sich einschalten, aber es gibt kein Videosignal aus.**

e Stellen Sie sicher, dass die Anschlüsse auf der Geräterückseite nicht herausgezogen und die verwendeten Kabel nicht beschädigt wurden.

Überprüfen Sie, ob der richtige Eingang ausgewählt wurde.

## <span id="page-44-0"></span>**Allgemeines**

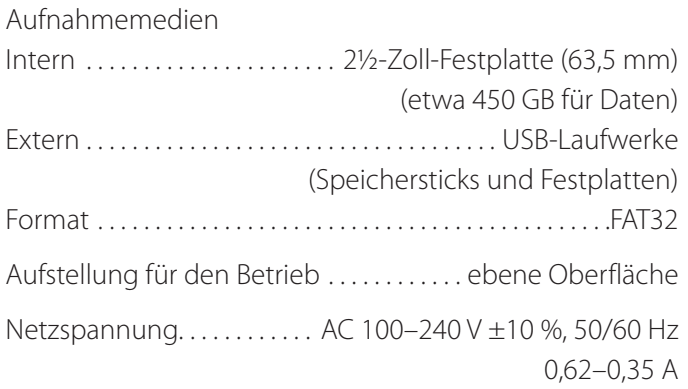

## **Umgebungsbedingungen, Betrieb**

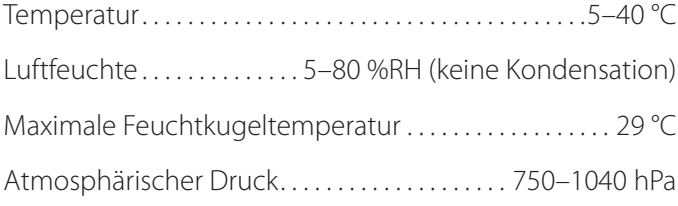

## **Umgebungsbedingungen, Lagerung**

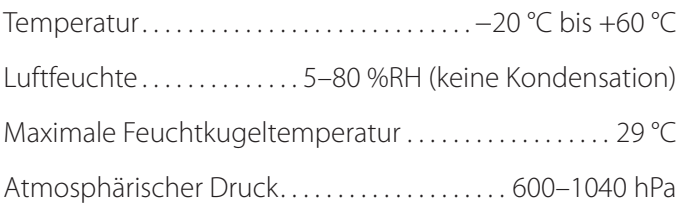

## **Umgebungsbedingungen, Transport**

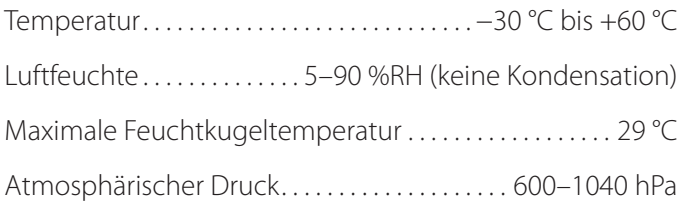

Äußere Abmessungen (B × H × T)

210,5 mm × 88,5 mm × 235 mm (einschließlich Gummifüßen, ausschließlich überstehende Teile auf der Rückseite) Gewicht . . . . . . . . . . . . . . . . . . . . . . . . . . . . . . . . . . . . . . . . . . . 2,6 kg

## **Normen**

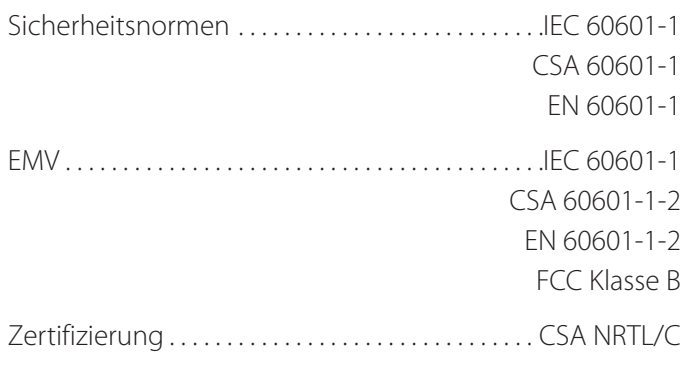

## **Spezifikation für Medizingeräte**

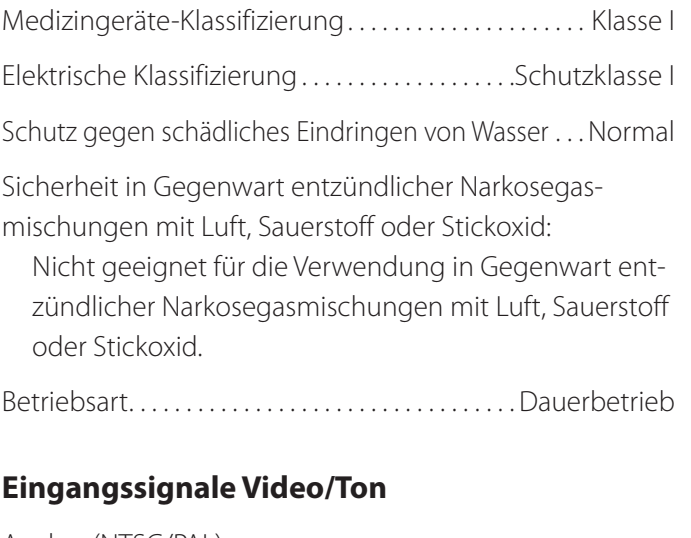

Analog (NTSC/PAL)

COMPOSITE . . . . . . . 1,0 Vpp, Abschlusswiderstand 75 Ω S-VIDEO . . . . . . . . . . 1,0 Vpp, Abschlusswiderstand 75 Ω, Helligkeitssignal

NTSC . . 0,286 Vpp, Abschlusswiderstand 75 Ω, Farbsignal PAL . . . . 0,3 Vpp, Abschlusswiderstand 75  $\Omega$ , Farbsignal

Digital (hoch auflösendes Video)

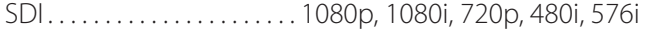

- DVI-D . . . . . . . . . . . . . . . . . . . . . 640 × 480 bis 1920 × 1200
- $\bullet$  1920 × 1200 wird verringert auf 1728 × 1080 und dann aufgenommen

Ton AUDIO . . . . . . . . . . . . . . . . Stereo-Miniklinkenbuchse, 3,5 mm

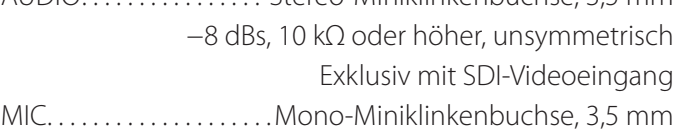

#### **Technische Daten**

#### **Ausgangssignale Video/Ton**

#### Analog (NTSC/PAL)

COMPOSITE . . . . . . . 1,0 Vpp, Abschlusswiderstand 75 Ω S-VIDEO . . . . . . . . . . 1,0 Vpp, Abschlusswiderstand 75 Ω, Helligkeitssignal NTSC . . 0,286 Vpp, Abschlusswiderstand 75 Ω, Farbsignal PAL. . . . . 0,3 Vpp, Abschlusswiderstand 75  $\Omega$ , Farbsignal Digital (hoch auflösendes Video) SDI . . . . . . . . . . . . . . . . . . . . . 1080p, 1080i, 720p, 480i, 576i DVI-D . . . . . . . . . . . . . . . . . . . . . 640 × 480 bis 1920 × 1200 Ton AUDIO . . . . . . . . . . . . . . . . Stereo-Miniklinkenbuchse, 3,5 mm −8 dBs, 1 kΩ , unsymmetrisch

Exklusiv mit SDI-Videoausgang

#### **Datenverarbeitung, Video/Foto**

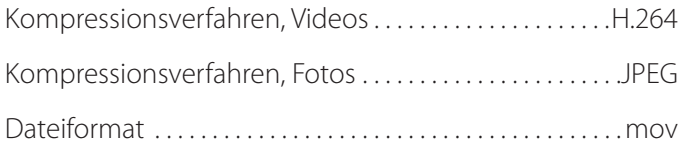

#### **Datenverarbeitung, Ton**

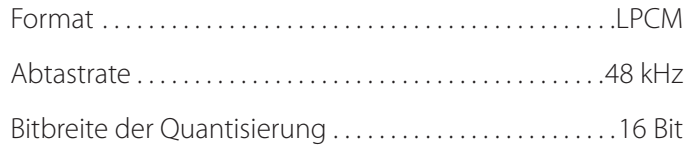

## **Schnittstellen**

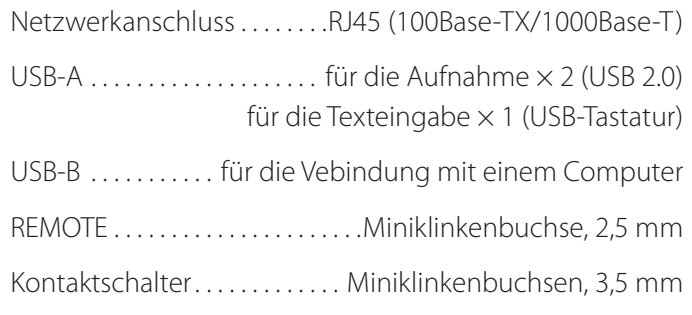

#### <span id="page-46-0"></span>**Wichtige Hinweise zur elektromagnetischen Verträglichkeit im medizinischen Umfeld**

- o Der UR-4MD erfordert besondere Vorsichtsmaßnahmen hinsichtlich elektromagnetischer Verträglichkeit (EMV) und muss entsprechend den folgenden Leitlinien installiert und in Betrieb genommen werden.
- <span id="page-46-1"></span>o Tragbare und bewegliche Funk-Kommunikationsgeräte wie Mobiltelefone können den UR-4MD beeinträchtigen.

#### **Leitlinien und Herstellererklärung – Elektromagnetische Aussendung**

Der UR-4MD ist für die Verwendung in der unten angegebenen elektromagnetischen Umgebung bestimmt. Der Kunde oder der Anwender hat sicherzustellen, dass das Gerät in einer solchen Umgebung verwendet wird.

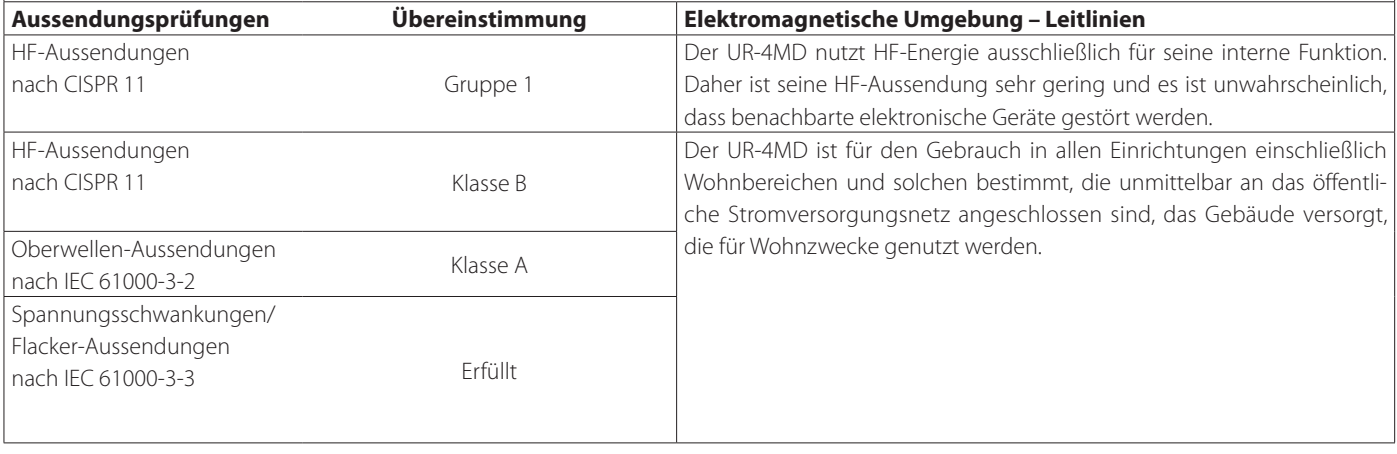

#### **WICHTIGER HINWEIS**

Wenn der UR-4MD in der Nähe von oder in einem Stapel mit anderen Geräten verwendet wird, sind die Geräte zu beobachten, um ihre ordnungsgemäße Funktion in dieser Konfiguration zu bestätigen.

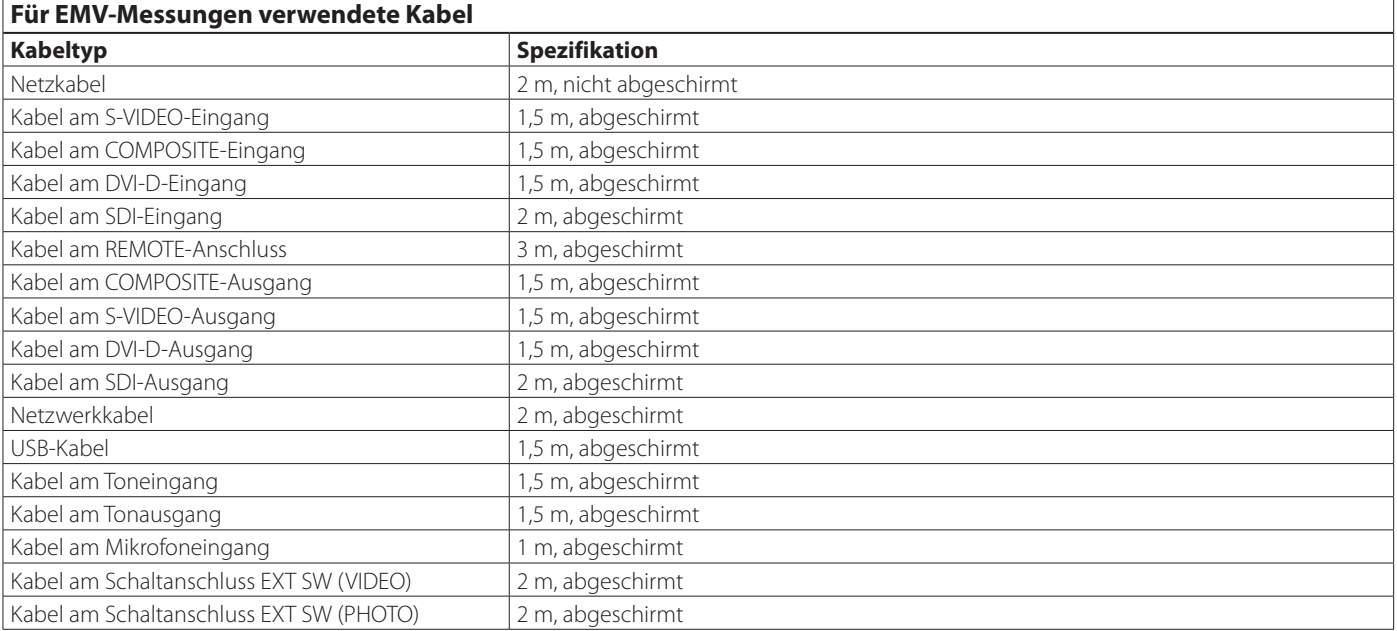

#### **Leitlinien und Herstellererklärung – Elektromagnetische Störfestigkeit**

Der UR-4MD ist für die Verwendung in der unten angegebenen elektromagnetischen Umgebung bestimmt. Der Kunde oder der Anwender hat sicherzustellen, dass das Gerät in einer solchen Umgebung verwendet wird.

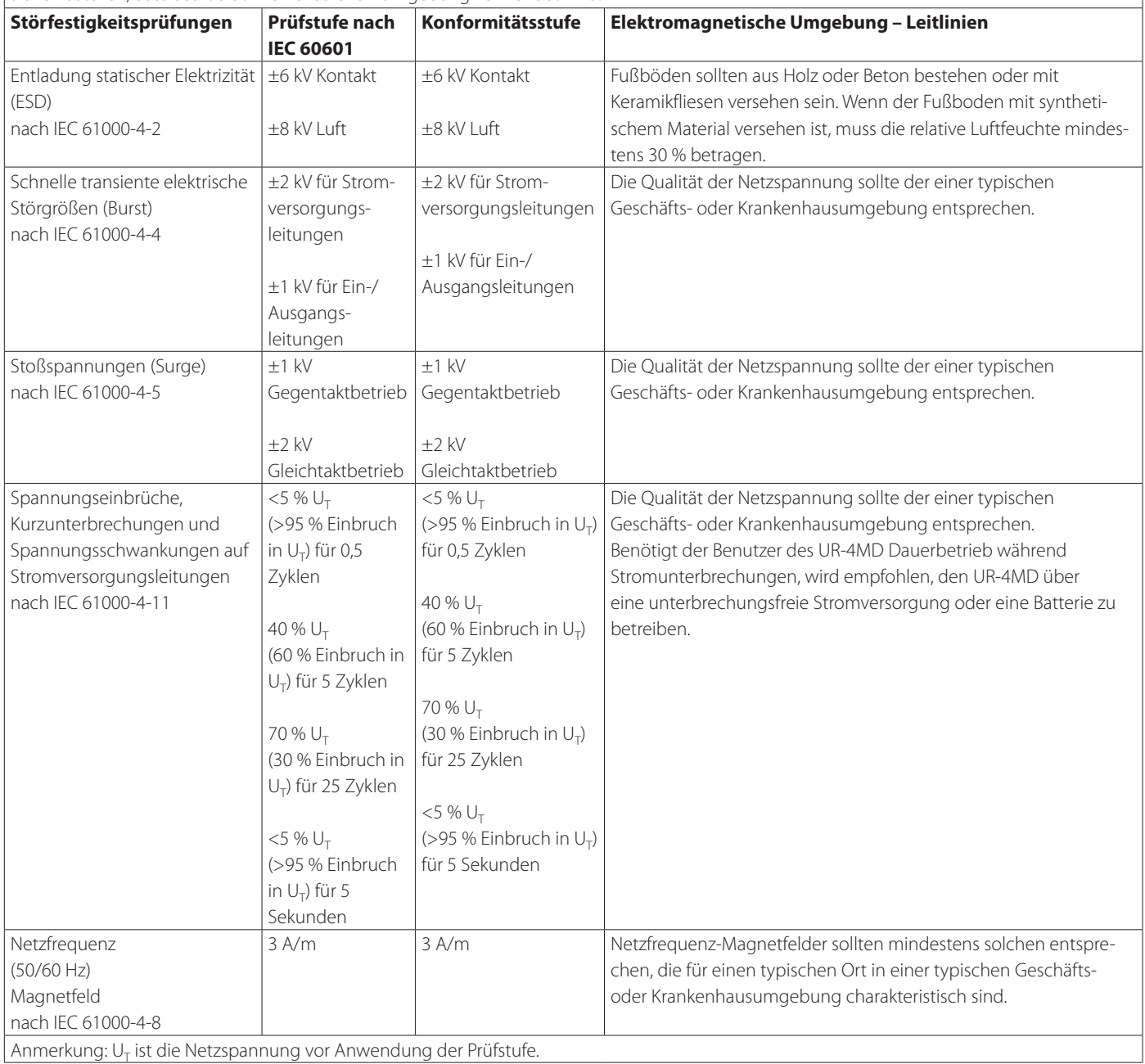

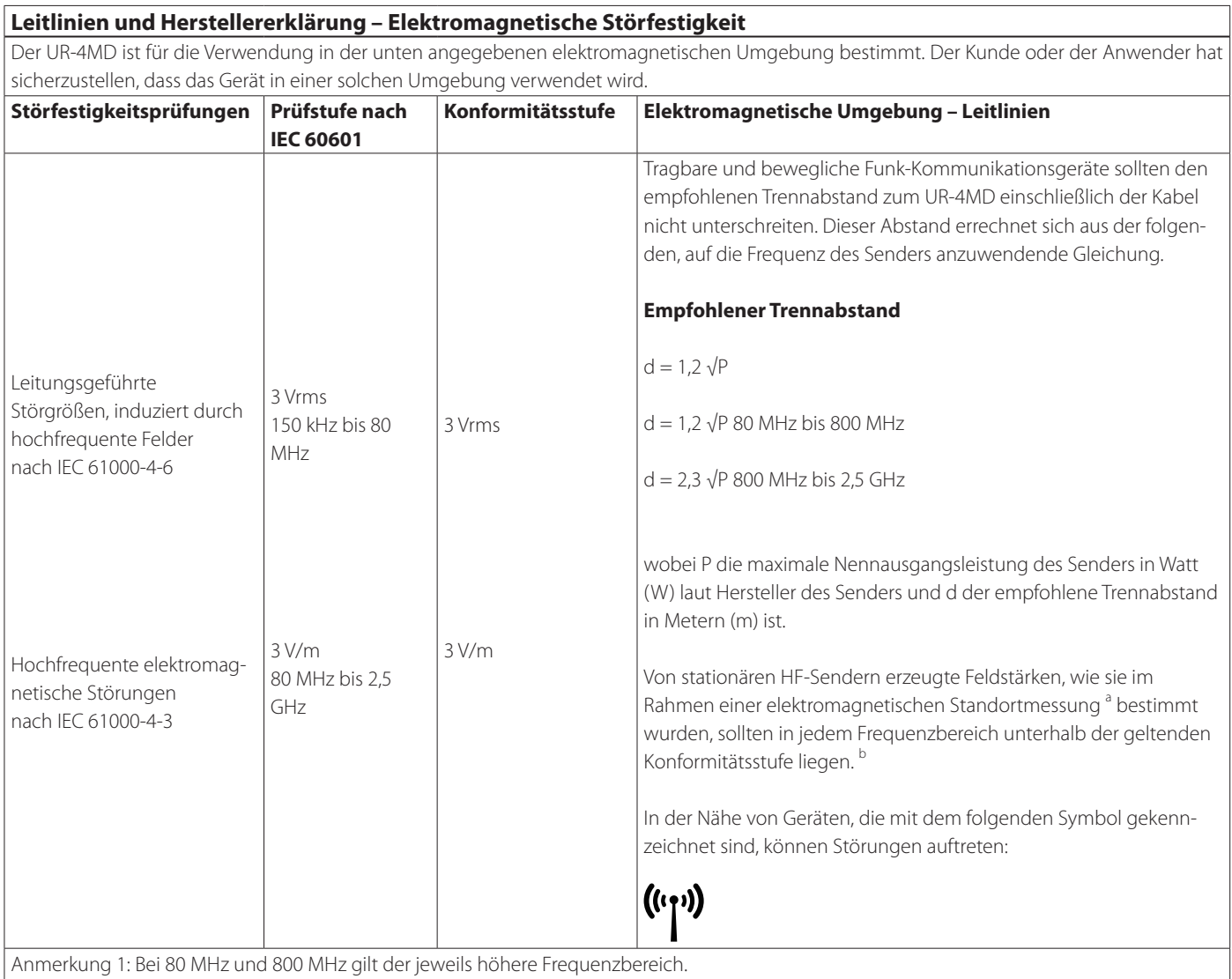

Anmerkung 2: Diese Richtlinien treffen eventuell nicht in allen Situationen zu. Elektromagnetische Ausbreitung wird durch Absorption und Reflexion an Gebäuden, Gegenständen und Personen beeinflusst.

<sup>a</sup> Von stationären Sendern wie z.B. Basisstationen von Funktelefonen (Handys, schnurlose Telefone) und beweglichen Landfunkgeräten sowie Amateurfunkgeräten, MW- und UKW-Radiosendern oder Fernsehsendern erzeugte Feldstärken lassen sich theoretisch nicht präzise vorhersagen. Zur Beurteilung der durch stationäre HF-Sender geschaffenen elektromagnetischen Umgebung sollte eine elektromagnetische Standortmessung erwogen werden. Falls die gemessene Feldstärke am Aufstellort des UR-4MD die oben angegebene HF-Konformitätsstufe übersteigt, sind die Geräte zu beobachten, um ihre ordnungsgemäße Funktion zu bestätigen. Wenn abnormes Verhalten beobachtet wird, können zusätzliche Maßnahmen wie beispielsweise eine andere Ausrichtung oder ein anderer Aufstellort des UR-4MD erforderlich sein.

<sup>b</sup> Im Frequenzbereich zwischen 150 kHz und 80 MHz sollten die Feldstärken kleiner sein als 3 V/m.

#### <span id="page-49-0"></span>**Grenzwerte für Elektromagnetische Verträglichkeit (EMV)**

#### **Empfohlene Trennabstände zwischen tragbaren und beweglichen Funk-Kommunikationsgeräten und dem UR-4MD**

Der UR-4MD ist für die Verwendung in einer elektromagnetischen Umgebung bestimmt, in der HF-Störungen kontrolliert werden. Der Kunde oder der Anwender des UR-4MD kann dazu beitragen, elektromagnetische Störungen durch Einhalten eines Mindestabstandes zwischen den tragbaren und beweglichen HF-Kommunikationsgeräten (Sendern) und dem UR-4MD entsprechend der maximal abgegebenen Leistung der Kommunikationsgeräte zu vermeiden, wie weiter unten empfohlen.

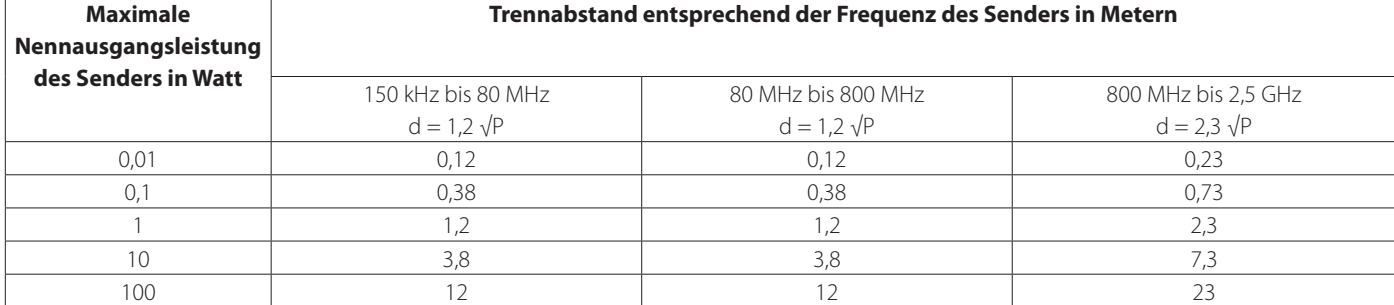

Für Sender, deren maximale Nennausgangsleistung oben nicht angegeben ist, kann der empfohlene Trennabstand in Metern (m) mittels einer Gleichung, die für die Frequenz des Senders anwendbar ist, geschätzt werden, wobei P die maximale Nennausgangsleistung des Senders in Watt (W) nach Angaben des Senderherstellers ist.

Anmerkung 1: Bei 80 MHz und 800 MHz gilt der Trennabstand für den jeweils höheren Frequenzbereich.

Anmerkung 2: Diese Richtlinien treffen eventuell nicht in allen Situationen zu. Elektromagnetische Ausbreitung wird durch Absorption und Reflexion an Gebäuden, Gegenständen und Personen beeinflusst.

## <span id="page-49-1"></span>**Informationen zu Software-Lizenzen**

Die in diesem Produkt verwendete Software enthält Teile, für die TEAC Corporation (nachfolgend "TEAC") von Dritten entweder direkt oder indirekt eine Nutzungserlaubnis erhalten hat. Wir bitten Sie, den Hinweis zu dieser Software unbedingt zu lesen.

#### **Hinweis zu Software unter der GNU GPL**

Dieses Produkt enthält Software, die der folgenden GNU General Public License ("GPL") oder GNU Lesser General Public License ("LGPL") unterliegt.

In Übereinstimmung mit den beigefügten Bedingungen der GPL/ LGPL informieren wir Sie, dass Kunden das Recht haben, den Quellcode dieser Software zu erhalten, zu ändern und weiterzugeben.

#### **Liste der Pakete**

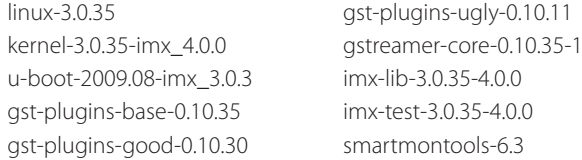

Um den Quellcode für diese Software anzufordern, können Sie die folgende URL aufsuchen und ein Anmeldeformular ausfüllen. http://www.teac.co.jp/support/opensource/index.html

Bitte haben Sie Verständnis, dass wir Ihnen Fragen zum Inhalt des Quellcodes und Ähnliches nicht beantworten können.

Den Originaltext der GNU General Public License und der GNU Lesser General Public License finden Sie auf [Seite 51](#page-50-0).

## **Software license information**

#### **GPL**

 GNU GENERAL PUBLIC LICENSE Version 2, June 1991

 Copyright (C) 1989, 1991 Free Software Foundation, Inc. 51 Franklin St, Fifth Floor, Boston, MA 02110-1301 USA Everyone is permitted to copy and distribute verbatim copies of this license document, but changing it is not allowed.

#### Preamble

 The licenses for most software are designed to take away your freedom to share and change it. By contrast, the GNU General Public License is intended to guarantee your freedom to share and change free software--to make sure the software is free for all its users. This General Public License applies to most of the Free Software Foundation's software and to any other program whose authors commit to using it. (Some other Free Software Foundation software is covered by the GNU Library General Public License instead.) You can apply it to your programs, too.

When we speak of free software, we are referring to freedom, not price. Our General Public Licenses are designed to make sure that you have the freedom to distribute copies of free software (and charge for this service if you wish), that you receive source code or can get it if you want it, that you can change the software or use pieces of it in new free programs; and that you know you can do these things.

 To protect your rights, we need to make restrictions that forbid anyone to deny you these rights or to ask you to surrender the rights. These restrictions translate to certain responsibilities for you if you distribute copies of the software, or if you modify it.

 For example, if you distribute copies of such a program, whether gratis or for a fee, you must give the recipients all the rights that you have. You must make sure that they, too, receive or can get the source code. And you must show them these terms so they know their rights

 We protect your rights with two steps: (1) copyright the software, and (2) offer you this license which gives you legal permission to copy, distribute and/or modify the software.

 Also, for each author's protection and ours, we want to make certain that everyone understands that there is no warranty for this free software. If the software is modified by someone else and passed on, we want its recipients to know that what they have is not the original, so that any problems introduced by others will not reflect on the original authors' reputations.

 Finally, any free program is threatened constantly by software patents. We wish to avoid the danger that redistributors of a free program will individually obtain patent licenses, in effect making the program proprietary. To prevent this, we have made it clear that any patent must be licensed for everyone's free use or not licensed at all.

 The precise terms and conditions for copying, distribution and modification follow.

GNU GENERAL PUBLIC LICENSE

TERMS AND CONDITIONS FOR COPYING, DISTRIBUTION AND MODIFICATION

 0. This License applies to any program or other work which contains a notice placed by the copyright holder saying it may be distributed under the terms of this General Public License. The "Program", below, refers to any such program or work, and a "work based on the Program" means either the Program or any derivative work under copyright law: that is to say, a work containing the Program or a portion of it, either verbatim or with modifications and/or translated into another language. (Hereinafter, translation is included without limitation in the term "modification".) Each licensee is addressed as "you".

ities other than copying, distribution and modification are not covered by this License; they are outside its scope. The act of running the Program is not restricted, and the output from the Program is covered only if its contents constitute a work based on the Program (independent of having been made by running the Program). Whether that is true depends on what the Program does.

 1. You may copy and distribute verbatim copies of the Program's source code as you receive it, in any medium, provided that you conspicuously and appropriately publish on each copy an appropriate copyright notice and disclaimer of warranty; keep intact all the notices that refer to this License and to the absence of any warranty; and give any other recipients of the Program a copy of this License along with the Program.

You may charge a fee for the physical act of transferring a copy, and you may at your option offer warranty protection in exchange for a fee

 2. You may modify your copy or copies of the Program or any portion of it, thus forming a work based on the Program, and copy and distribute such modifications or work under the terms of Section 1 above, provided that you also meet all of these conditions:

 a) You must cause the modified files to carry prominent notices stating that you changed the files and the date of any change.

 b) You must cause any work that you distribute or publish, that in whole or in part contains or is derived from the Program or any part thereof, to be licensed as a whole at no charge to all third

#### parties under the terms of this License.

c) If the modified program normally reads commands interactively when run, you must cause it, when started running for such interactive use in the most ordinary way, to print or display an announcement including an appropriate copyright notice and a notice that there is no warranty (or else, saying that you provide a warranty) and that users may redistribute the program under these conditions, and telling the user how to view a copy of this License. (Exception: if the Program itself is interactive but does not normally print such an announcement, your work based on the Program is not required to print an announcement.)

These requirements apply to the modified work as a whole. If identifiable sections of that work are not derived from the Progran and can be reasonably considered independent and separate works in themselves, then this License, and its terms, do not apply to those sections when you distribute them as separate works. But when you distribute the same sections as part of a whole which is a work based on the Program, the distribution of the whole must be on the terms of this License, whose permissions for other licensees extend to the entire whole, and thus to each and every part regardless of who wrote it.

Thus, it is not the intent of this section to claim rights or contest your rights to work written entirely by you; rather, the intent is to exercise the right to control the distribution of derivative or collective works based on the Program.

In addition, mere aggregation of another work not based on the Program with the Program (or with a work based on the Program) on a volume of a storage or distribution medium does not bring the other work under the scope of this License.

 3. You may copy and distribute the Program (or a work based on it, under Section 2) in object code or executable form under the terms of Sections 1 and 2 above provided that you also do one of the following:

 a) Accompany it with the complete corresponding machine-readable source code, which must be distributed under the terms of Sections 1 and 2 above on a medium customarily used for software interchange; or,

 b) Accompany it with a written offer, valid for at least three years, to give any third party, for a charge no more than your cost of physically performing source distribution, a complete machine-readable copy of the corresponding source code, to be distributed under the terms of Sections 1 and 2 above on a medium customarily used for software interchange; or,

 c) Accompany it with the information you received as to the offer to distribute corresponding source code. (This alternative is allowed only for noncommercial distribution and only if you received the program in object code or executable form with such an offer, in accord with Subsection b above.)

The source code for a work means the preferred form of the work for making modifications to it. For an executable work, complete source code means all the source code for all modules it contains, plus any associated interface definition files, plus the scripts used to control compilation and installation of the executable. However, as a special exception, the source code distributed need not include anything that is normally distributed (in either source or binary form) with the major components (compiler, kernel, and so on) of the operating system on which the executable runs, unless that component itself accompanies the executable.

If distribution of executable or object code is made by offering access to copy from a designated place, then offering equivalent access to copy the source code from the same place co distribution of the source code, even though third parties are not compelled to copy the source along with the object code.

 4. You may not copy, modify, sublicense, or distribute the Program except as expressly provided under this License. Any attempt otherwise to copy, modify, sublicense or distribute the Program is void, and will automatically terminate your rights under this License. However, parties who have received copies, or rights, from you under this License will not have their licenses terminated so long as such parties remain in full compliance.

 5. You are not required to accept this License, since you have not signed it. However, nothing else grants you permission to modify or distribute the Program or its derivative works. These actions are prohibited by law if you do not accept this License. Therefore, by modifying or distributing the Program (or any work based on the Program), you indicate your acceptance of this License to do so, and all its terms and conditions for copying, distributing or modifying the Program or works based on it.

 6. Each time you redistribute the Program (or any work based on the Program), the recipient automatically receives a license from the original licensor to copy, distribute or modify the Program subject to these terms and conditions. You may not impose any further restrictions on the recipients' exercise of the rights granted herein. You are not responsible for enforcing compliance by third parties to this License.

 7. If, as a consequence of a court judgment or allegation of patent infringement or for any other reason (not limited to patent issues), conditions are imposed on you (whether by court order, agreement or otherwise) that contradict the conditions of this License, they do not excuse you from the conditions of this License. If you cannot

<span id="page-50-0"></span>distribute so as to satisfy simultaneously your obligations under this License and any other pertinent obligations, then as a consequence you may not distribute the Program at all. For example, if a patent license would not permit royalty-free redistribution of the Program by all those who receive copies directly or indirectly through you, then the only way you could satisfy both it and this License would be to refrain entirely from distribution of the Program.

If any portion of this section is held invalid or unenforceable under any particular circumstance, the balance of the section is intended to apply and the section as a whole is intended to apply in other circumstances.

It is not the purpose of this section to induce you to infringe any patents or other property right claims or to contest validity of any such claims; this section has the sole purpose of protecting the integrity of the free software distribution system, which is implemented by public license practices. Many people have made generous contributions to the wide range of software distributed through that system in reliance on consistent application of that system; it is up to the author/donor to decide if he or she is willing to distribute software through any other system and a licensee cannot impose that choice.

This section is intended to make thoroughly clear what is believed to be a consequence of the rest of this License.

 8. If the distribution and/or use of the Program is restricted in certain countries either by patents or by copyrighted interfaces, the original copyright holder who places the Program under this License may add an explicit geographical distribution limitation excluding those countries, so that distribution is permitted only in or among countries not thus excluded. In such case, this License incorporates the limitation as if written in the body of this License.

 9. The Free Software Foundation may publish revised and/or new versions of the General Public License from time to time. Such new versions will be similar in spirit to the present version, but may differ in detail to address new problems or concerns.

Each version is given a distinguishing version number. If the Program specifies a version number of this License which applies to it and "any later version", you have the option of following the terms and conditions either of that version or of any later version published by the Free Software Foundation. If the Program does not specify a version number of this License, you may choose any version ever published by the Free Software Foundation.

 10. If you wish to incorporate parts of the Program into other free programs whose distribution conditions are different, write to the author to ask for permission. For software which is copyrighted by the Free Software Foundation, write to the Free Software Foundation; we sometimes make exceptions for this. Our decision will be guided by the two goals of preserving the free status of all derivatives of our free software and of promoting the sharing and reuse of software generally.

#### NO WARRANTY

 11. BECAUSE THE PROGRAM IS LICENSED FREE OF CHARGE, THERE IS NO WARRANTY FOR THE PROGRAM, TO THE EXTENT PERMITTED BY APPLICABLE LAW. EXCEPT WHEN OTHERWISE STATED IN WRITING THE COPYRIGHT HOLDERS AND/OR OTHER PARTIES PROVIDE THE PROGRAM "AS IS" WITHOUT WARRANTY OF ANY KIND, EITHER EXPRESSED OR IMPLIED, INCLUDING, BUT NOT LIMITED TO, THE IMPLIED WARRANTIES OF MERCHANTABILITY AND FITNESS FOR A PARTICULAR PURPOSE. THE ENTIRE RISK AS TO THE QUALITY AND PERFORMANCE OF THE PROGRAM IS WITH YOU. SHOULD THE PROGRAM PROVE DEFECTIVE, YOU ASSUME THE COST OF ALL NECESSARY SERVICING, REPAIR OR CORRECTION.

 12. IN NO EVENT UNLESS REQUIRED BY APPLICABLE LAW OR AGREED TO IN WRITING WILL ANY COPYRIGHT HOLDER, OR ANY OTHER PARTY WHO MAY MODIFY AND/OR REDISTRIBUTE THE PROGRAM AS PERMITTED ABOVE, BE LIABLE TO YOU FOR DAMAGES, INCLUDING ANY GENERAL, SPECIAL, INCIDENTAL OR CONSEQUENTIAL DAMAGES ARISING OUT OF THE USE OR INABILITY TO USE THE PROGRAM (INCLUDING BUT NOT LIMITED TO LOSS OF DATA OR DATA BEING RENDERED INACCURATE OR LOSSES SUSTAINED BY YOU OR THIRD PARTIES OR A FAILURE OF THE PROGRAM TO OPERATE WITH ANY OTHER PROGRAMS), EVEN IF SUCH HOLDER OR OTHER PARTY HAS BEEN ADVISED OF THE POSSIBILITY OF SUCH DAMAGES.

END OF TERMS AND CONDITIONS

How to Apply These Terms to Your New Programs

 If you develop a new program, and you want it to be of the greatest possible use to the public, the best way to achieve this is to make it free software which everyone can redistribute and change under these terms.

 To do so, attach the following notices to the program. It is safest to attach them to the start of each source file to most effectively convey the exclusion of warranty; and each file should have at least the "copyright" line and a pointer to where the full notice is found

 $\leq$  one line to give the program's name and a brief idea of what it does  $>$ Copyright (C) <year> <name of author>

 This program is free software; you can redistribute it and/or modify it under the terms of the GNU General Public License as published by the Free Software Foundation; either version 2 of the License, or (at your option) any later version.

 This program is distributed in the hope that it will be useful, but WITHOUT ANY WARRANTY; without even the implied warranty of MERCHANTABILITY or FITNESS FOR A PARTICULAR PURPOSE. See the

#### GNU General Public License for more details.

 You should have received a copy of the GNU General Public License along with this program; if not, write to the Free Software Foundation, Inc., 51 Franklin St, Fifth Floor, Boston, MA 02110-1301 USA

Also add information on how to contact you by electronic and paper mail.

If the program is interactive, make it output a short notice like this when it starts in an interactive mode:

 Gnomovision version 69, Copyright (C) year name of author Gnomovision comes with ABSOLUTELY NO WARRANTY; for details type 'show w'. This is free software, and you are welcome to redistribute it under certain conditions; type `show c' for details.

The hypothetical commands `show w' and `show c' should show the appropriate parts of the General Public License. Of course, the commands you use may be called something other than `show w' and `show c'; they could even be mouse-clicks or menu items--whatever suits your program.

You should also get your employer (if you work as a programmer) or your school, if any, to sign a "copyright disclaimer" for the program, if necessary. Here is a sample; alter the names:

 Yoyodyne, Inc., hereby disclaims all copyright interest in the program `Gnomovision' (which makes passes at compilers) written by James Hacker.

 <signature of Ty Coon>, 1 April 1989 Ty Coon, President of Vice

This General Public License does not permit incorporating your program into proprietary programs. If your program is a subroutine library, you may consider it more useful to permit linking proprietary applications with the library. If this is what you want to do, use the GNU Library General Public License instead of this License.

#### LGPL Version 2

 GNU LIBRARY GENERAL PUBLIC LICENSE Version 2, June 1991

Copyright (C) 1991 Free Software Foundation, Inc. 51 Franklin Street, Fifth Floor, Boston, MA 02110-1301 USA Everyone is permitted to copy and distribute verbatim copies of this license document, but changing it is not allowed.

[This is the first released version of the library GPL. It is numbered 2 because it goes with version 2 of the ordinary GPL.]

Preamble

 The licenses for most software are designed to take away your freedom to share and change it. By contrast, the GNU General Public Licenses are intended to guarantee your freedom to share and change free software--to make sure the software is free for all its users.

 This license, the Library General Public License, applies to some specially designated Free Software Foundation software, and to any other libraries whose authors decide to use it. You can use it for your libraries, too.

 When we speak of free software, we are referring to freedom, not price. Our General Public Licenses are designed to make sure that yo have the freedom to distribute copies of free software (and charge for this service if you wish), that you receive source code or can get it if you want it, that you can change the software or use pieces of it in new free programs; and that you know you can do these things

 To protect your rights, we need to make restrictions that forbid anyone to deny you these rights or to ask you to surrender the rights. These restrictions translate to certain responsibilities for you if you distribute copies of the library, or if you modify it.

 For example, if you distribute copies of the library, whether gratis or for a fee, you must give the recipients all the rights that we gave you. You must make sure that they, too, receive or can get the source code. If you link a program with the library, you must provide complete object files to the recipients so that they can relink them with the library, after making changes to the library and recompiling it. And you must show them these terms so they know their rights.

 Our method of protecting your rights has two steps: (1) copyright the library, and (2) offer you this license which gives you legal permission to copy, distribute and/or modify the library.

 Also, for each distributor's protection, we want to make certain that everyone understands that there is no warranty for this free library. If the library is modified by someone else and passed on, we want its recipients to know that what they have is not the original ersion, so that any problems introduced by others will not reflect on the original authors' reputations.

 Finally, any free program is threatened constantly by software patents. We wish to avoid the danger that companies distributing free software will individually obtain patent licenses, thus in effect transforming the program into proprietary software. To prevent this, we have made it clear that any patent must be licensed for everyone's free use or not licensed at all.

 Most GNU software, including some libraries, is covered by the ordinary GNU General Public License, which was designed for utility programs. This license, the GNU Library General Public License, applies to certain designated libraries. This license is quite different from the ordinary one; be sure to read it in full, and don't assume that anything in it is the same as in the ordinary license.

 The reason we have a separate public license for some libraries is that they blur the distinction we usually make between modifying or adding to a program and simply using it. Linking a program with a library, without changing the library, is in some sense simply using the library, and is analogous to running a utility program or application program. However, in a textual and legal sense, the linked executable is a combined work, a derivative of the original library, and the ordinary General Public License treats it as such.

 Because of this blurred distinction, using the ordinary General Public License for libraries did not effectively promote software sharing, because most developers did not use the libraries. We concluded that weaker conditions might promote sharing better.

 However, unrestricted linking of non-free programs would deprive the users of those programs of all benefit from the free status of the libraries themselves. This Library General Public License is intended to permit developers of non-free programs to use free libraries, while preserving your freedom as a user of such programs to change the free libraries that are incorporated in them. (We have not seen how to achieve this as regards changes in header files, but we have achieved it as regards changes in the actual functions of the Library.) The hope is that this will lead to faster development of free libraries.

 The precise terms and conditions for copying, distribution and modification follow. Pay close attention to the difference between a "work based on the library" and a "work that uses the library". The former contains code derived from the library, while the latter only works together with the library.

Note that it is possible for a library to be covered by the ordinary

General Public License rather than by this special one.

 GNU LIBRARY GENERAL PUBLIC LICENSE TERMS AND CONDITIONS FOR COPYING, DISTRIBUTION AND MODIFICATION

 0. This License Agreement applies to any software library which contains a notice placed by the copyright holder or other authorized party saying it may be distributed under the terms of this Library eneral Public License (also called "this License"). Each licensee is addressed as "you".

 A "library" means a collection of software functions and/or data prepared so as to be conveniently linked with application programs (which use some of those functions and data) to form executables.

 The "Library", below, refers to any such software library or work which has been distributed under these terms. A "work based on the Library" means either the Library or any derivative work under copyright law: that is to say, a work containing the Library or a portion of it, either verbatim or with modifications and/or translated straightforwardly into another language. (Hereinafter, translation is included without limitation in the term "modification".)

 "Source code" for a work means the preferred form of the work for making modifications to it. For a library, complete source code means all the source code for all modules it contains, plus any associated interface definition files, plus the scripts used to control compilation and installation of the library.

 Activities other than copying, distribution and modification are not covered by this License; they are outside its scope. The act of running a program using the Library is not restricted, and output from such a program is covered only if its contents constitute a work based on the Library (independent of the use of the Library in a tool for writing it). Whether that is true depends on what the Library does and what the program that uses the Library does.

 1. You may copy and distribute verbatim copies of the Library's complete source code as you receive it, in any medium, provided that you conspicuously and appropriately publish on each copy an appropriate copyright notice and disclaimer of warranty; keep intact all the notices that refer to this License and to the absence of any warranty; and distribute a copy of this License along with the Library.

 You may charge a fee for the physical act of transferring a copy, and you may at your option offer warranty protection in exchange for a fee

 2. You may modify your copy or copies of the Library or any portion of it, thus forming a work based on the Library, and copy and distribute such modifications or work under the terms of Section 1 above, provided that you also meet all of these conditions:

a) The modified work must itself be a software library.

 b) You must cause the files modified to carry prominent notices stating that you changed the files and the date of any change.

 c) You must cause the whole of the work to be licensed at no charge to all third parties under the terms of this License.

 d) If a facility in the modified Library refers to a function or a table of data to be supplied by an application program that uses the facility, other than as an argument passed when the facility is invoked, then you must make a good faith effort to ensure that, in the event an application does not supply such function or table, the facility still operates, and performs whatever part of its purpose remains meaningful.

 (For example, a function in a library to compute square roots has a purpose that is entirely well-defined independent of the application. Therefore, Subsection 2d requires that any application-supplied function or table used by this function must be optional: if the application does not supply it, the square root function must still compute square roots.)

These requirements apply to the modified work as a whole. If identifiable sections of that work are not derived from the Library, and can be reasonably considered independent and separate works in themselves, then this License, and its terms, do not apply to those sections when you distribute them as separate works. But when you distribute the same sections as part of a whole which is a work based on the Library, the distribution of the whole must be on the terms of this License, whose permissions for other licensees extend to the entire whole, and thus to each and every part regardless of who wrote it.

Thus, it is not the intent of this section to claim rights or contes your rights to work written entirely by you; rather, the intent is to exercise the right to control the distribution of derivative or collective works based on the Library.

In addition, mere aggregation of another work not based on the Library with the Library (or with a work based on the Library) on a volume of a storage or distribution medium does not bring the other work under the scope of this License.

 3. You may opt to apply the terms of the ordinary GNU General Public License instead of this License to a given copy of the Library. To do this, you must alter all the notices that refer to this License, so that they refer to the ordinary GNU General Public License, version 2, instead of to this License. (If a newer version than version 2 of the

#### ordinary GNU General Public License has appeared, then you can specify that version instead if you wish.) Do not make any other change in these notices.

 Once this change is made in a given copy, it is irreversible for that copy, so the ordinary GNU General Public License applies to all subsequent copies and derivative works made from that copy.

 This option is useful when you wish to copy part of the code of the Library into a program that is not a library.

 4. You may copy and distribute the Library (or a portion or derivative of it, under Section 2) in object code or executable form under the terms of Sections 1 and 2 above provided that you accompany it with the complete corresponding machine-readable source code, which must be distributed under the terms of Sections 1 and 2 above on a medium customarily used for software interchange.

 If distribution of object code is made by offering access to copy from a designated place, then offering equivalent access to copy the source code from the same place satisfies the requirement to distribute the source code, even though third parties are not compelled to copy the source along with the object code.

 5. A program that contains no derivative of any portion of the Library, but is designed to work with the Library by being compiled or linked with it, is called a "work that uses the Library". Such a work, in isolation, is not a derivative work of the Library, and therefore falls outside the scope of this Licen:

 However, linking a "work that uses the Library" with the Library creates an executable that is a derivative of the Library (because i contains portions of the Library), rather than a "work that uses the library". The executable is therefore covered by this License Section 6 states terms for distribution of such executable

 When a "work that uses the Library" uses material from a header file that is part of the Library, the object code for the work may be a derivative work of the Library even though the source code is not. Whether this is true is especially significant if the work can be linked without the Library, or if the work is itself a library. The threshold for this to be true is not precisely defined by law.

 If such an object file uses only numerical parameters, data structure layouts and accessors, and small macros and small inline functions (ten lines or less in length), then the use of the object file is unrestricted, regardless of whether it is legally a derivativ work. (Executables containing this object code plus portions of the Library will still fall under Section 6.)

 Otherwise, if the work is a derivative of the Library, you may distribute the object code for the work under the terms of Section 6. Any executables containing that work also fall under Section 6, whether or not they are linked directly with the Library itself

 6. As an exception to the Sections above, you may also compile or link a "work that uses the Library" with the Library to produce a work containing portions of the Library, and distribute that work under terms of your choice, provided that the terms permit modification of the work for the customer's own use and reverse engineering for debugging such modifications.

 You must give prominent notice with each copy of the work that the Library is used in it and that the Library and its use are covered by this License. You must supply a copy of this License. If the work during execution displays copyright notices, you must include the copyright notice for the Library among them, as well as a reference directing the user to the copy of this License. Also, you must do one of these things:

 a) Accompany the work with the complete corresponding machine-readable source code for the Library including whatever changes were used in the work (which must be distributed under Sections 1 and 2 above); and, if the work is an executable linked with the Library, with the complete machine-readable "work that uses the Library", as object code and/or source code, so that the user can modify the Library and then relink to produce a modified executable containing the modified Library. (It is understood that the user who changes the contents of definitions files in the Library will not necessarily be able to recompile the application to use the modified definitions.)

 b) Accompany the work with a written offer, valid for at least three years, to give the same user the materials specified in Subsection 6a, above, for a charge no more than the cost of performing this distribution.

 c) If distribution of the work is made by offering access to copy from a designated place, offer equivalent access to copy the above specified materials from the same place.

 d) Verify that the user has already received a copy of these materials or that you have already sent this user a copy.

 For an executable, the required form of the "work that uses the Library" must include any data and utility programs needed for reproducing the executable from it. However, as a special exception, the source code distributed need not include anything that is normally distributed (in either source or binary form) with the major components (compiler, kernel, and so on) of the operating system on which the executable runs, unless that component itself accompanies the executable.

 It may happen that this requirement contradicts the license restrictions of other proprietary libraries that do not normally accompany the operating system. Such a contradiction means you cannot use both them and the Library together in an executable that you distribute.

 7. You may place library facilities that are a work based on the Library side-by-side in a single library together with other library facilities not covered by this License, and distribute such a combined library, provided that the separate distribution of the work based on the Library and of the other library facilities is otherwise permitted, and provided that you do these two things:

 a) Accompany the combined library with a copy of the same work based on the Library, uncombined with any other library facilities. This must be distributed under the terms of the Sections above.

 b) Give prominent notice with the combined library of the fact that part of it is a work based on the Library, and explaining where to find the accompanying uncombined form of the same work.

 8. You may not copy, modify, sublicense, link with, or distribute the Library except as expressly provided under this License. Any attempt otherwise to copy, modify, sublicense, link with, or distribute the Library is void, and will automatically terminate your rights under this License. However, parties who have received copies, or rights, from you under this License will not have their licenses terminated so long as such parties remain in full compliance.

 9. You are not required to accept this License, since you have not signed it. However, nothing else grants you permission to modify or distribute the Library or its derivative works. These actions are prohibited by law if you do not accept this License. Therefore, by modifying or distributing the Library (or any work based on the Library), you indicate your acceptance of this License to do so, and all its terms and conditions for copying, distributing or modifying the Library or works based on it.

 10. Each time you redistribute the Library (or any work based on the Library), the recipient automatically receives a license from the original licensor to copy, distribute, link with or modify the Library subject to these terms and conditions. You may not impose any further restrictions on the recipients' exercise of the rights granted herein. You are not responsible for enforcing compliance by third parties to this License.

 11. If, as a consequence of a court judgment or allegation of patent infringement or for any other reason (not limited to patent issues), conditions are imposed on you (whether by court order, agreement or otherwise) that contradict the conditions of this License, they do not excuse you from the conditions of this License. If you cannot distribute so as to satisfy simultaneously your obligations under this License and any other pertinent obligations, then as a consequence you may not distribute the Library at all. For example, if a patent license would not permit royalty-free redistribution of the Library by all those who receive copies directly or indirectly through you, then the only way you could satisfy both it and this License would be to refrain entirely from distribution of the Library.

If any portion of this section is held invalid or unenforceable under any ticular circumstance, the balance of the section is intended to apply, and the section as a whole is intended to apply in other circumstances.

It is not the purpose of this section to induce you to infringe any patents or other property right claims or to contest validity of any such claims; this section has the sole purpose of protecting the integrity of the free software distribution system which is implemented by public license practices. Many people have made generous contributions to the wide range of software distributed through that system in reliance on consistent application of that system; it is up to the author/donor to decide if he or she is willing to distribute software through any other system and a licensee cannot impose that choice.

This section is intended to make thoroughly clear what is believed to be a consequence of the rest of this License.

12. If the distribution and/or use of the Library is restricted in certain countries either by patents or by copyrighted interfaces, the original copyright holder who places the Library under this License may add an explicit geographical distribution limitation excluding those countri so that distribution is permitted only in or among countries not thus excluded. In such case, this License incorporates the limitation as if n in the body of this License.

 13. The Free Software Foundation may publish revised and/or new versions of the Library General Public License from time to time. Such new versions will be similar in spirit to the present version, but may differ in detail to address new problems or concerns.

Each version is given a distinguishing version number. If the Library specifies a version number of this License which applies to it and "any later version", you have the option of following the terms and conditions either of that version or of any later version published by the Free Software Foundation. If the Library does not specify a license version number, you may choose any version ever published by the Free Software Foundation.

14. If you wish to incorporate parts of the Library into other free

#### **Software license information**

programs whose distribution conditions are incompatible with these, write to the author to ask for permission. For software which is copyrighted by the Free Software Foundation, write to the Free Software Foundation; we sometimes make exceptions for this. Our decision will be guided by the two goals of preserving the free status of all derivatives of our free software and of promoting the sharing and reuse of software generally.

#### NO WARRANTY

 15. BECAUSE THE LIBRARY IS LICENSED FREE OF CHARGE, THERE IS NO WARRANTY FOR THE LIBRARY, TO THE EXTENT PERMITTED BY APPLICABLE LAW. EXCEPT WHEN OTHERWISE STATED IN WRITING THE COPYRIGHT HOLDERS AND/OR OTHER PARTIES PROVIDE THE LIBRARY "AS IS" WITHOUT WARRANTY OF ANY KIND, EITHER EXPRESSED OR IMPLIED, INCLUDING, BUT NOT LIMITED TO, THE IMPLIED WARRANTIES OF MERCHANTABILITY AND FITNESS FOR A PARTICULAR PURPOSE. THE ENTIRE RISK AS TO THE QUALITY AND PERFORMANCE OF THE LIBRARY IS WITH YOU. SHOULD THE LIBRARY PROVE DEFECTIVE, YOU ASSUME THE COST OF ALL NECESSARY SERVICING, REPAIR OR CORRECTION.

 16. IN NO EVENT UNLESS REQUIRED BY APPLICABLE LAW OR AGREED TO IN WRITING WILL ANY COPYRIGHT HOLDER, OR ANY OTHER PARTY WHO MAY MODIFY AND/OR REDISTRIBUTE THE LIBRARY AS PERMITTED ABOVE, BE LIABLE TO YOU FOR DAMAGES, INCLUDING ANY GENERAL, SPECIAL, INCIDENTAL OR CONSEQUENTIAL DAMAGES ARISING OUT OF THE USE OR INABILITY TO USE THE LIBRARY (INCLUDING BUT NOT LIMITED TO LOSS OF DATA OR DATA BEING RENDERED INACCURATE OR LOSSES SUSTAINED BY YOU OR THIRD PARTIES OR A FAILURE OF THE LIBRARY TO OPERATE WITH ANY OTHER SOFTWARE), EVEN IF SUCH HOLDER OR OTHER PARTY HAS BEEN ADVISED OF THE POSSIBILITY OF SUCH **DAMAGES** 

END OF TERMS AND CONDITIONS

How to Apply These Terms to Your New Libraries

 If you develop a new library, and you want it to be of the greatest possible use to the public, we recommend making it free software that everyone can redistribute and change. You can do so by permitting redistribution under these terms (or, alternatively, under the terms of the ordinary General Public License).

To annly these terms, attach the following notices to the library. It is safest to attach them to the start of each source file to most effectively convey the exclusion of warranty; and each file should have at least the "copyright" line and a pointer to where the full notice is found.

<one line to give the library's name and a brief idea of what it does.> Copyright (C) <year> <name of author>

This library is free software; you can redistribute it and/o modify it under the terms of the GNU Library General Public License as published by the Free Software Foundation; either version 2 of the License, or (at your option) any later version.

 This library is distributed in the hope that it will be useful, but WITHOUT ANY WARRANTY; without even the implied warranty of MERCHANTABILITY or FITNESS FOR A PARTICULAR PURPOSE. See the GNU Library General Public License for more details.

 You should have received a copy of the GNU Library General Public License along with this library; if not, write to the Free Software Foundation, Inc., 51 Franklin Street, Fifth Floor, Boston, MA 02110-1301 USA

Also add information on how to contact you by electronic and paper mail.

You should also get your employer (if you work as a programmer) or your school, if any, to sign a "copyright disclaimer" for the library, if necessary. Here is a sample; alter the names:

 Yoyodyne, Inc., hereby disclaims all copyright interest in the library `Frob' (a library for tweaking knobs) written by James Random Hacker.

<signature of Ty Coon>, 1 April 1990 Ty Coon, President of Vice

That's all there is to it!

#### LPGL Version 2.1

 GNU LESSER GENERAL PUBLIC LICENSE Version 2.1, February 1999

Copyright (C) 1991, 1999 Free Software Foundation, In 51 Franklin Street, Fifth Floor, Boston, MA 02110-1301 USA Everyone is permitted to copy and distribute verbatim copies of this license document, but changing it is not allowed.

[This is the first released version of the Lesser GPL. It also counts as the successor of the GNU Library Public License, version 2, hence the version number 2.1.]

#### Preamble

 The licenses for most software are designed to take away your freedom to share and change it. By contrast, the GNU General Public Licenses are intended to guarantee your freedom to share and change free software--to make sure the software is free for all its users.

 This license, the Lesser General Public License, applies to some specially designated software packages--typically libraries--of the Free Software Foundation and other authors who decide to use it. You can use it too, but we suggest you first think carefully about whether this license or the ordinary General Public License is the better strategy to use in any particular case, based on the explanations below.

 When we speak of free software, we are referring to freedom of use, not price. Our General Public Licenses are designed to make sure that you have the freedom to distribute copies of free software (and charge for this service if you wish); that you receive source code or can get it if you want it; that you can change the software and use pieces of it in new free programs; and that you are informed that you can do these things.

To protect your rights, we need to make restrictions that forbid distributors to deny you these rights or to ask you to surrender these rights. These restrictions translate to certain responsibilities for you if you distribute copies of the library or if you modify it.

 For example, if you distribute copies of the library, whether gratis or for a fee, you must give the recipients all the rights that we gave you. You must make sure that they, too, receive or can get the source code. If you link other code with the library, you must provide complete object files to the recipients, so that they can relink them with the library after making changes to the library and recompiling it. And you must show them these terms so they know their rights.

 We protect your rights with a two-step method: (1) we copyright the library, and (2) we offer you this license, which gives you legal ion to copy, distribute and/or modify the library.

 To protect each distributor, we want to make it very clear that there is no warranty for the free library. Also, if the library is modified by someone else and passed on, the recipients should know that what they have is not the original version, so that the original author's reputation will not be affected by problems that might be introduced by others.

 Finally, software patents pose a constant threat to the existence of any free program. We wish to make sure that a company cannot effectively restrict the users of a free program by obtaining a restrictive license from a patent holder. Therefore, we insist that any patent license obtained for a version of the library must be t with the full freedom of use specified in this licens

 Most GNU software, including some libraries, is covered by the ordinary GNU General Public License. This license, the GNU Lesser General Public License, applies to certain designated libraries, and is quite different from the ordinary General Public License. We use this license for certain libraries in order to permit linking those libraries into non-free programs.

 When a program is linked with a library, whether statically or using a shared library, the combination of the two is legally speaking a combined work, a derivative of the original library. The ordinary General Public License therefore permits such linking only if the entire combination fits its criteria of freedom. The Lesser General Public License permits more lax criteria for linking other code with the library.

 We call this license the "Lesser" General Public License because it does Less to protect the user's freedom than the ordinary General Public License. It also provides other free software developers Less of an advantage over competing non-free programs. These disadvantage are the reason we use the ordinary General Public License for many libraries. However, the Lesser license provides advantages in certain special circumstances.

 For example, on rare occasions, there may be a special need to encourage the widest possible use of a certain library, so that it becomes a de-facto standard. To achieve this, non-free programs must be owed to use the library. A more frequent case is that a free library does the same job as widely used non-free libraries. In this case, there is little to gain by limiting the free library to free software only, so we use the Lesser General Public License.

 In other cases, permission to use a particular library in non-free programs enables a greater number of people to use a large body of free software. For example, permission to use the GNU C Library in

non-free programs enables many more people to use the whole GNU operating system, as well as its variant, the GNU/Linux operating system.

 Although the Lesser General Public License is Less protective of the users' freedom, it does ensure that the user of a program that is linked with the Library has the freedom and the wherewithal to run that program using a modified version of the Library.

 The precise terms and conditions for copying, distribution and modification follow. Pay close attention to the difference between a "work based on the library" and a "work that uses the library". The former contains code derived from the library, whereas the latter must be combined with the library in order to run

 GNU LESSER GENERAL PUBLIC LICENSE TERMS AND CONDITIONS FOR COPYING, DISTRIBUTION AND MODIFICATION

 0. This License Agreement applies to any software library or other program which contains a notice placed by the copyright holder or other authorized party saying it may be distributed under the terms of this Lesser General Public License (also called "this License"). Each licensee is addressed as "you".

 A "library" means a collection of software functions and/or data prepared so as to be conveniently linked with application programs (which use some of those functions and data) to form executables.

 The "Library", below, refers to any such software library or work which has been distributed under these terms. A "work based on the Library" means either the Library or any derivative work under copyright law: that is to say, a work containing the Library or a portion of it, either verbatim or with modifications and/or translated straightforwardly into another language. (Hereinafter, translation is included without limitation in the term "modification".)

 "Source code" for a work means the preferred form of the work for making modifications to it. For a library, complete source code means all the source code for all modules it contains, plus any associated interface definition files, plus the scripts used to control compilation and installation of the library.

 Activities other than copying, distribution and modification are not covered by this License; they are outside its scope. The act of running a program using the Library is not restricted, and output from such a program is covered only if its contents constitute a work based on the Library (independent of the use of the Library in a tool for writing it). Whether that is true depends on what the Library does and what the program that uses the Library does.

 1. You may copy and distribute verbatim copies of the Library's complete source code as you receive it, in any medium, provided that you conspicuously and appropriately publish on each copy an appropriate copyright notice and disclaimer of warranty; keep intact all the notices that refer to this License and to the absence of any warranty; and distribute a copy of this License along with the Library.

 You may charge a fee for the physical act of transferring a copy, and you may at your option offer warranty protection in exchange for a fee.

 2. You may modify your copy or copies of the Library or any portion of it, thus forming a work based on the Library, and copy and distribute such modifications or work under the terms of Section 1 above, provided that you also meet all of these conditions:

a) The modified work must itself be a software library.

 b) You must cause the files modified to carry prominent notices stating that you changed the files and the date of any change.

c) You must cause the whole of the work to be licensed at no charge to all third parties under the terms of this License.

 d) If a facility in the modified Library refers to a function or a table of data to be supplied by an application program that uses the facility, other than as an argument passed when the facility is invoked, then you must make a good faith effort to ensure that, in the event an application does not supply such function or table, the facility still operates, and performs whatever part of its purpose remains meaningful.

 (For example, a function in a library to compute square roots has a purpose that is entirely well-defined independent of the application. Therefore, Subsection 2d requires that any application-supplied function or table used by this function must be optional: if the application does not supply it, the square root function must still compute square roots.)

These requirements apply to the modified work as a whole. If identifiable sections of that work are not derived from the Library, and can be reasonably considered independent and separate works in themselves, then this License, and its terms, do not apply to those sections when you distribute them as separate works. But when you distribute the same sections as part of a whole which is a work based on the Library, the distribution of the whole must be on the terms of this License, whose permissions for other licensees extend to the entire whole, and thus to each and every part regardless of who wrote it.

Thus, it is not the intent of this section to claim rights or contest

your rights to work written entirely by you; rather, the intent is to exercise the right to control the distribution of derivative or collective works based on the Library.

In addition, mere aggregation of another work not based on the Library with the Library (or with a work based on the Library) on a volume of a storage or distribution medium does not bring the other work under the scope of this License.

 3. You may opt to apply the terms of the ordinary GNU General Public License instead of this License to a given copy of the Library. To do this, you must alter all the notices that refer to this License, so that they refer to the ordinary GNU General Public License, version 2, instead of to this License. (If a newer version than version 2 of the ordinary GNU General Public License has appeared, then you can specify that version instead if you wish.) Do not make any other change in these notices.

 Once this change is made in a given copy, it is irreversible for that copy, so the ordinary GNU General Public License applies to all subsequent copies and derivative works made from that copy.

 This option is useful when you wish to copy part of the code of the Library into a program that is not a library.

 4. You may copy and distribute the Library (or a portion or derivative of it, under Section 2) in object code or executable form under the terms of Sections 1 and 2 above provided that you accompany it with the complete corresponding machine-readable source code, which must be distributed under the terms of Sections 1 and 2 above on a medium customarily used for software interchange.

 If distribution of object code is made by offering access to copy from a designated place, then offering equivalent access to copy the source code from the same place satisfies the requirement to distribute the source code, even though third parties are not compelled to copy the source along with the object code.

 5. A program that contains no derivative of any portion of the Library, but is designed to work with the Library by being compiled or linked with it, is called a "work that uses the Library". Such a work, in isolation, is not a derivative work of the Library, and therefore falls outside the scope of this License

 However, linking a "work that uses the Library" with the Library creates an executable that is a derivative of the Library (because it contains portions of the Library), rather than a "work that uses the library". The executable is therefore covered by this License. Section 6 states terms for distribution of such executables

 When a "work that uses the Library" uses material from a header file that is part of the Library, the object code for the work may be a derivative work of the Library even though the source code is not. Whether this is true is especially significant if the work can be linked without the Library, or if the work is itself a library. The threshold for this to be true is not precisely defined by law.

 If such an object file uses only numerical parameters, data structure layouts and accessors, and small macros and small inline functions (ten lines or less in length), then the use of the object file is unrestricted, regardless of whether it is legally a derivative work. (Executables containing this object code plus portions of the Library will still fall under Section 6.)

 Otherwise, if the work is a derivative of the Library, you may distribute the object code for the work under the terms of Section 6. Any executables containing that work also fall under Section 6, whether or not they are linked directly with the Library itself.

 6. As an exception to the Sections above, you may also combine or link a "work that uses the Library" with the Library to produce a work containing portions of the Library, and distribute that work under terms of your choice, provided that the terms permit modification of the work for the customer's own use and reverse engineering for debugging such modifications.

 You must give prominent notice with each copy of the work that the Library is used in it and that the Library and its use are covered by this License. You must supply a copy of this License. If the work during execution displays copyright notices, you must include the copyright notice for the Library among them, as well as a reference directing the user to the copy of this License. Also, you must do one of these thing

 a) Accompany the work with the complete corresponding machine-readable source code for the Library including whatever changes were used in the work (which must be distributed under Sections 1 and 2 above); and, if the work is an executable linked with the Library, with the complete machine-readable "work that uses the Library", as object code and/or source code, so that the user can modify the Library and then relink to produce a modified executable containing the modified Library. (It is understood that the user who changes the contents of definitions files in the Library will not necessarily be able to recompile the application to use the modified definitions.)

 b) Use a suitable shared library mechanism for linking with the Library. A suitable mechanism is one that (1) uses at run time a copy of the library already present on the user's computer system, rather than copying library functions into the executable, and (2) will operate properly with a modified version of the library, if

 the user installs one, as long as the modified version is interface-compatible with the version that the work was made with.

 c) Accompany the work with a written offer, valid for at least three years, to give the same user the materials specified in Subsection 6a, above, for a charge no more than the cost of performing this distribution.

 d) If distribution of the work is made by offering access to copy from a designated place, offer equivalent access to copy the above specified materials from the same place.

 e) Verify that the user has already received a copy of these materials or that you have already sent this user a copy.

 For an executable, the required form of the "work that uses the Library" must include any data and utility programs needed for reproducing the executable from it. However, as a special exception, the materials to be distributed need not include anything that is normally distributed (in either source or binary form) with the major components (compiler, kernel, and so on) of the operating system on which the executable runs, unless that component itself accompanies the executable.

 It may happen that this requirement contradicts the license restrictions of other proprietary libraries that do not normally accompany the operating system. Such a contradiction means you cannot use both them and the Library together in an executable that you dictribut

 7. You may place library facilities that are a work based on the Library side-by-side in a single library together with other library facilities not covered by this License, and distribute such a combined library, provided that the separate distribution of the work based on the Library and of the other library facilities is otherwise tted, and provided that you do these two things

 a) Accompany the combined library with a copy of the same work based on the Library, uncombined with any other library facilities. This must be distributed under the terms of the Sections above.

 b) Give prominent notice with the combined library of the fact that part of it is a work based on the Library, and explaining where to find the accompanying uncombined form of the same work.

 8. You may not copy, modify, sublicense, link with, or distribute the Library except as expressly provided under this License. Any attempt otherwise to copy, modify, sublicense, link with, or distribute the Library is void, and will automatically terminate your rights under this License. However, parties who have received copies, or rights, from you under this License will not have their licenses terminated so long as such parties remain in full compliance.

 9. You are not required to accept this License, since you have not signed it. However, nothing else grants you permission to modify or distribute the Library or its derivative works. These actions are prohibited by law if you do not accept this License. Therefore, by modifying or distributing the Library (or any work based on the Library), you indicate your acceptance of this License to do so, and all its terms and conditions for copying, distributing or modifying the Library or works based on it.

 10. Each time you redistribute the Library (or any work based on the Library), the recipient automatically receives a license from the original licensor to copy, distribute, link with or modify the Library subject to these terms and conditions. You may not impose any further restrictions on the recipients' exercise of the rights granted herein. You are not responsible for enforcing compliance by third parties with this License

 11. If, as a consequence of a court judgment or allegation of patent infringement or for any other reason (not limited to patent issues), conditions are imposed on you (whether by court order, agreement or otherwise) that contradict the conditions of this License, they do not excuse you from the conditions of this License. If you cannot distribute so as to satisfy simultaneously your obligations under this License and any other pertinent obligations, then as a consequence you may not distribute the Library at all. For example, if a patent license would not permit royalty-free redistribution of the Library by all those who receive copies directly or indirectly through you, then the only way you could satisfy both it and this License would be to refrain entirely from distribution of the Library.

If any portion of this section is held invalid or unenforceable under any particular circumstance, the balance of the section is intended to apply, and the section as a whole is intended to apply in other circumstances.

It is not the purpose of this section to induce you to infringe any patents or other property right claims or to contest validity of any such claims; this section has the sole purpose of protecting the integrity of the free software distribution system which is implemented by public license practices. Many people have made generous contributions to the wide range of software distributed through that system in reliance on consistent application of that stem; it is up to the author/donor to decide if he or she is willing to distribute software through any other system and a licensee cannot impose that choice.

This section is intended to make thoroughly clear what is believed to be a consequence of the rest of this License.

 12. If the distribution and/or use of the Library is restricted in certain countries either by patents or by copyrighted interfaces, the original copyright holder who places the Library under this License may add an explicit geographical distribution limitation excluding those countries, so that distribution is permitted only in or among countries not thus excluded. In such case, this License incorporates the limitation as if written in the body of this License.

13. The Free Software Foundation may publish revised and/or new versions of the Lesser General Public License from time to time. Such new versions will be similar in spirit to the present version, but may differ in detail to address new problems or concerns.

Each version is given a distinguishing version number. If the Library specifies a version number of this License which applies to it and "any later version", you have the option of following the terms and conditions either of that version or of any later version published by the Free Software Foundation. If the Library does not specify a license version number, you may choose any version ever published by the Free Software Foundation.

 14. If you wish to incorporate parts of the Library into other free programs whose distribution conditions are incompatible with these, write to the author to ask for permission. For software which is copyrighted by the Free Software Foundation, write to the Free Software Foundation; we sometimes make exceptions for this. Our decision will be guided by the two goals of preserving the free status of all derivatives of our free software and of promoting the sharing and reuse of software generally.

#### NO WARRANTY

 15. BECAUSE THE LIBRARY IS LICENSED FREE OF CHARGE, THERE IS NO WARRANTY FOR THE LIBRARY, TO THE EXTENT PERMITTED BY APPLICABLE LAW. EXCEPT WHEN OTHERWISE STATED IN WRITING THE COPYRIGHT HOLDERS AND/OR OTHER PARTIES PROVIDE THE LIBRARY "AS IS" WITHOUT WARRANTY OF ANY KIND, EITHER EXPRESSED OR IMPLIED, INCLUDING, BUT NOT LIMITED TO, THE IMPLIED WARRANTIES OF MERCHANTABILITY AND FITNESS FOR A PARTICULAR PURPOSE. THE ENTIRE RISK AS TO THE QUALITY AND PERFORMANCE OF THE LIBRARY IS WITH YOU. SHOULD THE LIBRARY PROVE DEFECTIVE, YOU ASSUME THE COST OF ALL NECESSARY SERVICING, REPAIR OR CORRECTION.

 16. IN NO EVENT UNLESS REQUIRED BY APPLICABLE LAW OR AGREED TO IN WRITING WILL ANY COPYRIGHT HOLDER, OR ANY OTHER PARTY WHO MAY MODIFY AND/OR REDISTRIBUTE THE LIBRARY AS PERMITTED ABOVE, BE LIABLE TO YOU FOR DAMAGES, INCLUDING ANY GENERAL, SPECIAL, INCIDENTAL OR CONSEQUENTIAL DAMAGES ARISING OUT OF THE USE OR INABILITY TO USE THE LIBRARY (INCLUDING BUT NOT LIMITED TO LOSS OF DATA OR DATA BEING RENDERED INACCURATE OR LOSSES SUSTAINED BY YOU OR THIRD PARTIES OR A FAILURE OF THE LIBRARY TO OPERATE WITH ANY OTHER SOFTWARE), EVEN IF SUCH HOLDER OR OTHER PARTY HAS BEEN ADVISED OF THE POSSIBILITY OF SUCH DAMAGES.

#### END OF TERMS AND CONDITIONS

How to Apply These Terms to Your New Libraries

 If you develop a new library, and you want it to be of the greatest possible use to the public, we recommend making it free software that everyone can redistribute and change. You can do so by permitting redistribution under these terms (or, alternatively, under the terms of the ordinary General Public License).

 To apply these terms, attach the following notices to the library. It is safest to attach them to the start of each source file to most effectively convey the exclusion of warranty; and each file should have at least the "copyright" line and a pointer to where the full notice is found.

 $\leq$  one line to give the library's name and a brief idea of what it does.  $\frac{1}{2}$ Copyright (C) <year > <name of author

 This library is free software; you can redistribute it and/or modify it under the terms of the GNU Lesser General Public License as published by the Free Software Foundation; either version 2.1 of the License, or (at your option) any later version.

 This library is distributed in the hope that it will be useful, but WITHOUT ANY WARRANTY; without even the implied warranty of MERCHANTABILITY or FITNESS FOR A PARTICULAR PURPOSE. See the GNU Lesser General Public License for more details.

 You should have received a copy of the GNU Lesser General Public License along with this library; if not, write to the Free Software Foundation, Inc., 51 Franklin Street, Fifth Floor, Boston, MA 02110-1301 USA

Also add information on how to contact you by electronic and paper mail.

You should also get your employer (if you work as a programmer) or your school, if any, to sign a "copyright disclaimer" for the library, if necessary. Here is a sample; alter the names:

 Yoyodyne, Inc., hereby disclaims all copyright interest in the library `Frob' (a library for tweaking knobs) written by James Random Hacker.

 $\epsilon$  signature of Ty Coon  $> 1$  April 1990 Ty Coon, President of Vice That's all there is to it!

# TEAC

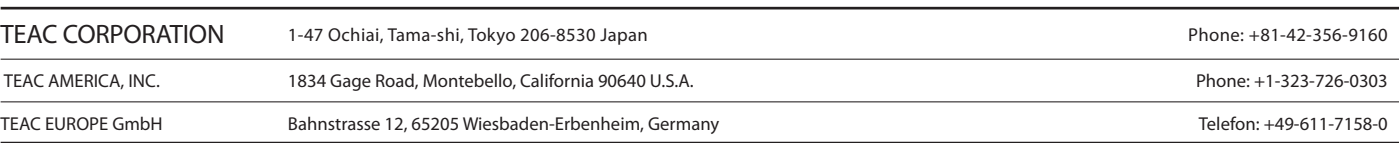